# KURT T

# **User Guide Mode d'Emploi Anleitung Manuale di istruzioni**

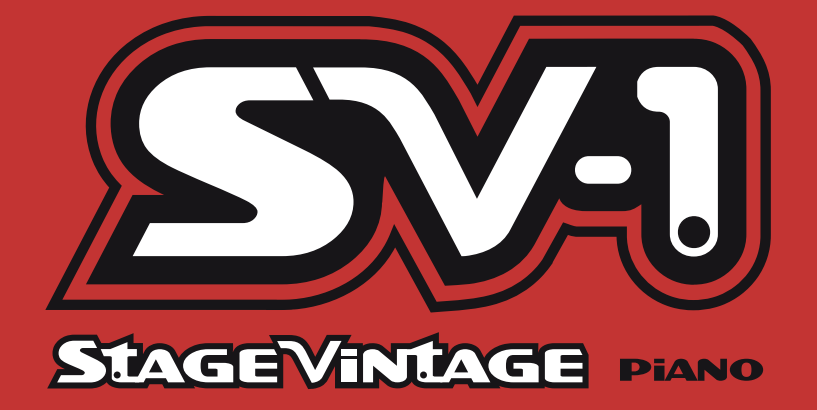

 $00000$  $E$  (E)(E)(G)(1)(1)

## **Important safety instructions**

- Read these instructions.
- Keep these instructions.
- Heed all warnings.
- Follow all instructions.
- Do not use this apparatus near water.
- Clean only with dry cloth.
- Do not block any ventilation openings, install in accordance with the manufacturer's instructions.
- Do not install near any heat sources such as radiators, heat registers, stoves, or other apparatus (including amplifiers) that produce heat.
- Do not defeat the safety purpose of the polarized or grounding-type plug. A polarized plug has two blades with one wider than the other. A grounding type plug has two blades and a third grounding prong. The wide blade or the third prong are provided for your safety. If the provided plug does not fit into your outlet, consult an electrician for replacement of the obsolete outlet. (for U.S.A. and Canada)
- Protect the power cord from being walked on or pinched particularly at plugs, convenience receptacles, and the point where they exit from the apparatus.
- Only use attachments/accessories specified by the manufacturer.
- Unplug this apparatus during lightning storms or when unused for long periods of time.
- Refer all servicing to qualified service personnel. Servicing is required when the apparatus has been damaged in any way, such as power-supply cord or plug is damaged, liquid has been spilled or objects have fallen into the apparatus, the apparatus has been exposed to rain or moisture, does not operate normally, or has been dropped.
- Install this product near the wall socket and keep the power plug easily accessible.
- WARNING—This apparatus shall be connected to a mains socket outlet with a protective earthing connection.
- Do not install this equipment on the far position from wall outlet and/or convenience receptacle.
- Do not install this equipment in a confined space such as a box for the conveyance or similar unit.
- Excessive sound pressure from earphones and headphones can cause hearing loss.
- When a cart is used, use caution when moving the cart/apparatus combination to avoid injury from tip-over.

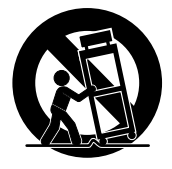

- Mains powered apparatus shall not be exposed to dripping or splashing and that no objects filled with liquids, such as vases, shall be placed on the apparatus.
- Turning off the power switch does not completely isolate this product from the power line so remove the plug from the socket if not using it for extended periods of time, or before cleaning. Please ensure that the mains plug or appliance coupler remain readily accessible.

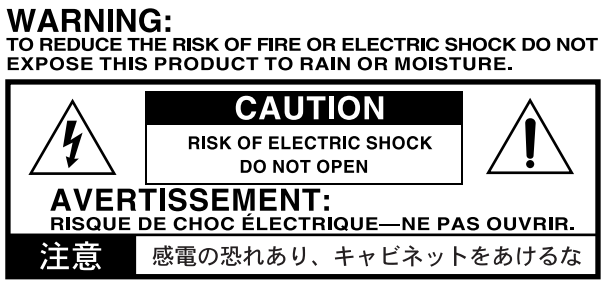

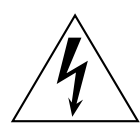

The lightning flash with arrowhead symbol within an equilateral triangle, is intended to alert the user to the presence of uninsulated "dangerous voltage" within the product's enclosure that may be of sufficient magnitude to constitute a risk of electric shock to persons.

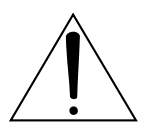

The exclamation point within an equilateral triangle is intended to alert the user to the presence of important operating and maintenance (servicing) instructions in the literature accompanying the product.

## **THE FCC REGULATION WARNING (for U.S.A.)**

This equipment has been tested and found to comply with the limits for a Class B digital device, pursuant to Part 15 of the FCC Rules. These limits are designed to provide reasonable protection against harmful interference in a residential installation. This equipment generates, uses, and can radiate radio frequency energy and, if not installed and used in accordance with the instructions, may cause harmful interference to radio communications. However, there is no guarantee that interference will not occur in a particular installation. If this equipment does cause harmful interference to radio or television reception, which can be determined by turning the equipment off and on, the user is encouraged to try to correct the interference by one or more of the following measures:

- Reorient or relocate the receiving antenna.
- Increase the separation between the equipment and receiver.
- Connect the equipment into an outlet on a circuit different from that to which the receiver is connected.
- Consult the dealer or an experienced radio/TV technician for help.

Unauthorized changes or modification to this system can void the user's authority to operate this equipment.

## **IMPORTANT NOTICE TO CONSUMERS**

This product has been manufactured according to strict specifications and voltage requirements that are applicable in the country in which it is intended that this product should be used. If you have purchased this product via the internet, through mail order, and/or via a telephone sale, you must verify that this product is intended to be used in the country in which you reside.

WARNING: Use of this product in any country other than that for which it is intended could be dangerous and could invalidate the manufacturer's or distributor's warranty.

Please also retain your receipt as proof of purchase otherwise your product may be disqualified from the manufacturer's or distributor's warranty.

## **NOTICE REGARDING DISPOSAL (for EU only)**

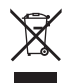

When this "crossed-out wheeled bin" symbol is displayed on the product, owner's manual, battery, or battery package, it signifies that when you wish to dispose of this product, manual, package or battery you must do so in an approved manner. Do not discard this product, manual, package or battery along with ordinary household waste. Disposing in the correct manner will prevent harm to human health and potential damage to the environment. Since the correct method of disposal will depend on the applicable laws and regulations in your locality, please contact your

local administrative body for details. If the battery contains heavy metals in excess of the regulated amount, a chemical symbol is displayed below the "crossed-out wheeled bin" symbol on the battery or battery package.

## **Consignes importantes de sécurité**

- Veuillez lire ces consignes.
- Conservez ces consignes.
- Tenez compte de tous les avertissements.
- Suivez toutes les instructions.
- N'utilisez pas ce produit à proximité d'eau.
- Nettoyez le produit avec un chiffon sec uniquement.
- Ne bloquez aucun orifice d'aération et installez le produit conformément aux consignes du fabricant.
- Ne l'installez pas à proximité de sources de chaleur comme des radiateurs, des bouches d'air chaud, des poêles ou d'autres appareils générateurs de chaleur (amplificateurs compris).
- Ne supprimez pas la sécurité offerte par la fiche polarisée ou dotée d'une broche de terre. Une fiche polarisée dispose de deux lames dont une plus large que l'autre. Une fiche avec broche de terre dispose de deux lames (ou broches) et d'une broche de terre. La lame plus large ou la troisième broche est conçue pour votre sécurité. Si la fiche fournie ne s'adapte pas à votre prise de courant, consultez un électricien pour faire remplacer cette ancienne prise. (Pour les États-Unis et le Canada)
- Protégez le cordon d'alimentation pour éviter qu'il ne soit piétiné ou abîmé notamment à la hauteur des fiches, des rallonges et au point de connexion du produit.
- Utilisez exclusivement des fixations ou accessoires spécifiés par le fabricant.
- Débranchez cet appareil en cas d'orage ou s'il doit rester inutilisé durant une période assez longue.
- Pour tout dépannage ou entretien, veuillez consulter un service ou un technicien qualifié. Il est impératif de faire appel à un technicien qualifié si l'appareil a été endommagé d'une quelconque façon, notamment, si le cordon d'alimentation ou la fiche est endommagée, si du liquide s'est renversé ou si des objets sont tombés dans l'appareil, si l'appareil a été exposé à la pluie ou à l'humidité, s'il ne fonctionne plus normalement ou s'il est tombé.
- Installez ce produit à proximité de la prise de courant en laissant un accès facile à la prise d'alimentation.
- AVERTISSEMENT—Ce produit doit être branché à une prise secteur disposant d'une connexion de sécurité à la terre.
- N'installez pas ce produit loin de la prise secteur.
- N'installez pas ce produit dans un espace confiné comme un flightcase ou autre meuble de ce type.
- Une pression sonore excessive en provenance d'oreillettes ou d'un casque peut entraîner une perte auditive.

• Si vous utilisez un chariot, soyez prudent lors de son déplacement afin d'éviter que le produit ne bascule et ne blesse quelqu'un.

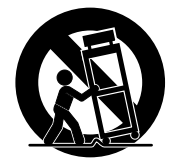

- Un produit branché au secteur ne peut pas être exposé à des gouttes ou des éclaboussures. Ne placez aucun conteneur de liquide (vase, verre) sur le produit.
- Le fait de couper l'interrupteur n'isole pas complètement le produit de la source de courant. Débranchez donc la fiche de la prise secteur si le produit doit rester inutilisé durant un certain temps ou pour nettoyer. Veillez à laisser un accès facile à la prise secteur.

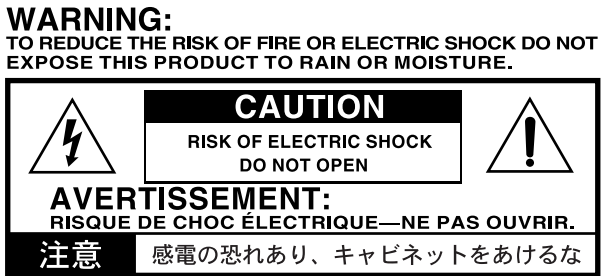

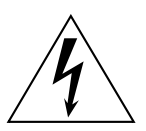

Le symbole d'éclair dans un triangle équilatéral est destiné à avertir l'utilisateur de la présence d'une tension dangereuse non isolée au sein du produit. Cette tension est suffisante pour constituer un risque d'électrocution.

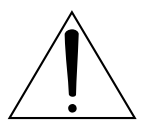

Le point d'exclamation dans un triangle équilatéral avertit l'utilisateur de la présence d'importantes consignes de manipulation ou d'entretien dans la documentation accompagnant ce produit.

#### **THE FCC REGULATION WARNING (for U.S.A.)**

This equipment has been tested and found to comply with the limits for a Class B digital device, pursuant to Part 15 of the FCC Rules. These limits are designed to provide reasonable protection against harmful interference in a residential installation. This equipment generates, uses, and can radiate radio frequency energy and, if not installed and used in accordance with the instructions, may cause harmful interference to radio communications. However, there is no guarantee that interference will not occur in a particular installation. If this equipment does cause harmful interference to radio or television reception, which can be determined by turning the equipment off and on, the user is encouraged to try to correct the interference by one or more of the following measures:

- Reorient or relocate the receiving antenna.
- Increase the separation between the equipment and receiver.
- Connect the equipment into an outlet on a circuit different from that to which the receiver is connected.
- Consult the dealer or an experienced radio/TV technician for help.

Unauthorized changes or modification to this system can void the user's authority to operate this equipment.

## **REMARQUE IMPORTANTE À L'ATTENTION DES CONSOMMATEURS**

Ce produit a été fabriqué selon des spécifications et des caractéristiques de tension strictes en vigueur dans le pays dans lequel l'appareil est censé être utilisé. Si vous avez acheté ce produit par internet, par vente par correspondance et/ou par vente téléphonique, assurez-vous que ce produit est conçu pour fonctionner dans le pays où vous résidez.

AVERTISSEMENT: L'utilisation de ce produit dans tout autre pays que celui pour lequel il est conçu peut être dangereuse et peut entraîner l'annulation de la garantie du fabricant ou du distributeur.

Conservez également votre reçu comme preuve d'achat pour pouvoir bénéficier de la garantie du fabricant ou du distributeur.

## **REMARQUE CONCERNANT LA MISE AU REBUT (pour l'UE)**

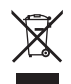

Quand ce pictogramme représentant une poubelle à roulettes barrée figure sur le produit, le mode d'emploi, la batterie ou son emballage, il signifie que la mise au rebut de ce produit, du mode d'emploi, de la batterie ou de son emballage doit être effectuée selon une procédure agréée. Ne jetez pas ce produit, ce manuel, cet emballage ou cette batterie avec des déchets ménagers ordinaires. Une mise au rebut correcte évite tout préjudice à la santé humaine et à l'environnement. La procédure de mise au rebut varie en fonction des lois et des réglementations en vigueur

dans chaque pays. Veuillez donc contacter les autorités locales pour en savoir davantage. Si la teneur en métaux lourds de la batterie excède la limite autorisée, un symbole chimique est ajouté sous le pictogramme représentant une poubelle à roulettes barrée figurant sur la batterie ou son emballage.

## **Wichtige Sicherheitshinweise**

- Bitte lesen Sie sich die Hinweise durch.
- Bewahren Sie diese Hinweise auf.
- Befolgen Sie alle Warnungen.
- Führen Sie alle Anweisungen aus.
- Verwenden Sie das Gerät niemals in der Nähe von Wasser.
- Reinigen Sie es nur mit einem trockenen Tuch.
- Versperren Sie niemals die Lüftungsschlitze und stellen Sie das Gerät nur den Herstelleranweisungen entsprechend auf.
- Stellen Sie das Gerät niemals in die Nähe von Wärmequellen wie Heizkörper, Öfen bzw. Geräte (darunter auch Verstärker), die ausgesprochen heiß werden.
- Versuchen Sie niemals, die Erdung des Netzkabels zu umgehen. Ein polarisierter (englischer) Stecker weist zwei unterschiedlich breite Stifte auf. Ein geerdeter Stecker ist hingegen mit drei Stiften versehen. Der Erdungsstift dient Ihrer Sicherheit. Wenn der beiliegende Stecker nicht in Ihre Steckdose passt, bitten Sie einen Elektriker, diese zu ersetzen. (Für die USA und Kanada.)
- Sorgen Sie dafür, dass das Netzkabel nicht gequetscht wird und dass man nicht darüber stolpern kann.
- Verwenden Sie nur Halter und Ständer, die ausdrücklich vom Hersteller empfohlen werden.
- Lösen Sie im Falle eines Gewitters oder wenn das Gerät längere Zeit nicht verwendet werden soll, den Netzanschluss.
- Überlassen Sie alle Wartungsarbeiten einem qualifizierten und befugten Techniker. Das ist z.B. notwendig, wenn das Produkt Schäden aufweist (z.B. beschädigtes Netzkabel, Eintritt von Flüssigkeit oder Fremdkörpern, wenn das Gerät im Regen gestanden hat), sich nicht erwartungsgemäß verhält oder hingefallen ist.
- Stellen Sie das Gerät nach Möglichkeit in die Nähe der Steckdose und sorgen Sie dafür, dass man letztere problemlos erreicht.
- WARNUNG—Dieses Gerät darf nur an eine geerdete Steckdose angeschlossen werden.
- Stellen Sie das Gerät niemals weit von der Steckdose/Anschlussleiste entfernt auf.
- Während des Betriebs darf sich das Gerät niemals in einem teilweise oder vollständig geschlossenen Flightcase, Rack o.ä. befinden.
- Ein hoher Schalldruck kann bei Verwendung von Ohrhörern bzw. eines Kopfhörers zu einem bleibenden Hörschaden führen.

• Bei Verwendung eines Wagens ist darauf zu achten, dass er während des Transports nicht umkippt.

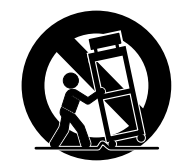

- Ein netzgespeistes Gerät darf niemals Regen- oder Wassertropfen ausgesetzt werden. Außerdem darf man keine Flüssigkeitsbehälter wie Vasen usw. auf das Gerät stellen.
- Wenn Sie das Instrument ausschalten, ist es weiterhin mit dem Stromnetz verbunden. Es kann nie schaden, den Netzanschluss zu lösen, wenn Sie es über einen längeren Zeitraum nicht verwenden bzw. es reinigen möchten. Wählen Sie daher eine Steckdose, die Sie problemlos erreichen können.

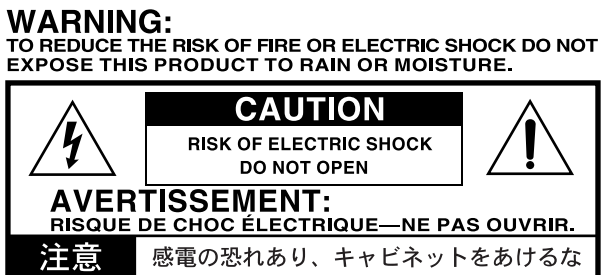

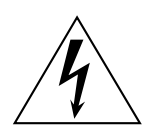

Der Blitz in einem gleichwinkligen Dreieck bedeutet, dass das Gerät nicht isolierte Spannungen erzeugt, die einen Stromschlag verursachen können.

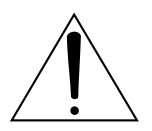

Das Ausrufezeichen in einem gleichwinkligen Dreieck soll den Anwender auf wichtige Bedienhinweise aufmerksam machen, die in der beiliegenden Dokumentation enthalten sind.

## **WICHTIGER HINWEIS FÜR ANWENDER**

Dieses Produkt wurde unter strenger Beachtung der Vorgaben und Spannungsanforderungen im jeweiligen Auslieferungsland hergestellt. Wenn Sie das Produkt über das Internet, per Postversand und/oder telefonischer Bestellung erworben haben, müssen Sie überprüfen, ob es für Verwendung am Einsatzort geeignet ist.

WARNUNG: Die Verwendung dieses Produkts in einem anderen Land als dem, für das es bestimmt ist, kann gefährlich sein und die Garantie des Herstellers oder Vertriebs hinfällig werden lassen.

Bitte bewahren Sie die Quittung als Kaufbeleg auf, da das Produkt sonst von der Garantie des Herstellers oder Vertriebs ausgeschlossen werden kann.

## **HINWEIS ZUR ENTSORGUNG (nur für die EU)**

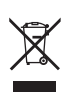

Wenn die Bedienungsanleitung, die Verpackung, das Gerät, die Batterie und/oder ihre Verpackung ein durchgestrichenes Mülltonnensymbol enthält, muss das Gerät, die Bedienungsanleitung, die Verpackung oder die Batterie den örtlichen Umweltbestimmungen entsprechend entsorgt werden. Entsorgen Sie das Produkt, die Bedienungsanleitung, die Verpackung oder die Batterie niemals mit dem Hausmüll. Mit einer sachgerechten Entsorgung vermeiden Sie Gesundheitsschäden und eine

Schädigung der Umwelt. Da sich das Entsorgungsverfahren nach den örtlichen Bestimmungen richtet, wenden Sie sich im Zweifelsfall bitte an die zuständige Stelle. Wenn die Batterie mehr Schwermetall enthält als erlaubt, befindet sich unter der durchgestrichenen Mülltonne auf der Batterie oder ihrer Verpackung ein Chemiesymbol.

## **Importanti istruzioni di sicurezza**

- Leggete queste istruzioni.
- Conservate queste istruzioni.
- Tenete conto di tutti gli avvertimenti.
- Seguite tutte le istruzioni.
- Non utilizzate l'apparecchio vicino ad acqua.
- Pulitelo utilizzando unicamente un panno asciutto.
- Non ostruite i fori di ventilazione, installatelo seguendo le istruzioni del produttore.
- Non installatelo in prossimità di fonti di calore come caloriferi, diffusori di aria calda, stufe o altri dispositivi (tra cui amplificatori) che producono calore.
- Non tentate di rimuovere il sistema di sicurezza della spina polarizzata o con messa a terra. La spina polarizzata ha due poli di cui uno è più grande dell'altro. La spina con messa a terra ha due poli più uno per la messa a terra. Il polo più grande o il terzo polo è fornito a scopo di sicurezza. Se la spina in dotazione non etra nella presa, consultate un elettricista per sostituire la presa obsoleta. (per gli Stati Uniti e il Canada)
- Adottate misure adeguate per impedire che il cavo dell'alimentazione venga calpestato, specialmente in prossimità di spine, prese multiple e punti di uscita.
- Utilizzate solo gli accessori specificati dal produttore.
- Scollegate l'apparecchio in caso di temporale o quando rimane inutilizzato per un lungo periodo di tempo.
- Per assistenza rivolgetevi a personale qualificato. L'assistenza è necessaria quando l'apparecchio è stato danneggiato, per esempio se il cavo o la spina dell'alimentazione è danneggiata, se all'interno dell'apparecchio è entrato del liquido o un oggetto, se l'apparecchio è stato esposto alla pioggia o all'umidità, se non funziona correttamente o è caduto.
- Installate questo prodotto vicino a una presa a muro e fate in modo che la spina dell'alimentazione sia facilmente accessibile.
- ATTENZIONE Questo apparecchio deve essere collegato a una presa con sistema di messa a terra di protezione.
- Non installatelo lontano dalla presa a muro e/o a una presa multipla.
- Non installate l'apparecchio in uno spazio angusto quale una scatola per il trasporto o simili.
- Un'eccessiva pressione sonora proveniente da auricolari e cuffie può provocare perdite dell'udito.

• Se utilizzate un carrello, fate attenzione quando lo muovete insieme all'apparecchio in modo da evitare di farlo cadere.

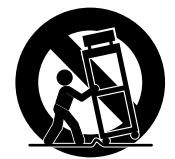

- L'apparecchio non deve essere esposto a gocce o schizzi e su di esso non deve essere collocato alcun oggetto contenente liquidi come vasi.
- Spegnendo l'apparecchio non lo si isola completamente dall'alimentazione, quindi rimuovete la presa se non lo usate per lunghi periodo di tempo o prima di pulirlo. Fate in modo che la spina o l'accoppiatore sia facilmente accessibile.

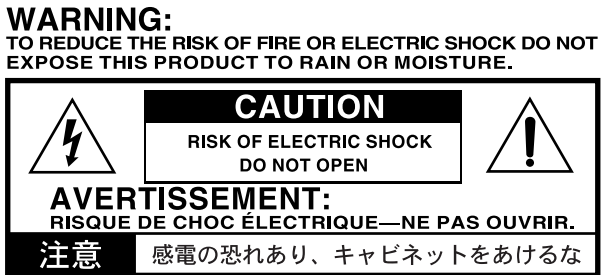

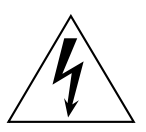

Il simbolo del lampo con la punta a freccia all'interno di un triangolo equilatero avverte l'utente della presenza di una "tensione pericolosa" non isolata all'interno del prodotto, sufficientemente alta da costituire un rischio di scossa elettrica per le persone.

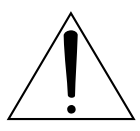

Il punto esclamativo all'interno di un triangolo equilatero avverte l'utente della presenza di importanti istruzioni di funzionamento e manutenzione (di assistenza) nella documentazione che accompagna il prodotto.

#### **IMPORTANTE AVVISO PER I CONSUMATORI**

Il presente apparecchio è stato prodotto secondo severe specifiche e requisiti di tensione che si applicano nel paese in cui l'apparecchio va utilizzato. Se avete acquistato questo apparecchio via Internet, attraverso un ordine postale e/o per telefono, dovete verificare che il prodotto possa essere utilizzato nel vostro paese.

ATTENZIONE: L'utilizzo di questo prodotto in paesi diversi da quello in cui dovrebbe essere utilizzato può essere pericoloso e invalidare la garanzia del produttore o del distributore.

Vi preghiamo inoltre di conservare la ricevuta quale prova dell'acquisto, altrimenti il prodotto non sarà coperto dalla garanzia del produttore o del distributore.

## **AVVISO SULLO SMALTIMENTO (solo per l'UE)**

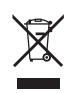

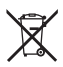

Se il prodotto, il manuale di istruzioni, la batteria o il pacco batteria presenta il simbolo del "bidone della spazzatura con ruote barrato", dovete smaltire il prodotto, il manuale, la batteria o il pacco batteria in modo appropriato. Non smaltite questo prodotto, il manuale, il pacco o la batteria insieme ai normali rifiuti domestici. Effettuando un corretto smaltimento si prevengono danni alla salute umana e potenziali danni all'ambiente. Poiché il corretto metodo di smaltimento dipende dalle leggi e dalle norme del luogo, contattate le autorità locali per maggiori dettagli. Se la bat-

teria presenta metalli pesanti eccedenti i limiti definiti dalla legge, sulla batteria o sul pacco batteria è presente un simbolo chimico sotto al simbolo del "bidone della spazzatura con ruote barrato".

## **ENGLISH**

## **Data Handling**

Data in memory may sometimes be lost due to improper use. Be sure to save important data to the supplied Editor/Librarian software.

#### **Trademarks**

Mac is a registered trademark of Apple, Inc. Windows is a registered trademarks of Microsoft Corporation. All other product names and company names are the trademarks or registered trademarks of their respective owners.

#### **Disclaimer**

The information contained in this manual have been carefully revised and checked through. Due to our constant efforts to improve our products, the specifications might differ to those in the manual. Korg is not responsible for any eventual differences found between the specifications and the contents of the instruction manual. Specifications are subject to change without prior notice.

#### **Liability**

Korg products are manufactured under strict specifications and voltages required by each country. These products are warranted by the Korg distributor only in each country. Any Korg product not sold with a warranty card or carrying a serial number disqualifies the product sold from the manufacturer's/distributor's warranty and liability. This requirement is for your own protection and safety.

#### **Service and User's Assistance**

For service, please contact your nearest Authorized Korg Service Center. For more information on Korg products, and to find software and accessories for your keyboard, please contact your local Authorized Korg distributor. For up-to-date information, please point your web browser to our web site.

#### **Keep your keyboard up-to-date**

Your instrument can be updated as new versions of the operating system are released by Korg. You can download the operating system from our web site [\(www.korg.com](http://www.korg.com)). Please, read the instructions supplied with the operating system.

#### **Saving energy and the life of the valve**

Switch your SV-1 off whenever you are not using it. This will save power (and the planet), as well as extend the life of the valve.

#### **Replacing the valve**

Valves, like light bulbs, have a indeterminate lifespan. When the valve fails, please contact an Authorized Korg Service Center to replace it. DO NOT TRY TO REPLACE THE VALVE YOURSELF, as you risk seriously damaging the instrument and risk receiving an electric shock. In addition, this action will void the warranty.

# **Table Of Contents**

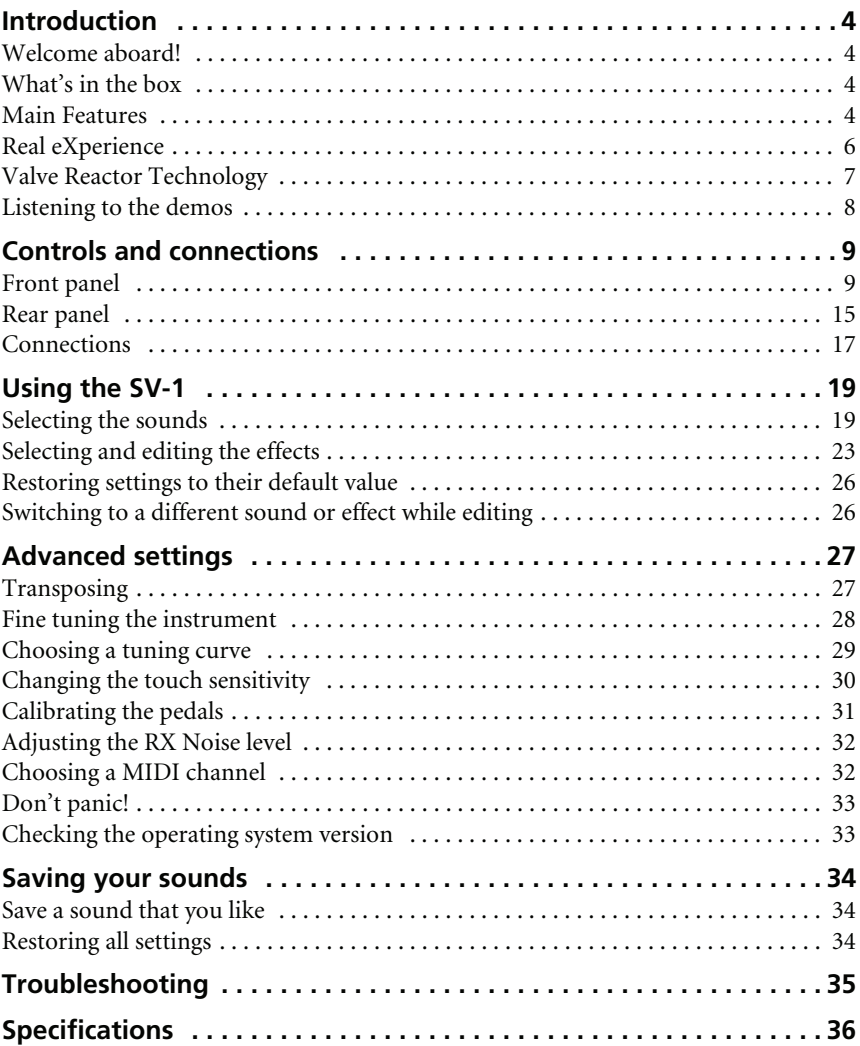

# <span id="page-17-0"></span>**Introduction**

## <span id="page-17-1"></span>**WELCOME ABOARD!**

Many thanks, and congratulation on purchasing the **Korg SV-1 Stage Vintage Piano**. We're sure it'll give you countless hours of great vintage piano and keyboard tones that will *feel* as good as they sound!

To maximize your chances of enjoying a long and happy relationship with your SV-1, please read this manual at least once, and (as they say), "use the product as directed". Keep the manual for future reference after you've read it; you'll want to re-read it later at some point to pick up cool tips you may have missed the first time around.

Please keep in mind this guide refers to both the 88- and 73-keys versions of the SV-1. There is no other difference between the two instruments, apart for the keybed length (and the weight!).

## <span id="page-17-2"></span>**WHAT'S IN THE BOX**

After you buy your SV-1, please check all the following items are included in the package. If some of them are missing, immediately contact your Korg dealer.

- SV-1 Stage Vintage Piano
- User Manual (the one you are reading now)
- Accessory Disk (containing the software and related manuals)
- Music stand
- Korg DS-2H damper pedal (supporting half-pedalling)
- Standard IEC AC power cable

## <span id="page-17-3"></span>**MAIN FEATURES**

## **Wide range of vintage sounds**

- SV-1 is a *grand piano* and *vintage keyboard* instrument, mixed with a *vintage instrument amplifier*, *stompbox* and *studio effects simulator*.
- SV-1 has a *wide range of sounds*, including two Stereo Concert Grand Pianos. Sounds can be modified and saved into the eight "Favorite" memories.

## **Ease of use, pleasure to play**

- Selecting sounds is as *easy* as using a knob to select the base sound, and one for a variation of the base sound. And editing sounds (in realtime!) is just a matter of turning a couple of knobs.
- The high-quality, realistic Korg RH3 keyboard features four zones with different weights. This gives you the *same realism and feeling as a grand piano keyboard*. You can choose from eight different *touch curves* to adjust how the sound will respond to your keyboard playing dynamics.
- Eight alternative *tuning curves* allows for precise tuning of vintage instruments and grand piano alike.
- The *transpose* function lets you change the pitch of the instrument, and the *master tune* function allows you to make fine tune adjustments.

## **The same pedals of a grand piano, and more**

- The SV-1 provides connections for the same *three pedals* as a grand piano. Also, you can use the pedals to control volume, rotary slow/fast change, or the wah effect. Pedals are *automatically assigned* to controlling the right effect without any additional programming.
- The damper pedal simulates the *natural string resonance* and noises of an acoustic piano; it also lets you vary the amount of the effect by how far you press down on it (*"half-pedal"* function).

## **Valve Reactor and modeling technologies**

- The SV-1 features *Valve Reactor* technology that uses an actual valve to create the sound of an authentic tube power amp, delivering the response and tone of classic amps.
- The SV-1 uses sophisticated *modeling* technology to create classic amp, cabinet, and effect sounds. By mixing them, you can create an amazing range of sounds, many of which have never been heard before.

## **High-quality vintage effects**

- Since *high-quality effects* are built in, the SV-1 is all you need to create a completely finished sound. You can choose one type for each pedal, amp model, modulation and reverb/echo/delay effect, and use these sections simultaneously.
- The SV-1 provides *control switches* that let you do things like set the delay time via TAP TEMPO, switch effects on/off, or switch the speed of a rotary speaker… again, must-have features for live performance.

## **Easy connection**

- Featuring an *USB* digital interface and *MIDI* IN and OUT connectors, the SV-1 offers you plenty of potential and numerous options to expand your system. The USB port also carries MIDI data, so that you can connect the SV-1 directly to your personal computer with a single cable and without the need of a dedicated MIDI interface. A dedicated KORG USB MIDI Driver is freely available for full use of the SV-1's MIDI features, and can be found in the included Accessory Disk or downloaded from our web site.
- The *Local Off* button immediately configures your SV-1 as a master keyboard for working with a sequencer.

## **Enhanced editing**

While integrated editing is kept to a minimum for maximum ease of use, sophisticated editing is available by using the *SV-1 Editor*. By using this software, you can store all of your own sound, amp settings and effect model settings as a "preset" in one of 36 preset sounds and 8 favorite memories. Huge libraries can be created, and collections of presets exchanged with other users. The SV-1 Editor can be found in the included Accessory Disk or downloaded from our web site.

## <span id="page-19-0"></span>**REAL EXPERIENCE**

## **ARE YOU EXPERIENCED?**

The SV-1 sounds feature Korg's *Real eXperience* technology, giving unprecedented realism and detail to sounds. While existing sampling techniques have resembled an audio snapshot, our technology is more of a hologram, accurately reproducing every dimensional detail of the sound. Grand piano, electric piano and clavi's are all sampled with the hammer and natural release sound, to preserve the natural imaging of the sound. Different dynamic levels are captured to extend the instrument's expressive vocabulary.

Take for example the grand piano. The SV-1 uses the sound of the key being released and the hammer returning, as well as the damper resonance of the strings to create all of the subtle shadings that create a superior instrument sound. This attention to detail defines the sound of the new SV-1, providing an instrument that can interpret every nuance of touch into a meaningful musical gesture.

This technique applies to all other sounds as well. For example, electric pianos, clavi's and organs are for the first time reproduced in complete realism, and do not sound synthetic and deprived of any life-like quality. These sounds react under your fingers exactly as the real instrument, and results in a more impressive performance when playing on stage.

## <span id="page-20-0"></span>**VALVE REACTOR TECHNOLOGY**

## **THE POWER (AMP) AND THE GLORY!**

The *Valve Reactor* circuitry in the SV-1 has been tuned-up especially for live performance. Since conventional modeling effects for line recording are not used directly with a speaker, they do not include a power amp circuit, output transformer, or speaker. In other words, they only have a preamp circuit.

A real valve amp sound, however, is produced not just by the preamp, but also by the tone and distortion of the power amp, and by the constant changes in impedance that are created by the power amp driving the speakers. The SV-1 contains an actual low-wattage valve power amp circuit, a virtual output transformer that uses solid-state components to simulate an output transformer, and a dummy speaker circuit that simulates the varying impedance of a real speaker. This means that although it's low-power, the SV-1 has the same circuit structure of an actual all-valve amp.

This is great when playing live, because the sound arriving to the main mixer is the same of a real analogue amp captured by high-quality mics.

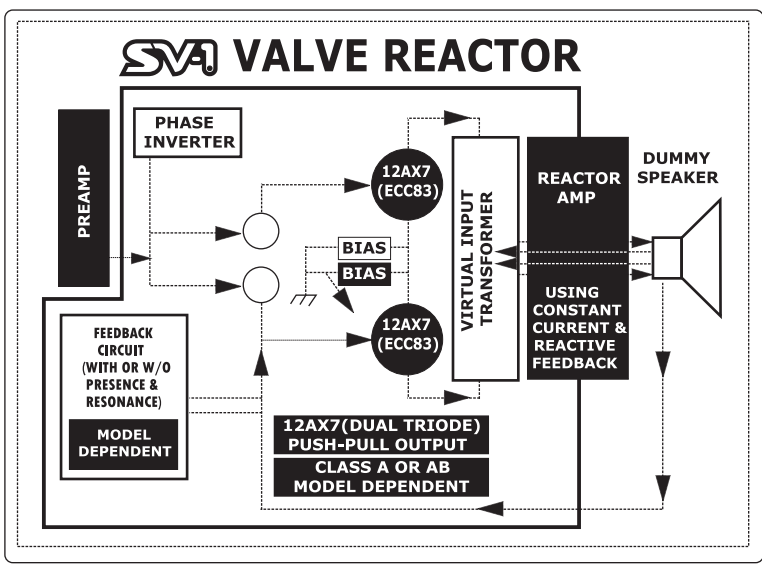

## <span id="page-21-0"></span>**LISTENING TO THE DEMOS**

Listen to the built-in demo songs to appreciate the power of the SV-1. There are several demo songs to choose from.

**1.** Press the TRANSPOSE and LOCAL OFF buttons together.

Their LEDs will start blinking.

- **2.** At this point, if you don't press any other buttons, all the thirty-six demo songs will be played back.
- **3.** Select one of the available demo song by using the TYPE and VARIATION knobs in the SOUND section.
- **4.** Stop the demo by pressing the TRANSPOSE and LOCAL OFF buttons again.

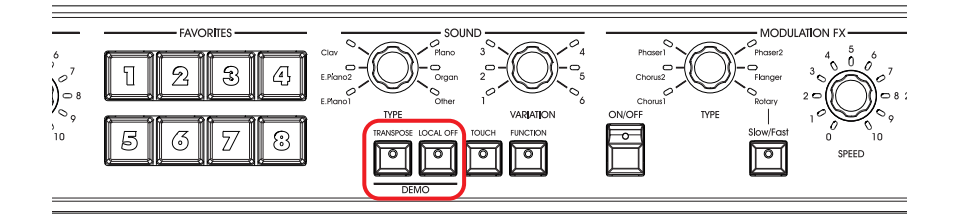

# <span id="page-22-0"></span>**Controls and connections**

## <span id="page-22-1"></span>**FRONT PANEL**

Here we're going to learn about the buttons and other controls on the SV-1's front panel.

## 1 **VALVE**

The SV-1 contains a 12AX7 (ECC83) valve ("vacuum tube").

*WARNING: The valve cover or the valve may break if either is subjected to impact. If the valve cover breaks, please have it replaced. Failure to replace a damaged valve cover may lead to the valve itself becoming damaged.*

## 2 **MASTER VOLUME section**

Here you can set the overall volume of the SV-1. Turn this knob clockwise to increase the volume, counter-clockwise to decrease it. This knob controls the overall volume of the instrument, both of the Left and Right outputs, and the Headphones output.

*WARNING: Always keep the volume at a comfortable level. Excessive volume may cause permanent hearing damage.*

## 3 **EQUALIZER section**

Here you can set the equalization. Use the three knobs of the EQUALIZER section to access the three-band equalizer and adjust the overall tonal characteristics of the sound coming from the SV-1. To reset an EQ band to the default value, press the corresponding knob.

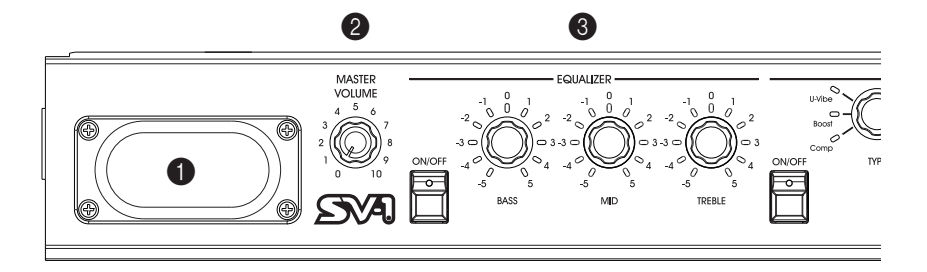

## 4 **PRE FX section**

Here you can select the model of a stompbox (pedal effect). This lets you select one of the six pedal effect models the SV-1 offers. After selecting a pedal with the TYPE knob, you can use the SPEED and INTENSITY knobs to adjust the pedal effect parameters. To reset a parameter to the default value, press the corresponding knob. Pedal effects are connected before the amp.

The AUTO/PEDAL can be used when the wah effect is selected. When the button's LED is off (Auto mode), the wah effect's filter is set automatically depending on the sound and playing dynamics. When on (Pedal mode), you can control the filter with an expression pedal connected to the PEDAL 2 connector; if no pedal is connected, the wah is set to a fixed frequency. Calibrating the pedal is warmly suggested (see ["Calibrating the pedals" on page 31](#page-44-0)).

*NOTE: The parameters will be initialized when you select a different preset.*

## 5 **AMP MODEL section**

Here you can select the model of amp (including cabinet). This lets you select from six types of classic amp models, including the legendary VOX AC30TBX. Each amp model also include a cabinet simulator that can be edited with the SV-1 Editor.

After selecting an amp with the TYPE knob, you can use the DRIVE knob to adjust the preamp volume (therefore, the overdrive saturation). To reset the drive to the default value, press the DRIVE knob.

The operating mode of the preamp and power amp, the response of the tone controls, and their placement within the circuit will change depending on the type of amp you select here, precisely replicating the exact gain and tonal character of the original amp. The all-important power amp stage (class A or AB) and negative-feedback circuit (or lack thereof) are also carefully simulated.

*NOTE: The parameters will be initialized when you select a different preset.*

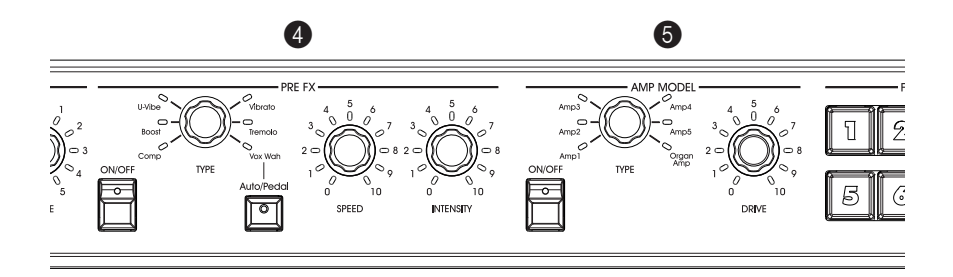

## 6 **FAVORITES section**

Here you can select one of eight favorite sounds, containing your own custom sounds that can be saved without having to use the SV-1 Editor software.

Use these to save up to eight presets of edited sounds and effects. To *store your current settings*, simply hold down one of the eight FAVORITES buttons, and press it again when its LED starts blinking.

## **8** SOUND section

Here you can select a preset sound. Use the TYPE knob to selects one of six base sounds, and the VARIATION knob to select one of six variations for each of them (for a total of thirty-six sounds). A detailed description of the preset sounds can be found on [page 19](#page-32-1).

*NOTE: The sounds can be modified and stored through the SV-1 Editor. See the relevant manual in the Accessory Disk.*

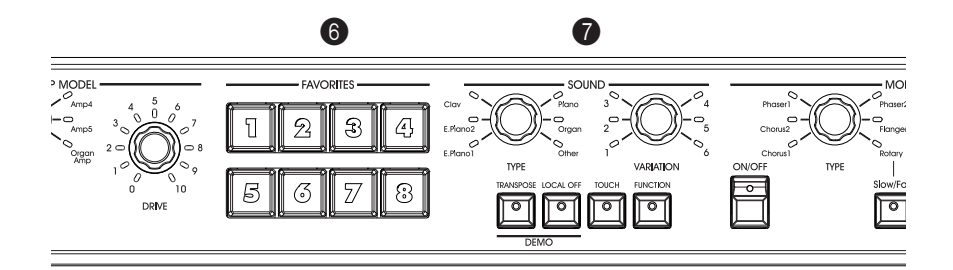

## 8 **TRANSPOSE button**

Use this button to transpose your keyboard. See ["Transposing" on page 27.](#page-40-1)

## 9 **LOCAL OFF button**

Here you can turn the Local Off function on or off. When you turn the LED of this button on, the keyboard is disconnected from the internal sounds. By playing the keyboard, you cannot hear any sound from the internal tone generator. However, notes continue to be sent to the MIDI OUT port (or the USB port), and can be received by a computer. The computer sends them back again to the SV-1's MIDI IN port (or the USB port), and then to the internal tone generator. This routing allows you to record and play at the same time, without duplicate notes.

## 0 **TOUCH button**

Use this button to adjust the sensitivity of your keyboard. See ["Changing the](#page-43-0) [touch sensitivity" on page 30](#page-43-0).

## A **FUNCTION button**

Use this button to make MIDI and tuning settings, to adjust the RX Noise component volume, or to restore the instrument to the default configuration. When pressing it, a LED around the TREBLE and BASS knobs, and the FUNCTION #1 button, may start blinking.

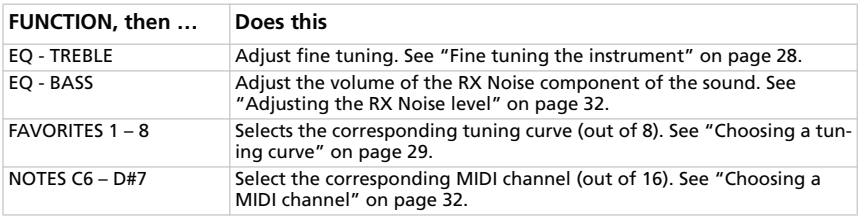

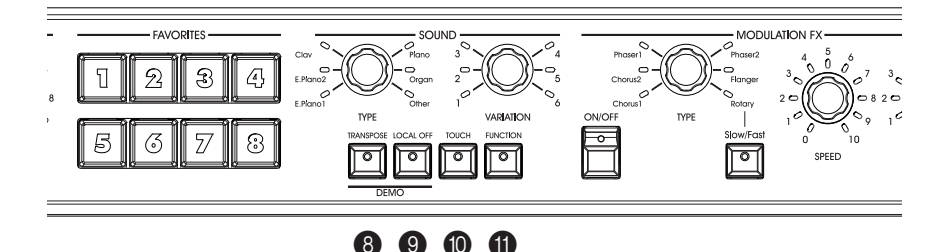

## **B** MODULATION FX section

Here you can select a modulation effect. This selects one of six modulation effect models. After selecting an effect with the TYPE knob, you can use the SPEED and INTENSITY knobs to adjust the effect parameters. To reset a parameter to the default value, press the corresponding knob. Effects are placed after the amp and cabinet model.

The SLOW/FAST button switches the speed of the rotary effect.

*NOTE: The parameters will be initialized when you select a different preset.*

## **CO** REVERB/DELAY section

Here you can select a reverb, delay or echo effect. This selects one of four reverb, one echo, or one delay effect models. After selecting an effect with the TYPE knob, you can use the DEPTH knob to adjust the effect's intensity. To reset it to the default value, press the DEPTH knob. Effects are placed after the amp and cabinet model, and after the modulation effect.

In case the stereo delay effect is selected, you can 'tap' its time on the TAP button. *NOTE: The parameters will be initialized when you select a different preset.*

## **@** POWER switch

Use this switch to turn the power on/off.

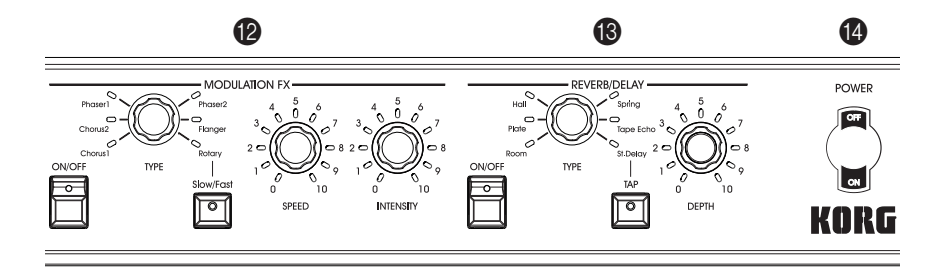

## E **HEADPHONES jack (stereo)**

Connect your headphones to this jack, located under the left end of the keyboard. Use a headphone splitter to connect more than one pair of headphones.

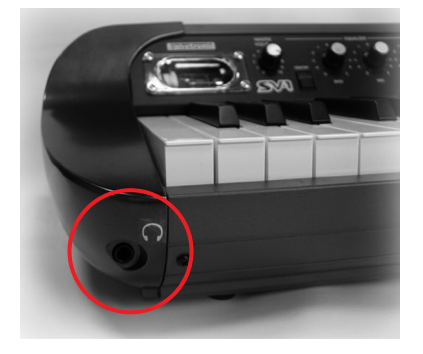

## <span id="page-28-0"></span>**REAR PANEL**

The back panel is where you can find most of the connections.

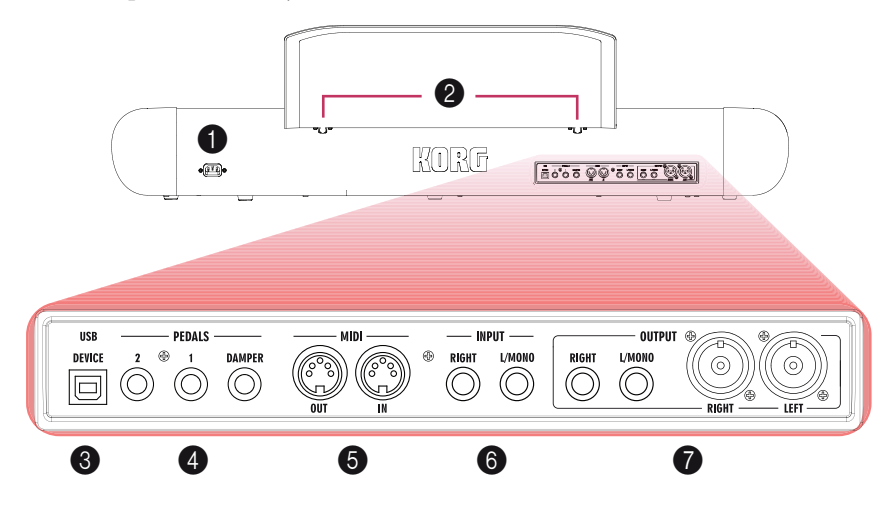

## 1 **POWER connector**

Connect the included IEC power cable here.

## 2 **MUSIC STAND holes**

A music stand comes standard with your SV-1. Insert its legs into these two dedicated holes.

## 3 **USB DEVICE connector**

Use this connector to connect a computer for sequencing (this doubles the MIDI ports), or for using the SV-1 Editor software for fine editing. Before using this connector, please install the KORG USB-MIDI Driver (the relevant instructions are provided together with the MIDI Driver on the Accessory Disk, or can be downloaded from our web site).

## 4 **PEDAL jacks (DAMPER, 1, 2)**

Connect the supplied Korg DS2H pedal to the DAMPER jack. Connect a footswitch to PEDAL 1 and either a footswitch or an expression pedal to PEDAL 2.

*DAMPER* always operates as a damper pedal. Use it to connect the supplied Korg DS-2H damper pedal.

*PEDAL 1* is used to connect a footswitch pedal only (like the optional Korg PS-1), and can operate as a sostenuto pedal, or as a rotary slow/fast switch (when the rotary effect is selected).

*PEDAL 2* is used to connect a volume/expression pedal (like the optional Korg XVP-10 or EXP-2) or a footswitch pedal (like the optional Korg PS-1). The volume/expression pedal operates as a volume control (this is the default setting). The footswitch pedal operates as a soft pedal (this requires calibration, see [page 31](#page-44-0)).

When a volume/expression pedal is connected to this connector, you can also control the wah effect's filter. To control the wah effect with the volume/expression pedal, select the wah effect and turn the AUTO/PEDAL LED on in the PRE-FX section (Pedal mode).

To calibrate the pedals (and set their polarity), see ["Calibrating the pedals" on](#page-44-0) [page 31](#page-44-0).

## 5 **MIDI connectors**

By using MIDI you can control the SV-1 from a sequencer, or control an external MIDI device from the SV-1. When using the SV-1 to control an external MIDI device, or to record into a sequencer, press the LOCAL OFF button to turn its LED on; this disconnects the keyboard from the internal sounds (but not from MIDI).

*MIDI OUT* transmits MIDI data. Use it when you want to control a connected external MIDI device or computer. Use a standard MIDI cable to connect it to the MIDI IN connector of the other device.

*MIDI IN* receives MIDI data. Use it when you want to control the SV-1 from a connected external MIDI device or computer. Use a standard MIDI cable to connect it to the MIDI OUT connector of the other device.

## 6 **INPUT jacks (L/MONO, RIGHT)**

Connect a line-level source, like a keyboard/synthesizer, a CD or MP3 player, to these jacks.

## 7 **OUTPUT jacks (L/MONO, R)**

These are analog output jacks, available either in 1/4" unbalanced jacks, or XLR balanced jacks. Either use the unbalanced 1/4" jacks for shorter run, or the XLR balanced jacks for longer runs, like when playing on stage. In any case, they are perfect replica the one of the other.

If you need mono output, connect only the L/MONO 1/4" jack. XLR jacks cannot be used for mono output.

*HINT: XLR balanced outputs are always cleaner and louder, so they are recommended whenever possible.*

## <span id="page-30-0"></span>**CONNECTIONS**

In this chapter you will learn how to connect your SV-1 to an audio amplification system, to the pedals and to MIDI devices.

**1.** Turn both your SV-1 and all connected devices off.

*NOTE: You must turn off the power of all your equipment before you make connections. If you ignore this warning, you may damage your speaker system!*

**2.** If you're connecting the SV-1 to a mixer or speaker system, connect the OUT-PUT jack(s) to the line input jack(s) of your mixer/recorder or speaker system.

*HINT: If you're making connections in mono, use the OUTPUT L/MONO jack. However to take the fullest advantage of the SV-1's sound, we strongly recommend that you use stereo connections.*

If you're listening through headphones, connect your headphones to the HEADPHONES jack.

*NOTE: Signal from the OUTPUT jack(s) will still be heard even if headphones are plugged in. If you only want to hear signal from headphones you should turn off or lower down any equipment the SV-1 is connected to.*

- **3.** Turn the MASTER LEVEL knob on the front panel of the SV-1 all the way to the left, setting the volume to '0'.
- **4.** Plug the supplied IEC AC power cable into the SV-1's rear panel AC power inlet, and plug the other end into an AC wall socket.
- **5.** Connect the pedals to the relevant connectors on the rear panel.
- **6.** Connect the MIDI or USB cable to your SV-1 and to the other device.
- **7.** Plug any external CD/MP3 player or synthesizer into the rear panel INPUT jacks.
- **8.** Turn on the POWER switch to power up the SV-1.
- **9.** Turn on the power switch of your mixer or speaker system.
- **10.** To adjust the volume, turn up the volume controls on your mixer or speakers, and use the SV-1's front panel MASTER VOLUME knob to adjust the volume to a desired level.

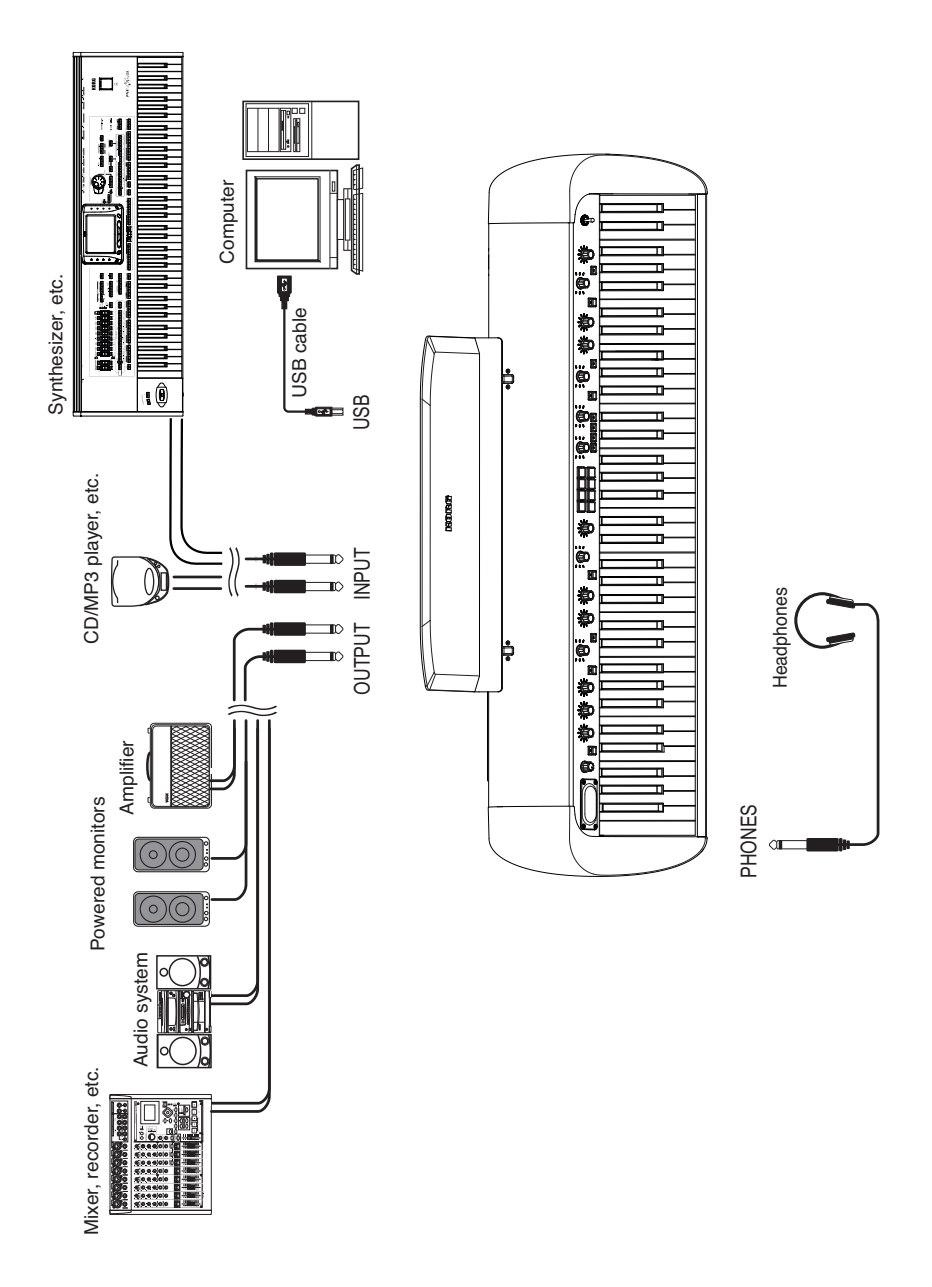

# <span id="page-32-0"></span>**Using the SV-1**

## <span id="page-32-1"></span>**SELECTING THE SOUNDS**

SV-1 has 36 sound (6 base sounds  $\times$  6 variations), and every one of these sounds can be "custom tweaked" using just the knobs on the front panel. You can then save the changes into the eight FAVORITES locations. (More detailed editing can be performed using the SV-1 Editor software).

Use the TYPE knob of the SOUND section to select a base type of sound. Use the VARIATION knob of the SOUND section to select one of the variation of the base sound. Notice that the LED next to the knobs lights up to show the selected sound and variation.

As an example, here's how to select the sound PIANO/STRINGS.

**1.** Make sure that neither the LOCAL OFF, nor the FUNCTION LEDs are turned on.

If they are, press the corresponding buttons to turn them off.

- **2.** Use the TYPE knob in the SOUND section to select the PIANO base sound. The corresponding LED around the TYPE knob will turn on.
- **3.** Use the VARIATION knob in the SOUND section to select variation 5, corresponding to the PIANO/STRINGS sound.

The corresponding LED around the VARIATION knob will turn on.

The preset sounds cover an amazing range of sounds; vintage electric pianos, classic grand pianos, aggressive modern metallic-sounding pianos for active comping, rich-sounding organs, and much more. Here is a brief description of each of them.

## **Sounds**

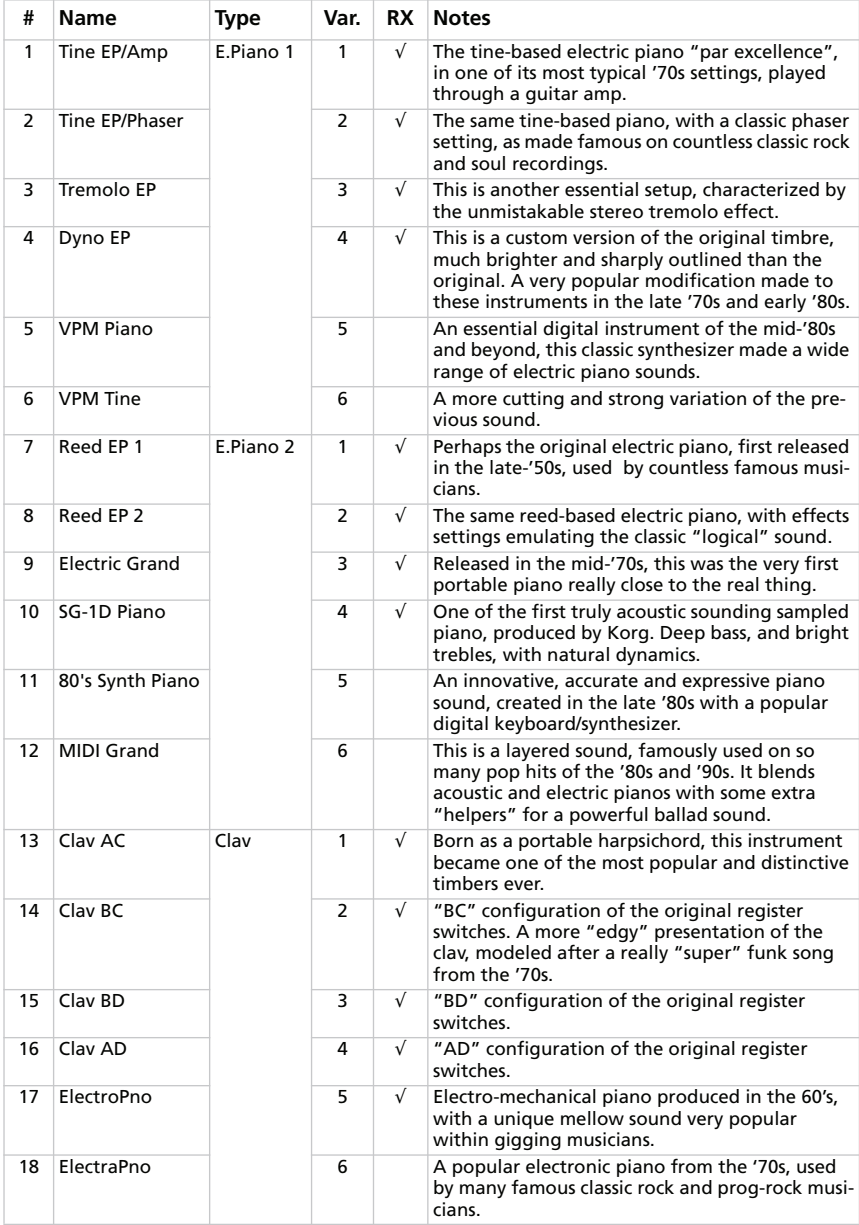

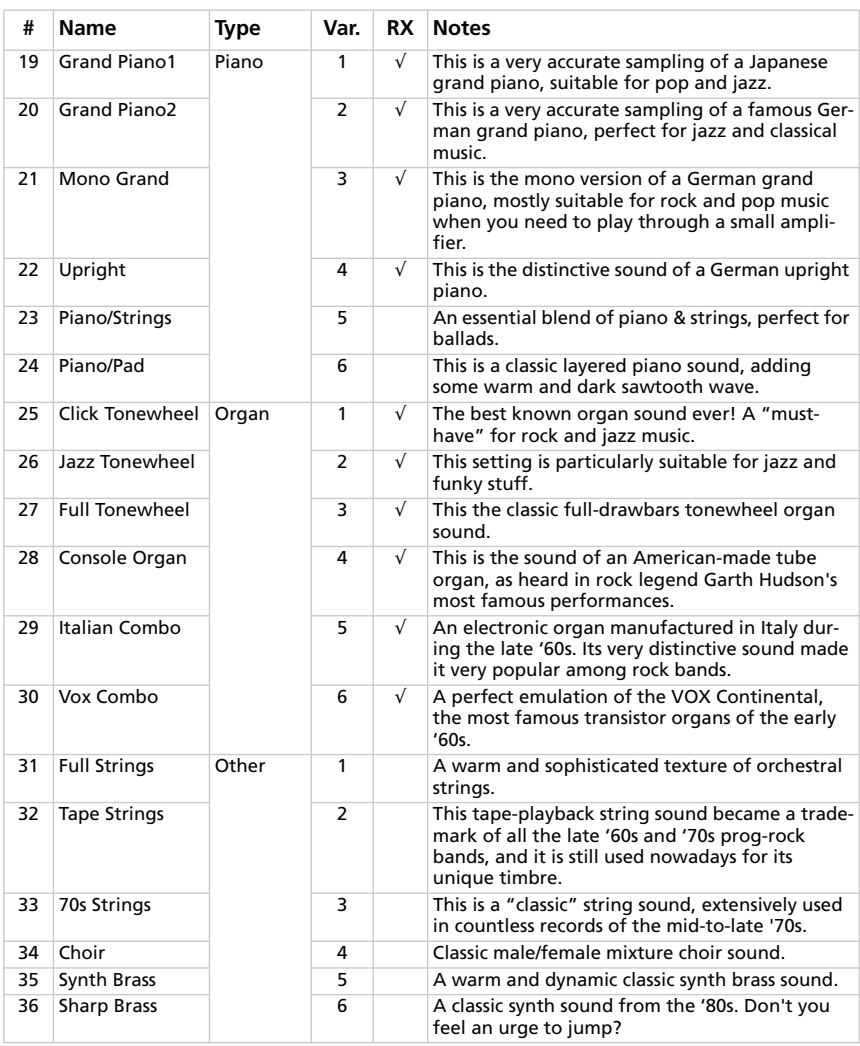

*# – The number corresponds to the Program Change number (numbering starting from 1; if your sequencer starts from 0, please lower each number by 1). RX – This column shows the sounds including RX Noises.*

## **Favorites**

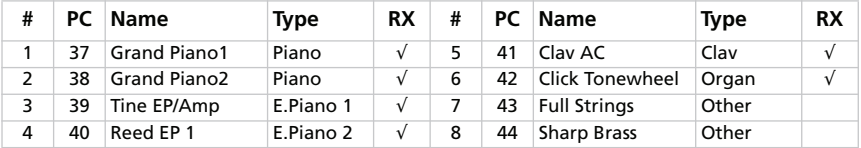

*PC – The number corresponds to the Program Change number (numbering starting from 1; if your sequencer starts from 0, please lower each number by 1). RX – This column shows the sounds including RX Noises.*
### <span id="page-36-0"></span>**SELECTING AND EDITING THE EFFECTS**

You can select the various effects and amp models by turning the corresponding TYPE knobs. You can change the effect main setting by using the DEPTH, INTENSITY, SPEED, DRIVE knobs. Deeper editing can be done through the SV-1 Editor software.

Effects and the amp simulation can also be turned on or off by pressing the corresponding ON/OFF button. Changes can be saved, together with a sound, into one of the eight FAVORITES locations.

We will experiment with the effects, by going from the beginning of the effect chain, where the most mind-boggling preamp effects are located, to the end, with the creamiest, most reassuring touch-up effects are contained. Just consider this effect chain as the effect chain of a classic instrument amplifier.

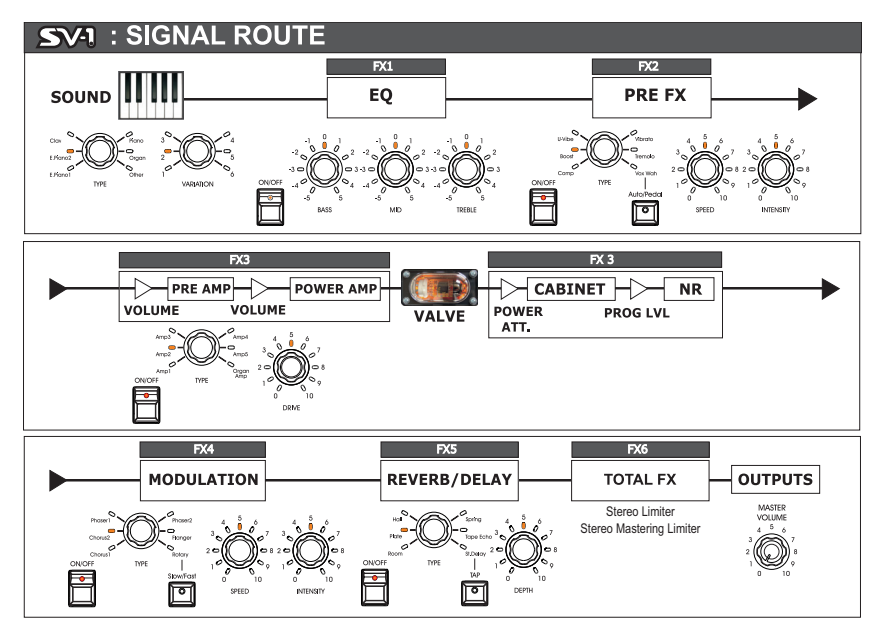

*NOTE: With some of the effects, the name of the actual parameter you will be editing may differ from what is printed on the piano panel. The name that appears in the SV-1 Editor is the real name, as reported in the following tables. E.g., with the Pre FX Compressor, the SPEED and INTENSITY knobs control the Sensitivity and Level parameters respectively.*

**1.** To turn each section on, press the corresponding ON/OFF button to turn its LED on. To turn the section off again, press the ON/OFF button again to turn the LED off.

**2.** Use the three EQUALIZER knobs to adjust the low, mid and high frequencies. After having changed a knob position, you can return to the default settings by pressing the corresponding knob.

*WARNING: Extreme EQ settings may produce a very loud signal.*

**3.** The SV-1 includes a stompbox simulator, that recreates the sound of a pedal effect inserted before the amplifier's input. Use the TYPE knob of the PRE FX section to select a different stompbox effect (compressor, booster, U-Vibe, vibrato, tremolo or wah).

If the wah effect is selected, use the AUTO/PEDAL button to change between Auto-Wah (LED off, filter changing automatically depending on the sound and the playing dynamics) and Pedal-Wah (LED on, filter controlled by an expression pedal connected to PEDAL input 2; if no pedal is connected, the filter will be fixed).

*NOTE: Before using an expression pedal to control the wah, it is advisable to calibrate it. See ["Calibrating the pedals" on page 31.](#page-44-0)*

You can change the speed of the modulation of the U-Vibe or tremolo effects by using the SPEED knob, and the intensity of the modulation by using the INTENSITY knob. To return to the default settings, press the SPEED or INTENSITY knob.

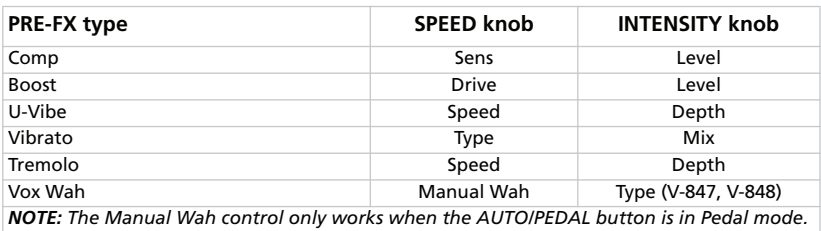

*NOTE: The booster stompbox may produce a very loud signal.*

**4.** The SV-1 includes an amp simulator, to choose among a series of vintage and modern instrument amplifiers. Use the TYPE knob of the AMP MODEL section to select a different amplifier. You can change the preamp's volume (therefore, its overdrive saturation) by using the DRIVE knob. To return to the default setting, press the DRIVE knob.

*NOTE: Extreme DRIVE settings may cause unwanted distortion. If this happens, lower its setting.*

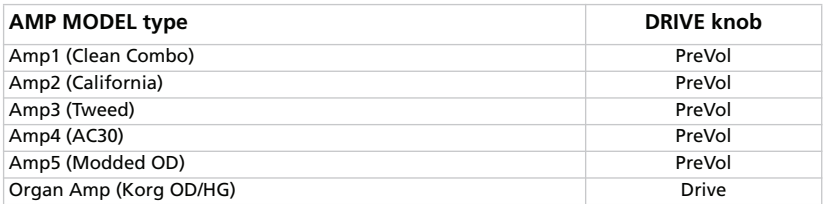

**5.** Use the TYPE knob of the MODULATION FX section to select a different modulating effect (chorus, phaser, flanger or rotary speaker). If the rotary effect is selected, use the SLOW/FAST button to change the rotor's speed.

You can change the speed of the modulation (or horn rotation) by using the SPEED knob, and the intensity (or horn acceleration) by using the INTENSITY knob. To return to the default settings, press the SPEED or INTENSITY knob.

*HINT: If you select the rotary effect, and a footswitch pedal is connected to the PEDAL 1 jack on the back of the instrument, you can use the pedal to switch the rotor speed between the SLOW and FAST settings.*

| <b>MODULATION FX type</b> | <b>SPEED knob</b> | <b>INTENSITY knob</b> |
|---------------------------|-------------------|-----------------------|
| Chorus 1                  | Speed             | Depth                 |
| Chorus 2                  | Speed             | Intensity             |
| Phaser 1                  | Speed             | Depth                 |
| Phaser 2                  | Speed             | Color (type 1, 2)     |
| Flanger                   | Speed             | Depth                 |
| Rotary                    | Horn Speed        | Horn Accel            |

**6.** Use the TYPE knob of the REVERB/DELAY section to select a different reverb, echo or delay effect.

If the stereo delay effect is selected, input its time by "tapping" it four times on the TAP button. The LED flashes at tempo, so that you can understand visually if the tempo is right. If the tempo was not entered correctly, the LED does not flash.

You can change the intensity of the effect by using the DEPTH knob. To return to the default setting, press the DEPTH knob.

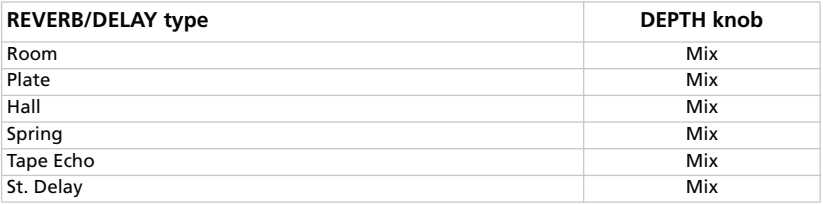

### **RESTORING SETTINGS TO THEIR DEFAULT VALUE**

Each time you move a knob, the original value is changed. Press the same knob to recall the default value for the corresponding parameter.

### **SWITCHING TO A DIFFERENT SOUND OR EFFECT WHILE EDITING**

When selecting a different effect in a section, all changes to the previous effect are preserved. You can return to the edited effect, and all changes will still be there. (In case you want to return to the default value, press the corresponding parameter's knob).

On the contrary, when you select a different sound or favorite, all parameters are reset and changes are lost.

# **Advanced settings**

## **TRANSPOSING**

In some cases, a song may be written in a difficult key (e.g., many black keys), or you may wish to shift the pitch to match another instrument or vocalist. In such cases, you can transpose (shift the pitch) so that you can use an easier fingering, or use the same familiar fingering to play at a different pitch. This is called the Transpose function.

For example if you transpose upward by one semitone, playing the notes shown at the lower left will produce the pitches shown at the right.

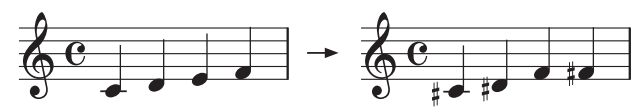

- **1.** Press the TRANSPOSE button. If the keyboard is already transposed, its LED will be on, otherwise it will remain dark.
- **2.** Keep the TRANSPOSE button pressed for three seconds, until its LED starts blinking.
- **3.** Press the note corresponding to the desired transposition:

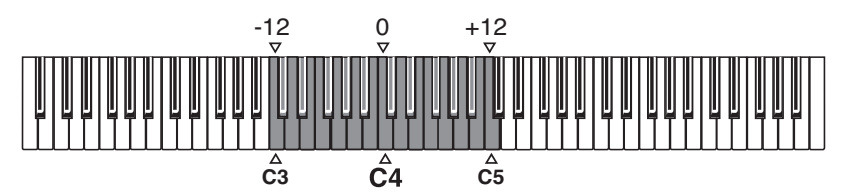

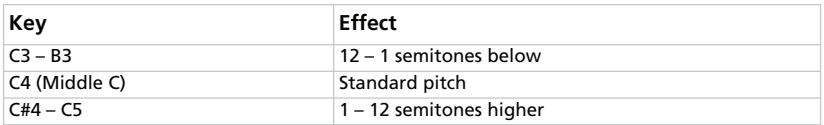

*NOTE: If no note is played after four seconds, the transpose function will turn off.*

**4.** Press the TRANSPOSE button again to turn transposition off. The LED will turn off.

*NOTE: When the instrument is turned off, transposing is reset.*

### **FINE TUNING THE INSTRUMENT**

You can fine tune the instrument, to adapt to another instrument that cannot be tuned.

**1.** Press the FUNCTION button.

After you press the FUNCTION button, its LED starts blinking. Also, one of the LEDs around the TREBLE knob in the EQUALIZER section starts blinking.

**2.** Use the TREBLE knob to edit master tuning. By default, the SV-1 is tuned to the standard Western tuning  $(A = 440Hz)$ . Use the TREBLE knob to change this, by lowering or raising the pitch of 0.25Hz per each click of the knob. The LEDs around the knob show the nearest value of the pitch detuning.

**3.** To restore tuning to the original  $A = 440Hz$ , press the TREBLE knob. *NOTE: When the instrument is turned off, the fine tuning is reset. HINT: You can edit the fine tuning by using the Master Tune function in the SV-1 Editor, and memorize it by choosing the Write Global command.* 

### **CHOOSING A TUNING CURVE**

You can choose a tuning curve, to adapt it to the vintage instrument sounds.

- **1.** Press the FUNCTION button.
- **2.** After you press the FUNCTION button, its LED starts blinking. Also, the LED of one of the eight FAVORITES button starts blinking.

Use the FAVORITES buttons to select a different tuning curve:

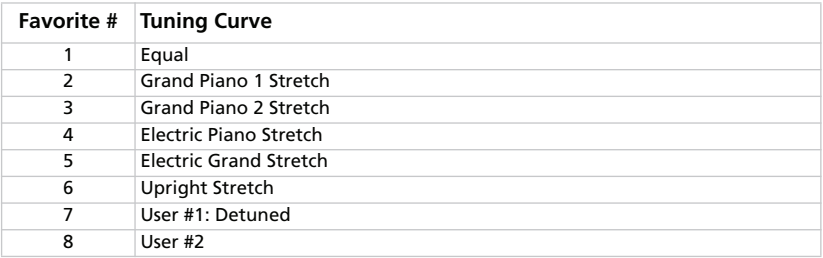

*NOTE: Curves User #1 and User #2 can be programmed by using the SV-1 Editor.*

*NOTE: The tuning curve is memorized when saving a favorite sound. Also, it is memorized by each preset or favorite sound you can edit with the SV-1 Editor, after you choose the Write Current Preset command.*

### **CHANGING THE TOUCH SENSITIVITY**

The keyboard sensitivity, or touch, can be programmed.

**1.** Press the TOUCH button.

After you press the TOUCH button, its LED starts blinking. Also, the FAVORITE button corresponding to the selected touch curve is turned on.

- **2.** Press the FAVORITE button corresponding to the desired touch curve.
- **3.** Press the TOUCH button to confirm and return to the normal operations.

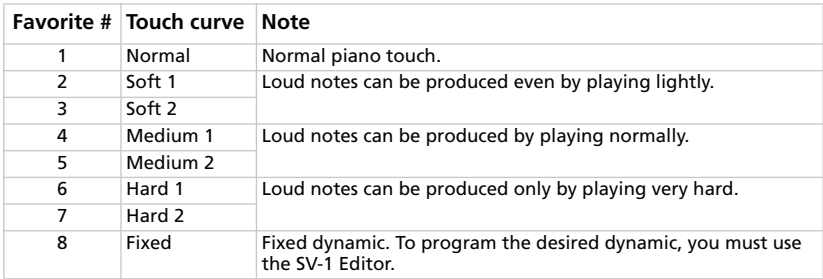

This is the diagram of the touch curves:

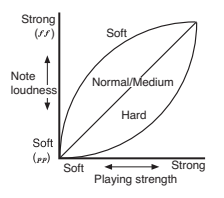

*NOTE: Touch sensitivity is memorized when saving a favorite sound. Also, it is memorized by each preset or favorite sound you can edit with the SV-1 Editor, after you choose the Write Current Preset command.*

### <span id="page-44-0"></span>**CALIBRATING THE PEDALS**

You can calibrate the pedals connected to the DAMPER, PEDAL 1 and PEDAL 2 connectors in the back panel. By calibrating a pedal, you let the SV-1 understand its polarity and the full range of values sent.

- **1.** Connect all pedals to be calibrated to the SV-1. Remember that DAMPER expects the included Korg DS-2H damper pedal, PEDAL 1 expect a footswitch-type pedal, and PEDAL 2 can be used to connect either a footswitch or expression-type pedal.
- **2.** Set any expression-type pedal to its lowest setting.
- **3.** Turn the SV-1 off.
- **4.** Keep the AUTO/PEDAL button pressed, and turn the SV-1 on.
- **5.** When the AUTO/PEDAL LED starts to flash, release the button.

If you do nothing in the next few seconds, the AUTO/PEDAL LED will turn off, and the SV-1 will complete the start-up sequence.

- **6.** While the AUTO/PEDAL LED is flashing, press the button again. SV-1 enters calibration mode.
- **7.** Now calibrate PEDAL 1 (a footswitch). Completely depress the pedal, then release it. When you have finished calibrating the pedal connected to the PEDAL 1 jack, FAVORITE button #1 will turn on.
- **8.** Then, calibrate PEDAL 2. The procedure is different, depending on the use of a footswitch or an expression pedal:
	- If you connected a footswitch, completely depress it, then release it.

• If you connected an expression pedal, push it all the way forward to its maximum position, then return the pedal to its minimum or lowest position.

When you have finished calibrating the pedal connected to the PEDAL 2 jack, FAVORITE button #2 will turn on.

- **9.** Finally calibrate the DAMPER pedal. Completely depress the pedal, then release it. When you have finished calibrating the pedal connected to the DAMPER jack, FAVORITE button #3 will turn on.
- **10.** When finished calibrating:

• If you calibrated all three pedals connected, SV-1 automatically exits calibration mode and continue the start-up sequence.

• If you calibrated only one or two pedals, press the AUTO/PEDAL button again to exit calibration mode and continue the start-up sequence.

### **ADJUSTING THE RX NOISE LEVEL**

The RX Noise component of the sounds can be perceived as a series of 'noises', like the mechanics of the keyboard, hammer-slap, etc. You can adjust the RX Noise level to suit your taste and playing style.

*NOTE: Not all sounds include RX Noises. See table on [page 19](#page-32-0).*

**1.** Press the FUNCTION button.

If the sound *does* include RX Noises, after you press the FUNCTION button one of the LEDs around the BASS knob in the EQUALIZER section starts blinking. If the sound *does not* include RX Noises, no LED around the BASS knob starts blinking.

- **2.** Use the BASS knob to edit the RX Noise level. Each click of the knob corresponds to a single value. The LEDs around the knob show the nearest value of the RX Noises volume.
- **3.** By pressing the BASS knob, the center value will be recalled. If you want to recall the original value, select the same preset or favorite sound again.

*NOTE: RX Noise level is memorized when saving a favorite sound. Also, it is memorized by each preset or favorite sound you can edit with the SV-1 Editor, after you choose the Write Current Preset command.*

## **CHOOSING A MIDI CHANNEL**

Choose a MIDI channel over which the SV-1 can transmit and receive data to another instrument or a computer.

- **1.** Press the FUNCTION button.
- **2.** After you press the FUNCTION button, its LED starts blinking. Press one of the notes from C6 and D#7 to choose a transmit/receive MIDI channel:

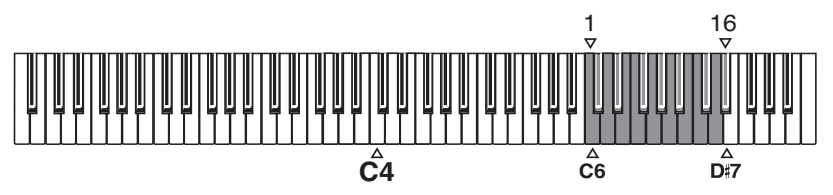

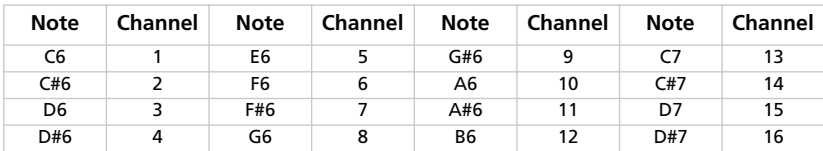

**3.** When you are done editing the above settings, press the FUNCTION button to exit.

*NOTE: When the instrument is turned off, the MIDI channel is reset to channel 1.*

*HINT: You can memorize a different MIDI channel by choosing the Write Global command in the SV-1 Editor.* 

## **DON'T PANIC!**

In case MIDI notes remain stuck for problems in MIDI communication, keep the EQUALIZER's section ON/OFF button pressed until the stuck notes are silenced. This is commonly called the *MIDI Panic* function.

### **CHECKING THE OPERATING SYSTEM VERSION**

You may want to check the operating system version, to see if you have the latest version installed.

- **1.** Turn the SV-1 on.
- **2.** When the instrument is on, press the SPEED and INTENSITY knobs in the PRE-FX section.

The operating system version is always given in the format "n1.n2", for example "1.0" for major release 1, minor revision 0.

The number shown around the SPEED knob gives you the first part (n1), while the number shown around the INTENSITY knob gives you the second part of the operating system version number (n2).

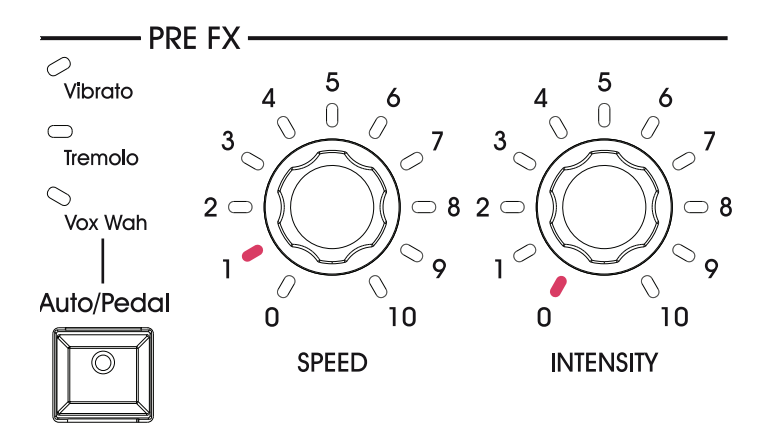

# **Saving your sounds**

### **SAVE A SOUND THAT YOU LIKE**

If you like the sound you just created by exploring through the knob positions, save it as a favorite sound.

- **1.** Keep one of the FAVORITE buttons pressed, until its LED starts blinking.
- **2.** Press the same button again, to confirm saving.

*HINT: If you do not want to save the changes, just wait a few seconds until the button's LED turns off, without pressing any button.*

*NOTE: The favorite sound is written over the previous contents of that location. The favorite sound that previously occupied the number you selected in step 1 will be erased.*

*NOTE: If you switch to a different sound or turn off the power without storing the sound and effects you edited, your changes will be lost.*

### **RESTORING ALL SETTINGS**

After doing several changes, you might want to restore the original, factory status of the SV-1 (including original sounds, favorites and global settings):

- **1.** Turn the instrument off.
- **2.** Keep the FUNCTION button pressed.
- **3.** Without releasing the FUNCTION button, turn the instrument on.
- **4.** When its LED starts flashing, release the FUNCTION button.
- **5.** Press the FUNCTION button again to confirm the restore operation.
- **6.** At the end, all settings will be reset.

# **Troubleshooting**

If you suspect a malfunction, please check the following points first. If this does not resolve the problem, please contact your dealer or Korg Authorized Service Center.

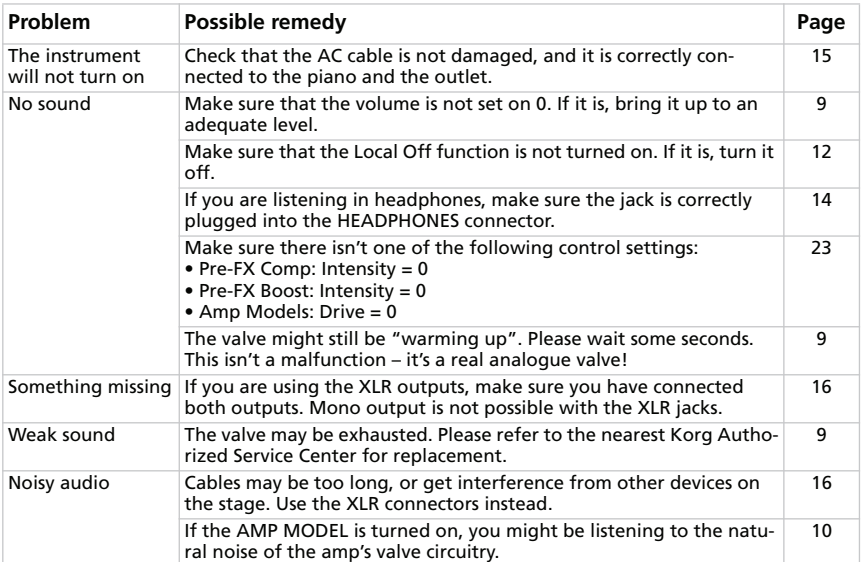

# **Specifications**

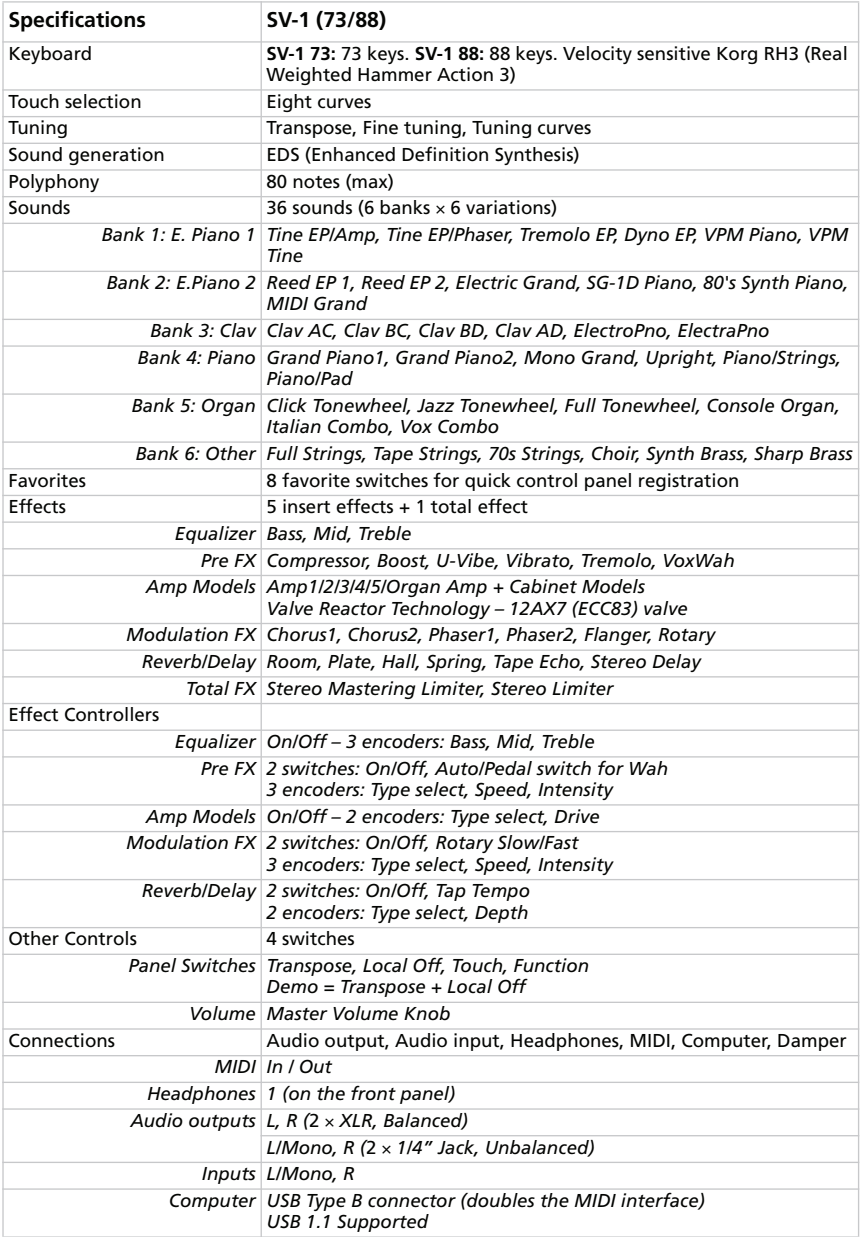

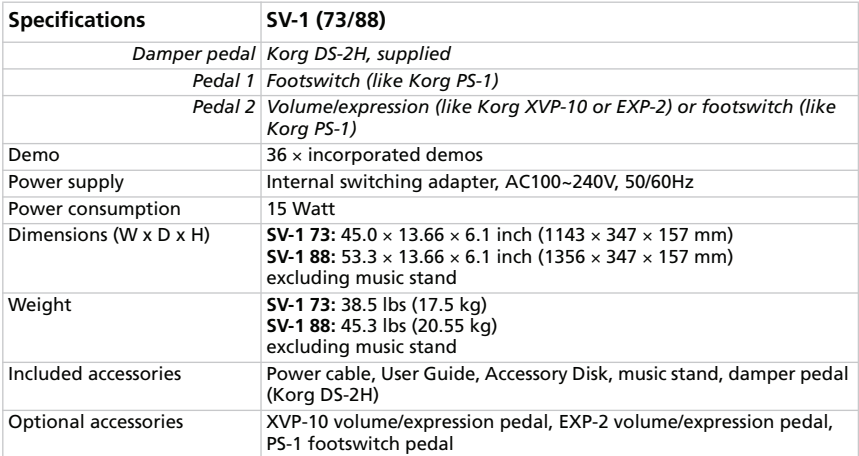

*Korg reserves the right to change the specifications without notice.*

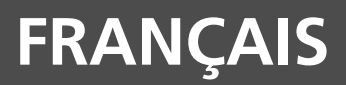

#### **Gestion des données**

Les données de la mémoire peuvent parfois être perdues suite à une utilisation incorrecte. Veillez à sauvegarder les données auxquelles vous tenez avec le logiciel d'édition et d'archivage.

#### **Marques commerciales**

Mac est une marque déposée de Apple, Inc. Windows est une marque déposée de Microsoft Corporation. Tous les autres noms de produits et de sociétés sont des marques commerciales ou déposées de leur détenteur respectif.

#### **Rejet de responsabilité**

Les informations fournies dans ce mode d'emploi ont été soigneusement relues et vérifiées. Notre quête permanente d'amélioration de nos produits peut cependant entraîner des différences entre les caractéristiques du produit et celles figurant dans le mode d'emploi. Korg décline toute responsabilité pour toute différence entre les caractéristiques du produit et le contenu du mode d'emploi. Les caractéristiques sont susceptibles d'être modifiées sans avis préalable.

#### **Responsabilité**

Les produits Korg sont fabriqués conformément aux caractéristiques strictes et aux tension en vigueur dans chaque pays. Ces produits ne sont garantis par le distributeur Korg que dans le pays pour lequel ils sont fabriqués. Tout produit Korg vendu sans carte de garantie ou sans numéro de série ne bénéficie pas de la garantie et n'engage pas la responsabilité du fabricant/du distributeur. Cette clause est mise en œuvre pour votre propre protection et sécurité.

#### **Entretien et service après-vente**

Pour tout entretien, veuillez contacter le service après-vente Korg agréé le plus proche. Si vous souhaitez plus d'informations sur les produits Korg ou pour savoir où trouver les logiciels et accessoires pour votre instrument, adressez-vous à votre distributeur Korg agréé. Pour obtenir les informations les plus récentes, veuillez vous rendre sur notre site web.

#### **Mise à jour de votre clavier**

Votre instrument peut être mis à jour avec les nouvelles versions du système d'exploitation proposées par Korg. Vous pouvez télécharger le système d'exploitation de notre site web [\(www.korg.com\)](http://www.korg.com). Veuillez lire les instructions accompagnant le système d'exploitation.

#### **Economies d'énergie et préservation de la lampe**

Mettez votre SV-1 hors tension quand vous ne l'utilisez pas. Vous économisez ainsi de l'énergie, préservez la planète et augmentez la durée de vie de la lampe.

#### **Remplacer la lampe**

Les lampes, comme les ampoules d'éclairage, ont une durée de vie limitée. Quand la lampe fait défaut, contactez un centre de service après-vente agréé Korg pour la remplacer. N'ESSAYEZ PAS DE REMPLACER LA LAMPE VOUS-MEME car vous risquez d'endommager sérieusement l'instrument et de vous électrocuter. De plus, cette opération annule la garantie.

*Copyright ©2009 KORG Italy Spa. Imprimé en Chine.*

# **Sommaire**

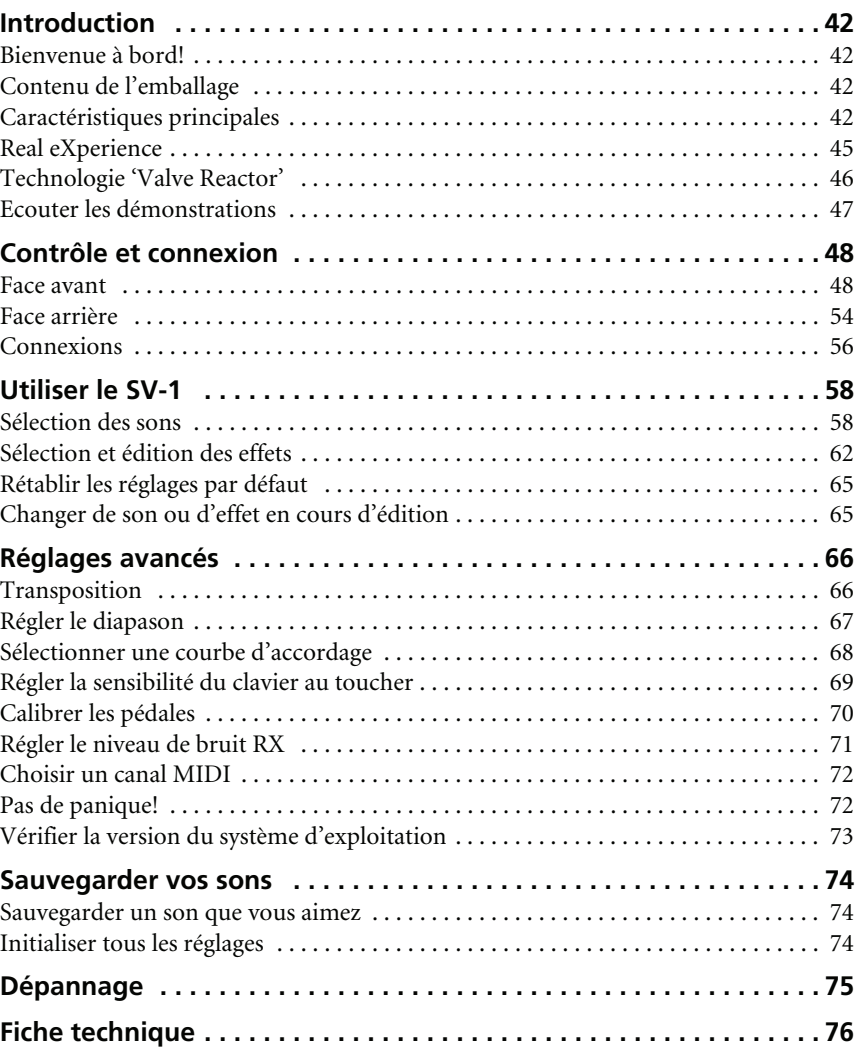

# <span id="page-55-0"></span>**Introduction**

## <span id="page-55-1"></span>**BIENVENUE À BORD!**

Merci et félicitations pour votre acquisition du **Korg SV-1 Stage Vintage Piano**. Nous sommes certains qu'il vous procurera d'innombrables heures de *plaisir* et des sons de piano vintage inégalés!

Pour profiter au mieux de votre SV-1, veuillez lire ce manuel au moins une fois et (comme il est coutume de le dire) "suivre les recommandations qui y sont faites…" Après l'avoir lu, conservez ce manuel pour toute référence ultérieure; en le relisant, vous (re)découvrirez des trucs et astuces que vous aviez oubliés depuis la première lecture.

Ce mode d'emploi s'applique aux versions à 88 et 73 touches du SV-1. La seule différence entre ces deux instruments est la longueur du clavier (et leur poids!).

## <span id="page-55-2"></span>**CONTENU DE L'EMBALLAGE**

Après avoir acheté votre SV-1, veuillez vérifier si tous les éléments suivants se trouvent dans l'emballage. Si l'un d'entre eux devait manquer, contactez immédiatement votre revendeur Korg.

- SV-1 Stage Vintage Piano
- Mode d'emploi (le manuel que vous avez entre les mains)
- CD accessoire (contenant les logiciels et les modes d'emploi s'y rapportant)
- Pupitre
- Pédale de maintien Korg DS-2H (progressive)
- Câble d'alimentation CA IEC standard

### <span id="page-55-3"></span>**CARACTÉRISTIQUES PRINCIPALES**

#### **Vaste palette de sons vintage**

- Le SV-1 est un instrument tenant à la fois du *piano à queue* et du *clavier vintage* tout en offrant également les avantages de la modélisation d'*amplificateurs classiques*, de *pédales d'effet* et d'*effets de studio*.
- Le SV-1 propose une *vaste palette de sons* dont deux sons de pianos à queue stéréo. Les sons peuvent être modifiés et sauvegardés dans huit mémoires "Favorite".

#### **Facilité d'emploi et plaisir de jeu**

- La sélection de son est *extrêmement simple*: actionnez une commande pour sélectionner un son de base et une autre pour choisir une variation du son de base. Pour éditer le son (en temps réel!), il suffit de jouer avec des commandes.
- Le clavier de qualité supérieure RH3 de Korg dispose de quatre zones de pondération différente des touches. Il en ressort *un réalisme et une sensation de jeu identiques à ceux d'un clavier de piano à queue*. La réponse au toucher est sélectionnable parmi huit *courbes de toucher* différentes: elle permet d'ajuster la réponse du clavier à la force que vous exercez sur les touches.
- Huit *courbes d'accordage* permettent d'accorder avec précision des instruments vintage ou un piano à queue.
- La fonction de *transposition* vous permet de changer la hauteur de l'instrument tandis que le réglage du *diapason* permet d'affiner l'accordage.

#### **Les pédales d'un piano à queue et bien plus**

- Le SV-1 dispose de connexions pour émuler les *trois pédales* d'un piano à queue. Vous pouvez aussi utiliser les pédales pour piloter le volume, le changement de vitesse du haut-parleur rotatif ("Rotary") ou l'effet wah. Les pédales sont *automatiquement programmées* pour piloter l'effet adéquat et ne nécessitent aucun réglage supplémentaire.
- La pédale Damper (de maintien) simule la *résonance sympathique des cordes* ainsi que les bruits concomitants d'un piano acoustique. Elle vous permet aussi de déterminer l'intensité de l'effet en fonction de son degré d'enfoncement (pédale *progressive*).

#### **Technologies 'Valve Reactor' et de modélisation**

- Le SV-1 est équipé de la technologie *Valve Reactor* qui utilise une lampe pour recréer la sonorité d'un véritable ampli de puissance à lampe, offrant la réponse et le son d'amplis classiques.
- Le SV-1 fait appel à une technologie de *modélisation* sophistiquée pour recréer des sons d'amplis, d'enceintes et d'effets. En combinant ces modèles, vous pouvez produire une gamme de sons extraordinaires, inédits pour la plupart.

#### **Effets vintage d'une qualité sans pareille**

- Comme le SV-1 contient aussi des *effets de qualité exceptionnelle*, vous disposez avec lui de tous les outils nécessaires pour forger intégralement votre son. Choisissez un modèle de pédale, d'ampli, d'effet de modulation, de réverbération, d'écho et de delay puis combinez ces sections.
- Le SV-1 dispose de *boutons de contrôle* permettant de déterminer le temps de retard avec la fonction TAP TEMPO, d'activer et de couper des effets ou de changer la vitesse d'un haut-parleur rotatif… Autant de fonctions indispensables sur scène.

#### **Connexion simple**

- Grâce à sa prise numérique *USB* et aux prises *MIDI* IN et OUT, le SV-1 permet aussi d'étendre votre installation de diverses façons. La prise USB peut aussi transférer des données MIDI, ce qui vous permet de brancher le SV-1 directement à votre ordinateur avec un seul câble, sans interface MIDI dédiée. Un pilote KORG USB MIDI dédié est disponible gratuitement afin d'exploiter au mieux les fonctions MIDI du SV-1. Vous le trouverez sur le CD accessoire et sur notre site web.
- Le bouton *Local Off* transforme immédiatement votre SV-1 en clavier maître pour travailler avec un séquenceur.

#### **Edition de pointe**

• Comme les fonctions d'édition de l'instrument sont réduites au strict minimum pour garantir une simplicité d'emploi maximale, vous pouvez éditer vos sons de façon extrêmement pointue avec le logiciel *SV-1 Editor*. Ce logiciel vous permet en outre de sauvegarder tous vos sons personnels, vos réglages d'amplis et d'effets sous forme de "presets" dans une des 36 mémoires de sons et des 8 mémoires de sons favoris. Vous pouvez créer d'immenses bibliothèques de sons personnels et les échanger avec d'autres utilisateurs. Le logiciel "SV-1 Editor" est disponible sur le CD accessoire ou téléchargeable de notre site web.

## <span id="page-58-0"></span>**REAL EXPERIENCE**

### **RIEN NE VAUT L'EXPERIENCE!**

Les sons du SV-1 exploitent la technologie Korg *Real eXperience* qui leur confère un réalisme et une finition extraordinaires. Alors que les techniques d'échantillonnage en vigueur délivrent un "instantané" audio, notre technologie tient de l'hologramme en reproduisant avec exactitude le moindre détail sonore dans toutes ses dimensions. Les pianos à queue, les pianos électriques et les clavis sont tous échantillonnés avec le son des marteaux et l'estompement naturel du son afin de restituer le son dans son intégralité. Différents niveaux de dynamique sont saisis afin d'étendre le vocabulaire expressif de l'instrument.

Prenons le piano à queue, par exemple. Le SV-1 exploite le bruit de relâchement des touches et du retour des marteaux ainsi que la résonance sympathique des cordes pour recréer les plus subtiles nuances contribuant à générer un son d'instrument extraordinaire. Cette attention portée aux moindres détails est caractéristique du nouveau SV-1: cet instrument est en mesure d'interpréter et de restituer la moindre nuance de toucher sous forme de geste musical particulier.

Cette technique est également appliquée à tous les autres sons. Ainsi, les pianos électriques, les clavis et les orgues sont restitués pour la première fois avec un réalisme absolument inédit: finis les sons synthétiques et sans vie! Ces sons réagissent sous vos doigts exactement comme le ferait l'instrument simulé et produisent un effet impressionnant lorsque vous jouez sur scène.

## <span id="page-59-0"></span>**TECHNOLOGIE 'VALVE REACTOR'**

### **LA PUISSANCE (DE L'AMPLI) ET LA GLOIRE!**

Les circuits *Valve Reactor* du SV-1 ont été spécialement étudiés pour la scène. Comme les effets de modélisation conventionnels pour l'enregistrement direct ne sont pas utilisés directement avec un haut-parleur, ils ne comprennent pas de circuit d'amplification de puissance, de transformateur de sortie ni de hautparleur. Bref, ils n'ont qu'un circuit de préamplification.

Un vrai son d'ampli à lampes n'est pas produit uniquement par le préamplificateur. Le son et la saturation de l'ampli de puissance ainsi que les changements constants d'impédance générés par l'ampli de puissance excitant les hautparleurs jouent aussi un rôle. Le SV-1 inclut un véritable circuit d'ampli de puissance à lampe de faible puissance, un transformateur de sortie virtuel exploitant des composants à transistors pour simuler son homologue physique et un circuit de haut-parleur factice qui simule les variations d'impédance d'un vrai hautparleur. Cela signifie que le SV-1 a la même structure de circuits qu'un véritable ampli à lampes bien qu'il soit de faible puissance.

Quand vous jouez sur scène, le son qui arrive à la console principale est le même que celui d'un véritable ampli analogique enregistré avec des micros de qualité.

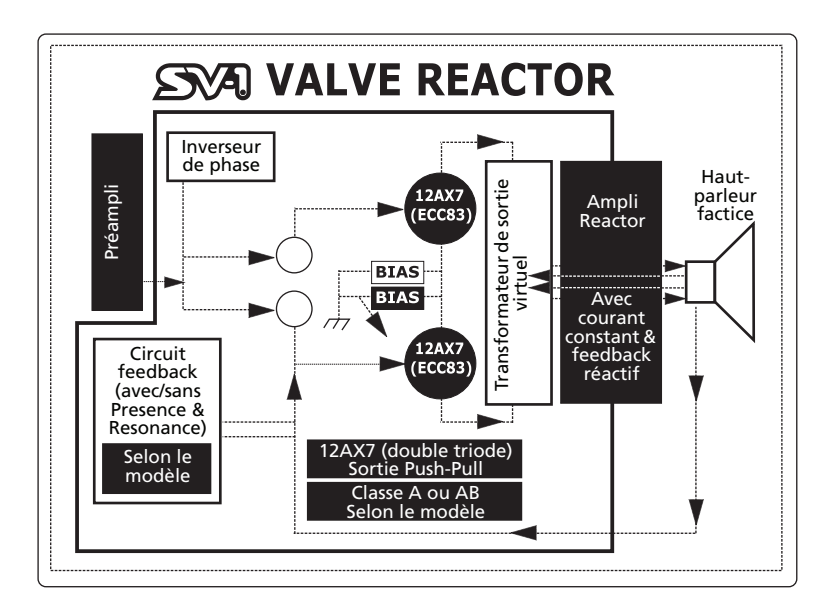

### <span id="page-60-0"></span>**ECOUTER LES DÉMONSTRATIONS**

Ecoutez les morceaux de démonstration internes pour apprécier la puissance du SV-1. Vous avez le choix entre plusieurs morceaux de démonstration.

- **1.** Appuyez simultanément sur les boutons TRANSPOSE et LOCAL OFF. Leur témoin se met à clignoter.
- **2.** Si vous n'actionnez plus aucun bouton, les 36 morceaux de démonstration sont reproduits successivement.
- **3.** Choisissez un des morceaux de démonstration avec les commandes TYPE et VARIATION de la section SOUND.
- **4.** Arrêtez la démonstration en appuyant à nouveau sur les boutons TRANSPOSE et LOCAL OFF.

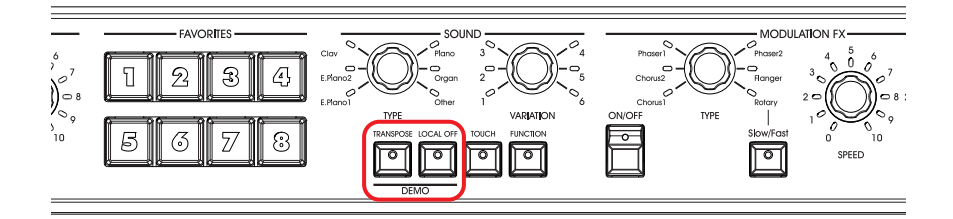

# <span id="page-61-0"></span>**Contrôle et connexion**

### <span id="page-61-1"></span>**FACE AVANT**

Cette section décrit les boutons et commandes situés en façade du SV-1.

### 1 **LAMPE**

Le SV-1 contient une lampe ("valve") 12AX7 (ECC83).

*AVERTISSEMENT: Evitez tout impact sur le hublot ou la lampe pour éviter de l'endommager. Si le hublot de la lampe est cassé, faites-le immédiatement réparer pour ne pas endommager la lampe.*

### **2** Section MASTER VOLUME

Cette section règle le volume global du SV-1. Tournez cette commande dans le sens des aiguilles d'une montre pour augmenter le volume et dans le sens inverse pour le diminuer. Cette commande règle le volume global de l'instrument pour les sorties gauche et droite ainsi que pour la sortie casque.

*AVERTISSEMENT: Maintenez toujours le volume à un niveau confortable. Un volume excessif peut entraîner une perte auditive irrémédiable.*

### 3 **Section EQUALIZER**

Cette section permet de régler l'égalisation. Utilisez les trois commandes de la section EQUALIZER pour régler l'égaliseur à trois bandes et ajuster le timbre du son envoyé aux sorties du SV-1. Pour rétablir la valeur par défaut d'une bande de l'égaliseur, appuyez sur la commande correspondante.

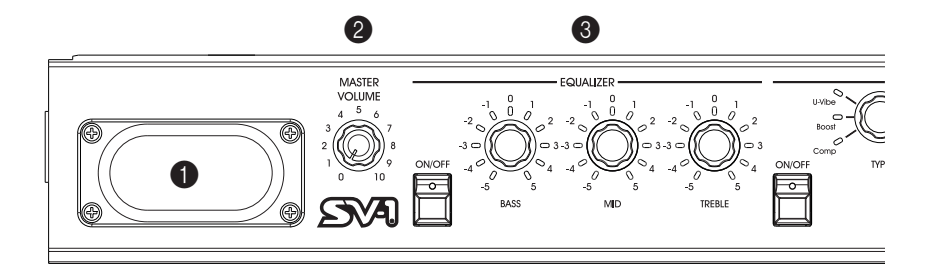

### 4 **Section PRE FX**

Cette section permet de sélectionner un modèle de pédale d'effet. Il vous permet de choisir un des 6 modèles de pédales d'effet proposés par le SV-1. Après avoir sélectionné une pédale d'effet avec la commande TYPE, vous pouvez utiliser les commandes SPEED et INTENSITY pour régler les paramètres de la pédale d'effet. Pour rétablir la valeur par défaut d'un paramètre, appuyez sur la commande correspondante. Les pédales d'effet se trouvent avant l'ampli.

Le bouton AUTO/PEDAL sert quand vous sélectionnez l'effet wah. Quand son témoin est éteint (mode "Auto"), le filtre de l'effet wah est automatiquement réglé en fonction du son sélectionné et de la dynamique du jeu. Quand le témoin est allumé (mode "Pedal"), vous pouvez piloter le filtre avec une pédale d'expression branchée à la prise PEDAL 2; si aucune pédale n'est branchée le wah est réglé sur une fréquence fixe. Nous recommandons vivement de calibrer la pédale (voyez ["Calibrer les pédales" à la](#page-83-0) [page 70](#page-83-0)).

*REMARQUE: Les paramètres sont initialisés lorsque vous changez de preset.*

### 5 **Section AMP MODEL**

Cette section permet de sélectionner le modèle d'ampli (et d'enceinte). Vous avez le choix entre 6 types de modèles d'amplis classiques dont le légendaire VOX AC30TBX. Chaque modèle d'ampli comprend également un simulateur d'enceinte qui peut être édité avec le logiciel "SV-1 Editor".

Après avoir sélectionné un ampli avec la commande TYPE, vous pouvez utiliser la commande DRIVE pour régler le volume du préampli (et donc la distorsion). Pour rétablir le réglage de distorsion par défaut, appuyez sur la commande DRIVE.

Le mode de fonctionnement du préampli et de l'ampli de puissance, la réponse des commandes de timbre et leur emplacement au sein du circuit changent en fonction du type d'ampli sélectionné ici, restituant avec précision le gain et le timbre exacts de l'ampli original. L'étage vital d'ampli de puissance (classe A ou AB) ainsi que la boucle de réinjection (feedback) négative (ou son absence) sont aussi soigneusement restitués.

*REMARQUE: Les paramètres sont initialisés lorsque vous changez de preset.*

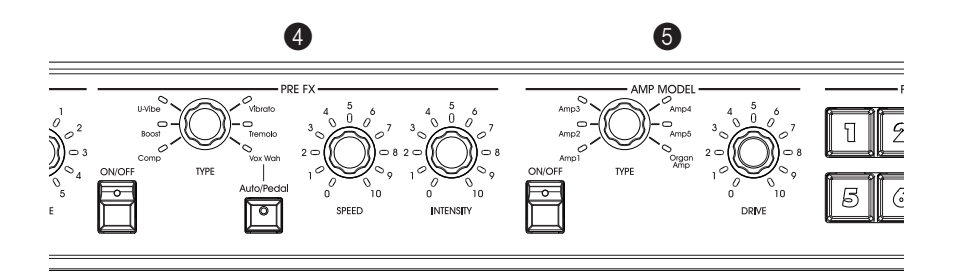

#### 6 **Section FAVORITES**

Cette section permet de sélectionner un de vos huit sons personnels favoris; vous pouvez les sauvegarder sans passer par le logiciel "SV-1 Editor".

Utilisez ces boutons pour sauvegarder jusqu'à 8 presets contenant vos réglages de sons et d'effets. Pour *sauvegarder les réglages en vigueur*, maintenez simplement un des huit boutons FAVORITES enfoncés et actionnez-le de nouveau quand son témoin se met à clignoter.

### **8** Section SOUND

Cette section permet de sélectionner un son préprogrammé ("preset"). Utilisez la commande TYPE pour sélectionner un des six sons de base et la commande VARIATION pour choisir une des six variations de chaque son de base (soit 36 sons en tout). Vous trouverez une description détaillée des sons préprogrammés à la [page 58.](#page-71-1)

*REMARQUE: Les sons peuvent être modifiés et sauvegardés avec le logiciel "SV-1 Editor". Consultez le mode d'emploi adéquat sur le CD accessoire.*

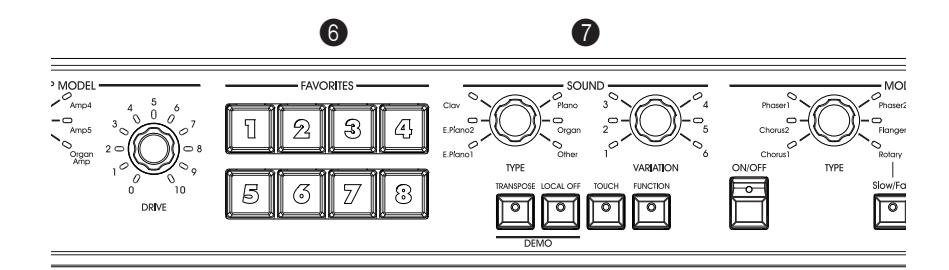

### 8 **Bouton TRANSPOSE**

Ce bouton permet de transposer le clavier. Voyez ["Transposition" à la page 66](#page-79-1).

### 9 **Bouton LOCAL OFF**

Ce bouton permet d'activer et de couper la fonction "Local Off". Quand le témoin de ce bouton est allumé, le clavier est débranché du générateur de sons internes. En jouant sur le clavier, vous n'entendez plus les sons du générateur de sons interne. Cependant, les données de notes continuent à être transmises à la prise MIDI OUT (ou USB) et peuvent être reçues par un ordinateur. L'ordinateur les renvoie à la prise MIDI IN du SV-1 (ou à sa prise USB) puis au générateur de sons interne. Ce routage vous permet d'enregistrer et de jouer simultanément sans produire de notes doubles.

### 0 **Bouton TOUCH**

Ce bouton permet de régler la sensibilité du clavier. Voyez ["Régler la sensibilité](#page-82-0) [du clavier au toucher" à la page 69](#page-82-0).

### A **Bouton FUNCTION**

Utilisez ce bouton pour effectuer des réglages MIDI et d'accordage, pour régler le volume des bruits RX concomitants ou pour rétablir la configuration par défaut de l'instrument.

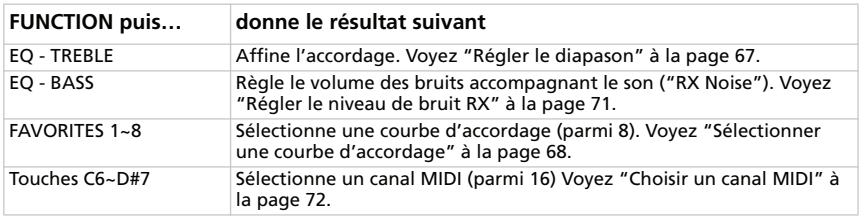

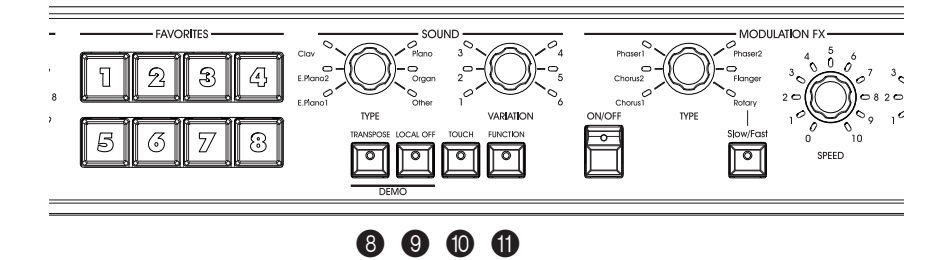

#### **B** Section MODULATION FX

Cette section permet de choisir un effet de modulation. Vous avez le choix parmi six modèles d'effets de modulation. Après avoir sélectionné un effet avec la commande TYPE, vous pouvez utiliser les commandes SPEED et INTENSITY pour régler les paramètres de l'effet. Pour rétablir la valeur par défaut d'un paramètre, appuyez sur la commande correspondante. Les effets de modulation se trouvent après le modèle d'ampli et d'enceinte.

Le bouton SLOW/FAST change la vitesse de rotation de l'effet "Rotary". *REMARQUE: Les paramètres sont initialisés lorsque vous changez de preset.*

#### **6** Section REVERB/DELAY

Cette section permet de sélectionner un effet de réverbération, de delay ou d'écho. Vous avez le choix entre quatre modèles de réverbération, un modèle d'écho et un modèle de delay. Après avoir sélectionné un effet avec la commande TYPE, vous pouvez utiliser la commande DEPTH pour régler l'intensité de l'effet. Pour rétablir son réglage par défaut, appuyez sur la commande DEPTH. Ces effets sont placés après les modèles d'ampli et d'enceinte et après l'effet de modulation.

Si vous sélectionnez l'effet de delay stéréo, vous pouvez entrer le temps de retard en tapant sur le bouton TAP selon l'intervalle voulu.

*REMARQUE: Les paramètres sont initialisés lorsque vous changez de preset.*

#### D **Commutateur POWER**

Ce commutateur met l'instrument sous/hors tension.

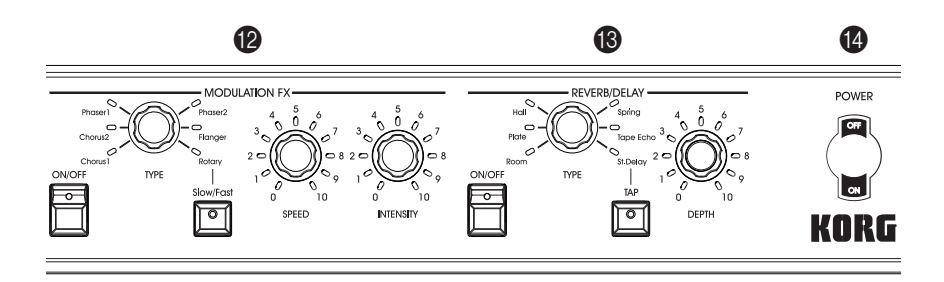

### E **Prise pour casque (stéréo)**

Branchez votre casque à cette prise située sous l'extrémité gauche du clavier. Vous pouvez utiliser un répartiteur pour brancher plusieurs casques.

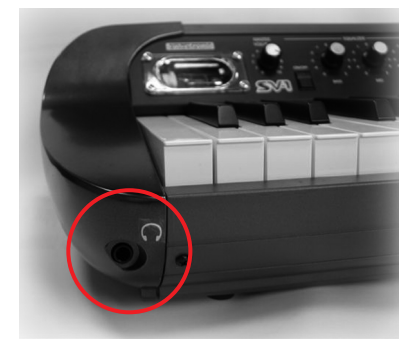

## <span id="page-67-0"></span>**FACE ARRIÈRE**

La face arrière rassemble la plupart des prises.

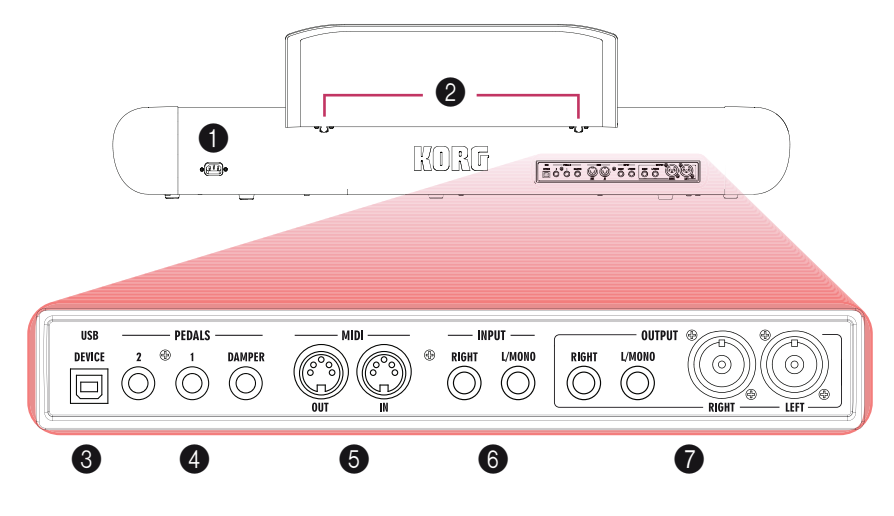

#### 1 **Prise POWER**

Branchez ici le câble d'alimentation IEC fourni.

### 2 **Orifices pour PUPITRE**

Votre SV-1 est livré avec un pupitre. Insérez ses pieds dans ces deux orifices.

### 3 **Prise USB DEVICE**

Cette prise permet de brancher un ordinateur pouvant servir de séquenceur (la prise a alors le même rôle que les prises MIDI) ou permettant d'utiliser le logiciel "SV-1 Editor" afin d'approfondir l'édition des sons. Avant d'utiliser cette prise, installez le pilote "KORG USB-MIDI Driver" (vous trouverez les instructions nécessaires avec le pilote MIDI sur le CD accessoire; vous pouvez aussi les télécharger de notre site web).

### 4 **Prises PEDAL (DAMPER, 1, 2)**

Branchez la pédale de maintien fournie Korg DS2H à la prise DAMPER. Branchez un commutateur au pied à la prise PEDAL 1 et un commutateur au pied ou une pédale d'expression à la prise PEDAL 2.

La prise *DAMPER* est réservée à la fonction de pédale forte ("damper"). Branchez-y la pédale de maintien Korg DS-2H.

La prise *PEDAL 1* n'accepte qu'un commutateur au pied (comme le Korg PS-1, en option). Il peut servir de pédale sostenuto (tonale) ou de commutateur alternant les vitesses lente et rapide de l'effet "Rotary" (quand il est sélectionné).

*PEDAL 2* peut accueillir une pédale de volume/expression (comme la Korg XVP-10 ou EXP-2 en option) ou un commutateur au pied (comme le Korg PS-1). La pédale de volume/expression sert de pédale de volume (réglage par défaut). Le commutateur au pied sert de pédale douce (pour cela, il doit être calibré; voyez [page 70](#page-83-0)).

Si vous branchez une pédale de volume/expression à cette prise, elle peut aussi contrôler le filtre de l'effet wah. Pour piloter l'effet wah avec la pédale de volume/ expression, sélectionnez l'effet wah et allumez le témoin du bouton AUTO/ PEDAL dans la section PRE FX (mode "Pedal").

Pour calibrer les pédales (et régler leur polarité), voyez ["Calibrer les pédales" à la](#page-83-0) [page 70](#page-83-0).

### 5 **Prises MIDI**

Via MIDI, vous pouvez piloter le SV-1 à partir d'un séquenceur ou piloter un dispositif MIDI externe à partir du SV-1. Quand vous utilisez le SV-1 pour piloter un dispositif MIDI externe ou pour enregistrer sur séquenceur, appuyez sur le bouton LOCAL OFF afin d'allumer son témoin. Vous débranchez ainsi le clavier du générateur de sons interne (mais pas des prises MIDI).

*MIDI OUT* transmet des données MIDI. Servez-vous de cette prise pour brancher un appareil MIDI ou un ordinateur. Branchez un câble MIDI standard pour relier cette prise à la prise MIDI IN de l'autre appareil.

*MIDI IN* reçoit des données MIDI. Servez-vous de cette prise pour piloter le SV-1 à partir d'un appareil MIDI externe ou un ordinateur. Branchez un câble MIDI standard pour relier cette prise à la prise MIDI OUT de l'autre appareil.

### 6 **Prises INPUT (L/MONO, RIGHT)**

Branchez une source de niveau ligne à ces prises (un clavier, un synthétiseur, un lecteur CD ou MP3, par exemple).

### **<sup>***O***</sup>** Prises OUTPUT (L/MONO, R)

Ces sorties analogiques sont disponibles sous forme de prises asymétriques jacks 1/4" ou de prises symétriques XLR. Utilisez soit les prises asymétriques jacks 1/ 4" pour des connexions courtes ou les prises symétriques XLR pour des connexions plus longues (sur scène, par exemple). Pour le reste, elles ont exactement le même rôle.

S'il vous faut une sortie mono, utilisez uniquement la prise pour jack 1/4" L/ MONO. Les prises XLR ne peuvent pas être utilisées pour une sortie mono.

*ASTUCE: Les sorties symétriques XLR sont toujours plus propres et plus puissantes. Utilisez-les donc chaque fois que possible.*

### <span id="page-69-0"></span>**CONNEXIONS**

Ce chapitre explique comment brancher le SV-1 à un système d'amplification audio, aux pédales et à des dispositifs MIDI.

**1.** Mettez le SV-1 et tous les autres périphériques hors tension.

*REMARQUE: Avant d'établir ou de supprimer des connexions, mettez tous les appareils hors tension. Si vous ignorez cet avertissement, vous risquez d'endommager vos enceintes!*

**2.** Si vous branchez le SV-1 à une console de mixage ou un système d'amplification, branchez les prises OUTPUT aux entrées lignes de votre console/enregistreur ou système d'amplification.

*ASTUCE: Pour une connexion mono, utilisez la prise OUTPUT L/MONO. Toutefois, pour profiter au mieux du son du SV-1, nous recommandons vivement d'établir des connexions stéréo.*

Pour écouter au casque, branchez le casque à la prise prévue à cet effet.

*REMARQUE: Lorsque vous branchez un casque, le signal de sortie des prises OUTPUT n'est pas coupé. Pour que le signal ne soit audible qu'avec le casque, coupez l'alimentation ou diminuez le volume du matériel auquel le SV-1 est connecté.*

- **3.** Tournez la commande MASTER LEVEL en façade du SV-1 à bout de course à gauche pour régler le volume sur '0'.
- **4.** Branchez le câble secteur IEC fourni à la prise d'alimentation en face arrière du SV-1 et branchez l'autre extrémité à une prise de courant.
- **5.** Branchez les pédales aux prises adéquates en face arrière.
- **6.** Branchez le câble MIDI ou USB au SV-1 et à l'autre appareil.
- **7.** Branchez n'importe quel lecteur CD/MP3 ou synthétiseur aux prises INPUT en face arrière.
- **8.** Appuyez ensuite sur l'interrupteur POWER pour mettre le SV-1 sous tension.
- **9.** Mettez la console de mixage ou le système d'amplification sous tension.
- **10.** Réglez le volume avec la commande de volume de la console de mixage ou des enceintes actives ainsi qu'avec la commande MASTER VOLUME en façade du SV-1.

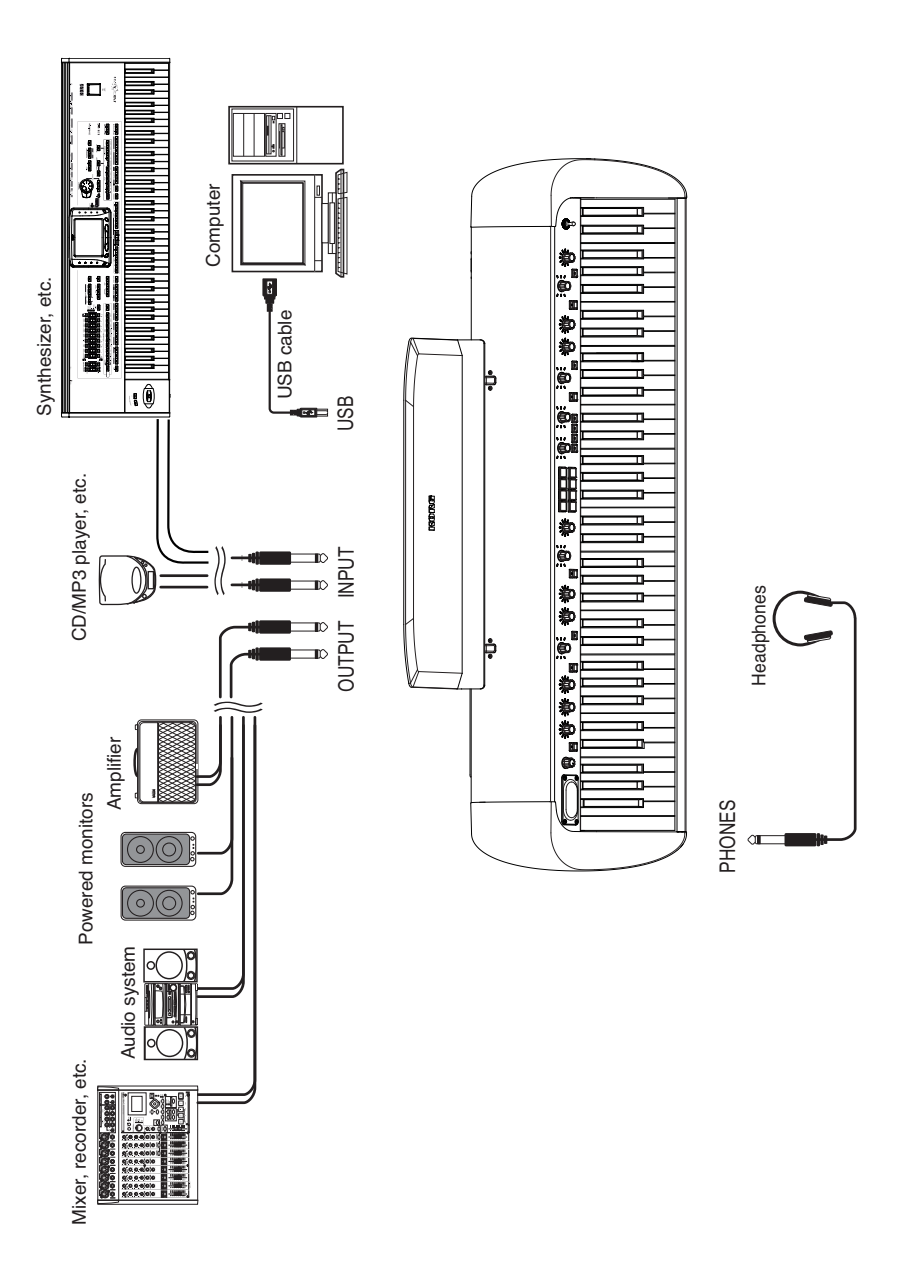

# <span id="page-71-0"></span>**Utiliser le SV-1**

## <span id="page-71-1"></span>**SÉLECTION DES SONS**

Le SV-1 dispose de 36 sons (6 sons de base × 6 variations) et chacun de ces sons peut être personnalisé avec les commandes en façade. Vous pouvez ensuite sauvegarder votre nouveau son dans une des huit mémoires FAVORITES. (Vous pouvez modifier votre son de façon plus approfondie avec le logiciel "SV-1 Editor").

Utilisez la commande TYPE de la section SOUND pour sélectionner un son de base. Utilisez la commande VARIATION de la section SOUND pour sélectionner une variation du son de base. Les témoins correspondant au son et à la variation choisis, situés à côté des commandes, s'allument.

Voyons à titre d'exemple comment sélectionner le son PIANO/STRINGS.

- **1.** Vérifiez que les témoins LOCAL OFF et FUNCTION sont éteints. S'ils sont allumés, appuyez sur ces boutons pour les éteindre.
- **2.** Utilisez la commande TYPE de la section SOUND pour sélectionner le son de base PIANO.

Le témoin correspondant de la commande TYPE s'allume.

**3.** Utilisez la commande VARIATION de la section SOUND pour sélectionner la variation 5, correspondant au son "PIANO/STRINGS".

Le témoin correspondant de la commande VARIATION s'allume.

Les sons préprogrammés couvrent une très vaste palette de sonorités: pianos électriques vintage, pianos à queue classiques, pianos modernes au son métallique agressif pouvant générer des sons monumentaux, des orgues d'une richesse incroyable etc. Vous trouverez ci-dessous une brève description de chacun d'entre eux.
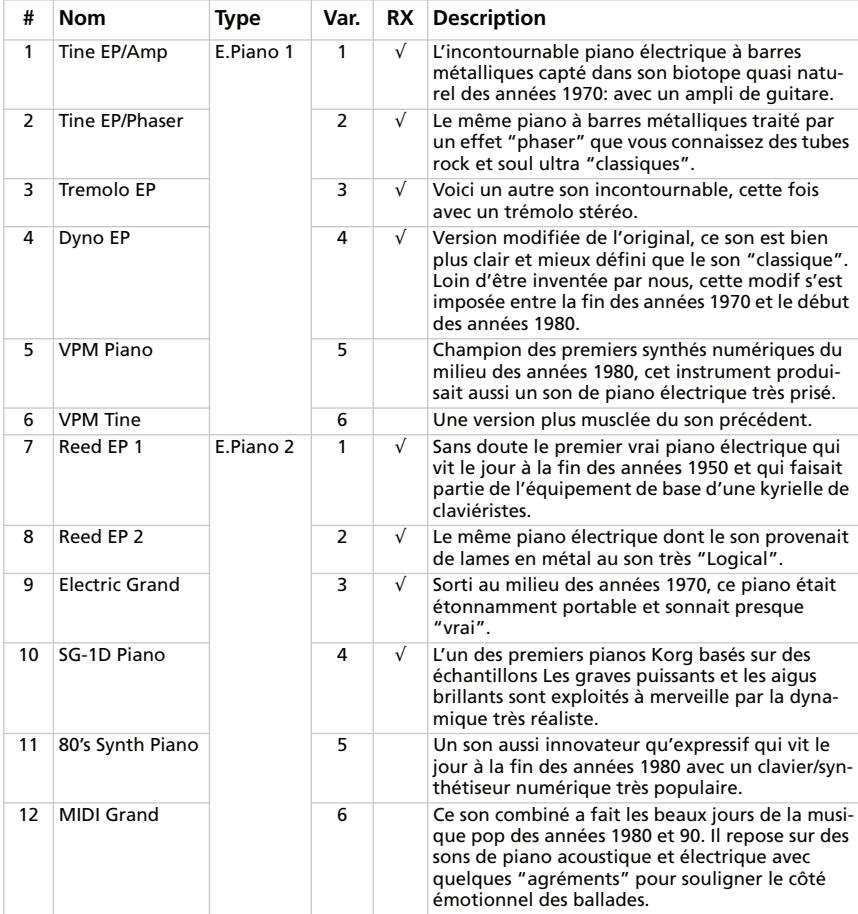

### **Sons**

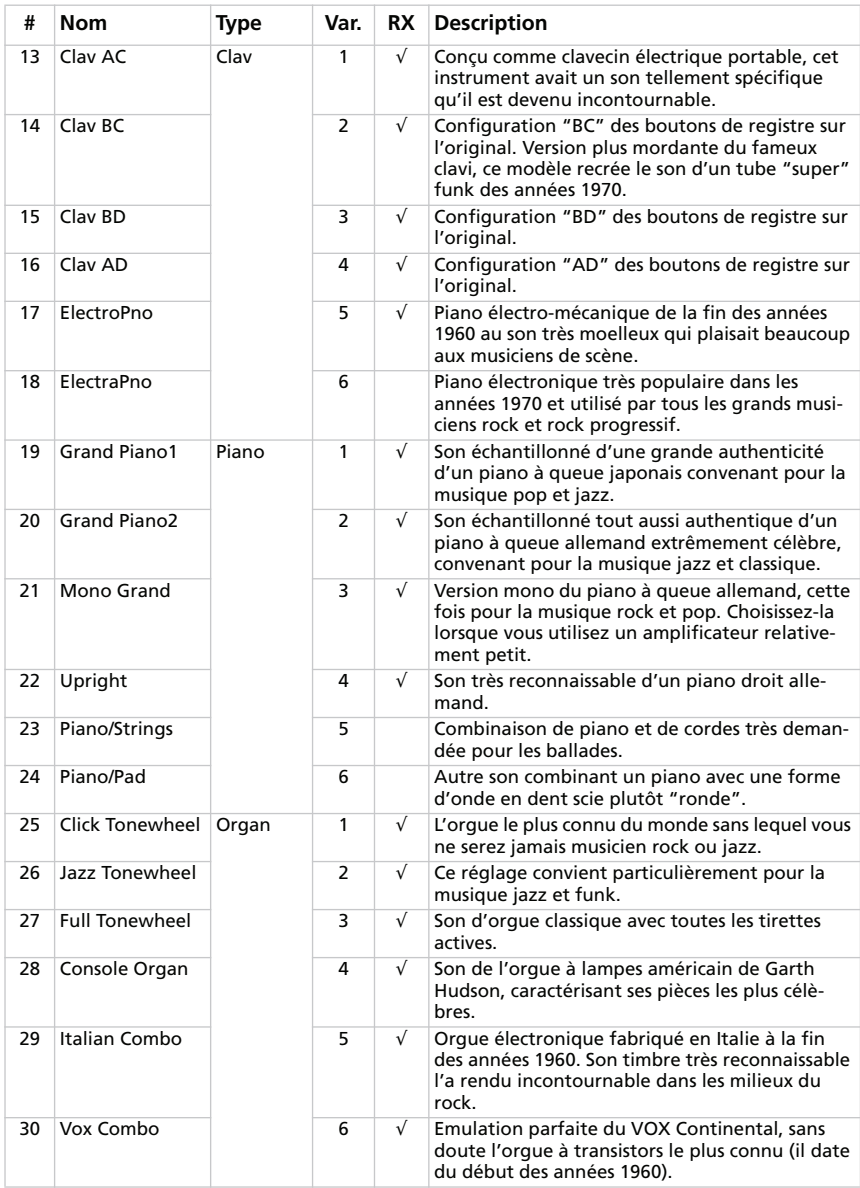

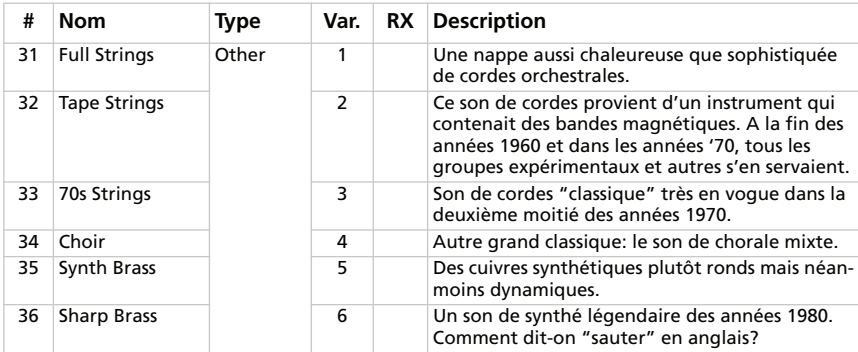

*# – Numéro de programme transmis via MIDI (la numérotation commence à partir de "1"; si votre séquenceur démarre à partir de "0", diminuez chaque numéro d'une unité). RX – Cette colonne indique les sons contenant des bruits "RX Noise".*

#### **Favorites**

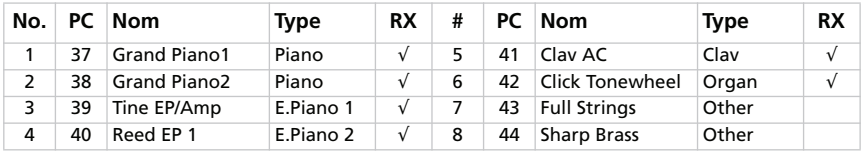

*PC – Numéro de programme transmis via MIDI (la numérotation commence à partir de "1"; si votre séquenceur démarre à partir de "0", diminuez chaque numéro d'une unité). RX – Cette colonne indique les sons contenant de bruits "RX Noise".*

## <span id="page-75-0"></span>**SÉLECTION ET ÉDITION DES EFFETS**

Vous pouvez sélectionner divers effets et modèles d'amplis avec les commandes TYPE. Vous pouvez modifier le paramètre principal de l'effet avec les commandes DEPTH, INTENSITY, SPEED, DRIVE. Pour une édition plus pointue, utilisez le logiciel "SV-1 Editor".

Les effets et le modèle d'ampli peuvent être activés/coupés d'une pression sur le bouton ON/OFF correspondant. Vous pouvez ensuite sauvegarder vos changements et le nouveau son dans une des huit mémoires FAVORITES.

Nous allons essayer les effets en commençant par le début de la chaîne d'effets où se trouvent les effets les plus dingues, placés avant l'ampli, jusqu'à la fin où se trouvent les effets de finition les plus suaves. Cette chaîne d'effets correspond à celle accompagnant un amplificateur dans un système classique.

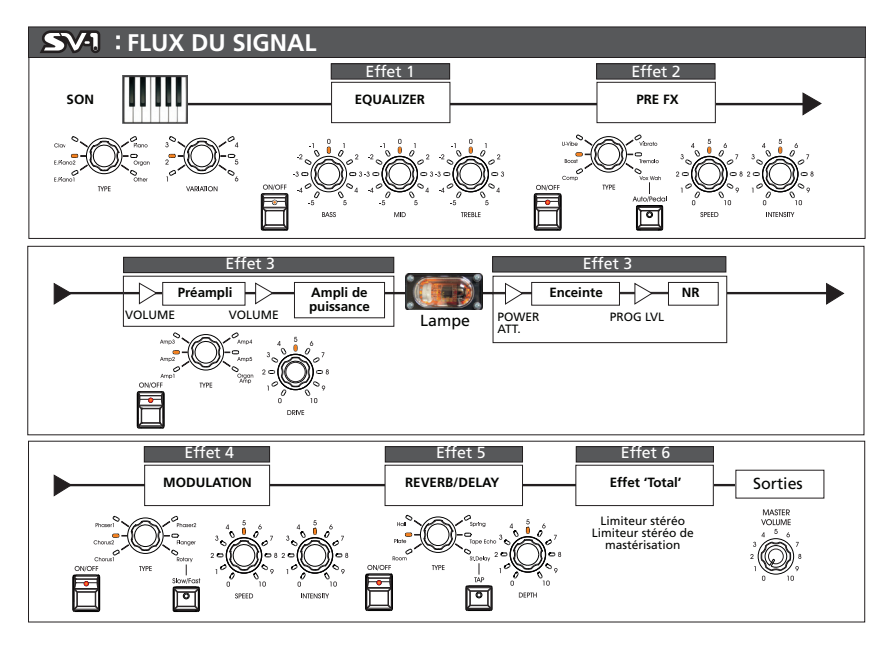

*REMARQUE: Pour certains effets, le nom du paramètre édité peut différer du nom imprimé sur le panneau du piano. Le nom affiché par le logiciel "SV-1 Editor" correspond au nom réel, comme le montrent les tableaux des pages suivantes. Exemple: Pour le compresseur de la section Pre FX, les commandes SPEED et INTENSITY règlent en fait la sensibilité et le niveau.*

**1.** Pour activer chaque section, appuyez sur le bouton ON/OFF correspondant afin d'allumer son témoin. Pour couper la section, appuyez de nouveau sur son bouton ON/OFF afin d'éteindre le témoin.

**2.** Utilisez les trois commandes EQUALIZER pour régler le grave, le médium et l'aigu. Après avoir changé la position d'une commande, vous pouvez rétablir son réglage par défaut en appuyant sur la commande.

*AVERTISSEMENT: Des réglages d'égalisation extrêmes peuvent engendrer un signal très fort.*

**3.** Le SV-1 dispose d'un simulateur de pédales d'effets restituant l'effet d'une pédale placée avant l'entrée de l'amplificateur. Utilisez la commande TYPE de la section PRE FX pour sélectionner une pédale d'effet (Compressor, Boost, U-Vibe, Vibrato, Tremolo ou Vox Wah).

Si vous avez choisi l'effet wah, utilisez le bouton AUTO/PEDAL pour alterner entre le wah automatique (le témoin est éteint et le filtre change automatiquement selon le son et la dynamique du jeu) et le wah par pédale (le témoin est allumé et le filtre est piloté par une pédale d'expression branchée à la prise PEDAL 2; si aucune pédale n'est branchée, le filtre ne varie pas).

*REMARQUE: Avant d'utiliser une pédale d'expression pour piloter l'effet wah, il est conseillé de la calibrer. Voyez ["Calibrer les pédales" à la page 70](#page-83-0).*

Vous pouvez changer la vitesse de modulation des effets U-Vibe ou trémolo avec la commande SPEED. Réglez l'intensité de la modulation avec la commande INTENSITY. Pour rétablir le réglage par défaut, appuyez sur la commande SPEED ou INTENSITY.

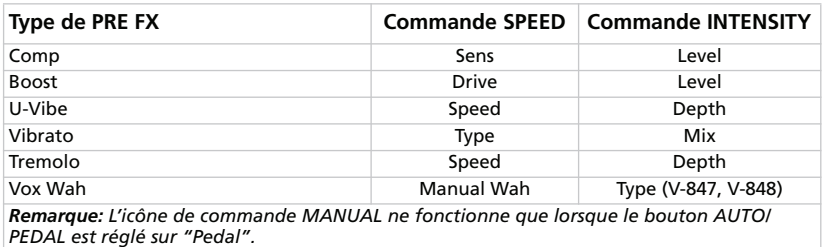

*REMARQUE: La simulation de l'effet booster peut générer un signal très fort.*

**4.** Le SV-1 comprend un simulateur d'ampli vous permettant de sélectionner un modèle parmi des amplificateurs vintage et modernes. Utilisez la commande TYPE de la section AMP MODEL pour sélectionner un modèle d'ampli. Vous pouvez changer le volume du préampli (et donc la distorsion) en actionnant la commande DRIVE. Pour rétablir le réglage par défaut, appuyez sur la commande DRIVE.

*REMARQUE: Un réglage DRIVE excessif peut entraîner une distorsion indésirable. Dans ce cas, diminuez le réglage.*

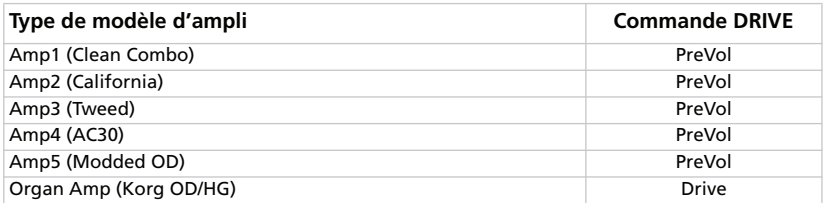

**5.** Utilisez la commande TYPE de la section MODULATION FX pour sélectionner un effet de modulation (chorus, phaser, flanger ou haut-parleur rotatif). Si vous avez choisi ce dernier effet ("Rotary"), utilisez le bouton SLOW/FAST pour changer la vitesse de rotation.

Vous pouvez changer la vitesse de modulation (ou de rotation de la trompe) avec la commande SPEED et l'intensité de l'effet (ou l'accélération de la trompe) avec la commande INTENSITY. Pour rétablir les réglages par défaut, appuyez sur la commande SPEED ou INTENSITY.

*ASTUCE: Si vous sélectionnez l'effet Rotary alors qu'une pédale est branchée à la prise PEDAL 1 à l'arrière de l'instrument, vous pouvez utiliser la pédale pour alterner entre les vitesses de rotation SLOW/FAST.*

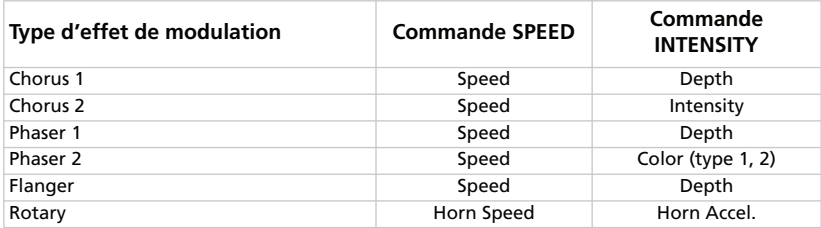

**6.** Utilisez la commande TYPE de la section REVERB/DELAY pour sélectionner une effet de réverbération, d'écho ou de delay.

Si vous avez sélectionné l'effet de delay stéréo, vous pouvez régler le temps de retard en tapant quatre fois sur le bouton TAP dans l'intervalle voulu. Le témoin clignote en suivant le tempo entré et vous permet de vérifier de visu si le tempo est correct. Si le tempo n'a pas pu être déterminé correctement, le témoin ne clignote pas.

Vous pouvez changer l'intensité de l'effet avec la commande DEPTH. Pour rétablir le réglage par défaut, appuyez sur la commande DEPTH.

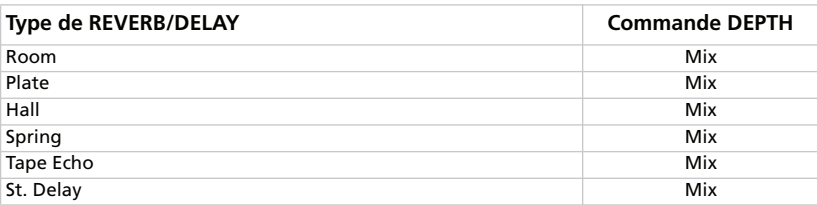

## **RÉTABLIR LES RÉGLAGES PAR DÉFAUT**

Quand vous actionnez une commande, vous modifiez le réglage original. Appuyez sur cette même commande pour rétablir le réglage par défaut du paramètre correspondant.

## **CHANGER DE SON OU D'EFFET EN COURS D'ÉDITION**

Quand vous changez d'effet dans une section, tous les réglages des effets précédents sont conservés. Vous pouvez resélectionner l'effet modifié et vous retrouverez tous les changements effectués. (Pour rétablir un réglage par défaut, appuyez sur la commande du paramètre correspondant).

Par contre, si vous sélectionnez un autre son ou une autre mémoire "Favorite", tous les paramètres sont initialisés et vous perdez les réglages que vous aviez effectués.

# **Réglages avancés**

## **TRANSPOSITION**

Il peut arriver qu'un morceau soit écrit dans une tonalité difficile (impliquant de nombreuses altérations) ou que vous souhaitiez adapter la hauteur à celle d'un autre instrument ou d'un chanteur. Dans ce cas, vous pouvez transposer le clavier afin de pouvoir jouer comme vous en avez l'habitude mais à une hauteur différente. C'est ce que nous appelons la fonction "Transpose".

Après une transposition d'un demi-ton, le fait de jouer les notes illustrées à gauche produit les notes illustrées à droite.

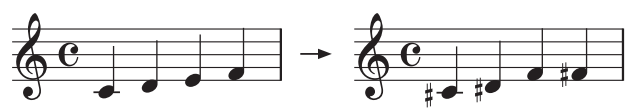

- **1.** Appuyez sur le bouton TRANSPOSE. Si le clavier est déjà transposé, son témoin est allumé. S'il est éteint, le clavier n'est pas transposé.
- **2.** Maintenez le bouton TRANSPOSE enfoncé durant 3 secondes jusqu'à ce que son témoin se mette à clignoter.
- **3.** Appuyez sur la note correspondant à la transposition voulue:

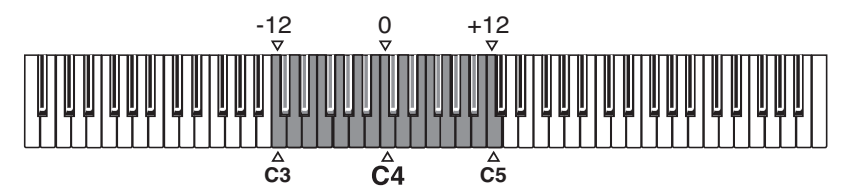

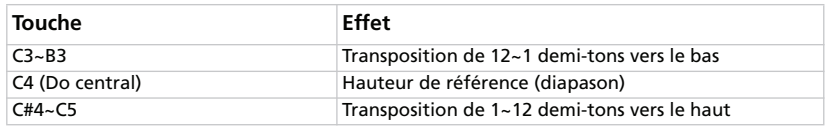

*REMARQUE: Si vous n'actionnez aucune touche dans les 4 secondes, la fonction de transposition est coupée.*

**4.** Appuyez de nouveau sur le bouton TRANSPOSE pour désactiver la transposition. Le témoin s'éteint.

*REMARQUE: Quand vous mettez l'instrument hors tension, la transposition est coupée.*

## **RÉGLER LE DIAPASON**

Vous pouvez affiner l'accordage de l'instrument afin de l'adapter à un autre instrument qui ne peut pas être accordé.

**1.** Appuyez sur le bouton FUNCTION.

Le témoin du bouton FUNCTION se met à clignoter. Un témoins autour de la commande TREBLE de la section EQUALIZER commence aussi à clignoter.

- **2.** Utilisez la commande TREBLE pour régler l'accord global. Par défaut, le SV-1 utilise le diapason occidental de référence (La= 440Hz). La commande TREBLE permet de changer le diapason par pas de 0.25Hz pour chaque cran de la commande. Les témoins entourant la commande donnent une indication grossière du désaccordage.
- **3.** Pour retrouver le diapason par défaut (La= 440Hz), appuyez sur la commande TREBLE.

*REMARQUE: Quand vous mettez l'instrument hors tension, le réglage de diapason est annulé.*

*ASTUCE: Vous pouvez modifier le réglage du diapason avec la fonction "Master Tune" du logiciel "SV-1 Editor" et le mémoriser en sélectionnant la commande "Write Global".*

## **SÉLECTIONNER UNE COURBE D'ACCORDAGE**

Vous pouvez sélectionner une courbe d'accordage pour l'adapter aux sons d'instruments vintage.

- **1.** Appuyez sur le bouton FUNCTION.
- **2.** Le témoin du bouton FUNCTION se met à clignoter. Le témoin d'un des huit boutons FAVORITES se met aussi à clignoter.

Vous pouvez sélectionner une courbe d'accordage différente avec les boutons FAVORITES:

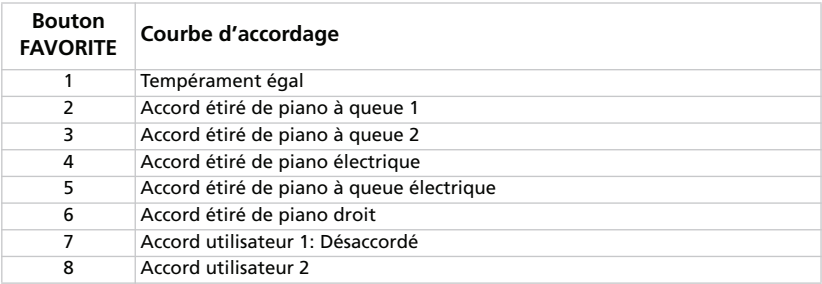

*REMARQUE: Les courbes d'accordage utilisateur 1 et 2 peuvent être programmées avec le logiciel "SV-1 Editor".*

*REMARQUE: La courbe d'accordage est mémorisée quand vous sauvegardez un son dans une mémoire "Favorite". Elle est également mémorisée avec chaque son preset ou favori que vous modifiez avec le logiciel "SV-1 Editor" quand vous sélectionnez la commande "Write Current Preset".*

## **RÉGLER LA SENSIBILITÉ DU CLAVIER AU TOUCHER**

Vous pouvez régler la sensibilité du clavier (la courbe de réponse à votre jeu).

**1.** Appuyez sur le bouton TOUCH.

Le témoin du bouton TOUCH se met à clignoter. Le témoin du bouton FAVORITE correspondant à la courbe de réponse au toucher en vigueur s'allume aussi.

- **2.** Appuyez sur le bouton FAVORITE correspondant à la courbe de réponse au toucher souhaitée.
- **3.** Appuyez sur le bouton TOUCH pour confirmer votre choix et retrouver le mode de fonctionnement normal.

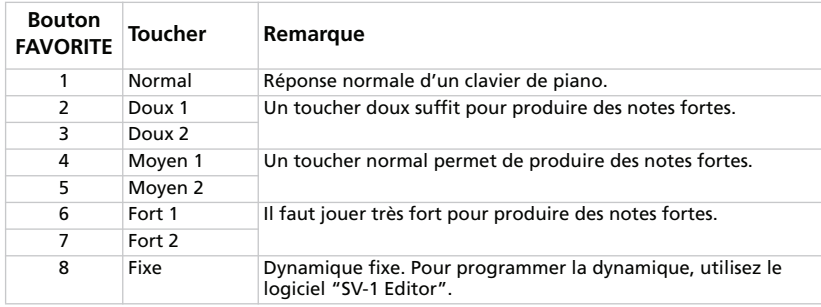

Le schéma ci-dessous indique les courbes de réponse au toucher:

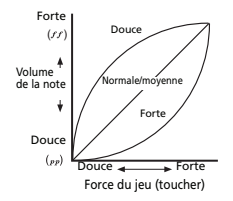

*REMARQUE: La sensibilité au toucher est mémorisée quand vous sauvegardez un son dans une mémoire "Favorite". Elle est également mémorisée avec chaque son preset ou favori que vous modifiez avec le logiciel "SV-1 Editor" quand vous sélectionnez la commande "Write Current Preset".*

## <span id="page-83-0"></span>**CALIBRER LES PÉDALES**

Vous pouvez calibrer les pédales branchées aux prises DAMPER, PEDAL 1 et PEDAL 2 en face arrière. En calibrant une pédale, vous permettez au SV-1 de détecter sa polarité et la plage complète des valeurs transmises.

- **1.** Branchez toutes les pédales à calibrer au SV-1. N'oubliez pas ceci: la prise DAMPER attend la pédale de maintien Korg DS-2H fournie, la prise PEDAL 1 attend un commutateur au pied et la prise PEDAL 2 peut servir à brancher un commutateur au pied ou une pédale d'expression.
- **2.** Amenez la pédale d'expression sur son réglage le plus bas.
- **3.** Mettez le SV-1 hors tension.
- **4.** Maintenez le bouton AUTO/PEDAL enfoncé et mettez le SV-1 sous tension.
- **5.** Quand le témoin du bouton AUTO/PEDAL se met à clignoter, relâchez le bouton.

Si vous ne faites rien dans les secondes qui suivent, le témoin AUTO/PEDAL s'éteint et le SV-1 poursuit la séquence de démarrage.

- **6.** Tant que le témoin AUTO/PEDAL clignote, appuyez de nouveau sur le bouton. Le SV-1 passe en mode de calibrage.
- **7.** Calibrez la pédale branchée à la prise PEDAL 1 (un commutateur au pied). Enfoncez complètement la pédale puis relâchez-la. Quand la pédale branchée à la prise PEDAL 1 est calibrée, le bouton FAVORITE 1 s'allume.
- **8.** Calibrez ensuite la pédale branchée à la prise PEDAL 2. La procédure dépend du type de pédale: commutateur au pied ou pédale d'expression:

• Si c'est un commutateur au pied, enfoncez-le complètement puis relâchez- $\mathsf{e}$ 

• Si c'est une pédale d'expression, enfoncez-la à bout de course vers l'avant (position maximum) puis ramenez la pédale à bout de course vers l'arrière (position minimum).

Quand la pédale branchée à la prise PEDAL 2 est calibrée, le bouton FAVORITE 2 s'allume.

- **9.** Calibrez enfin la pédale DAMPER. Enfoncez complètement la pédale puis relâchez-la. Quand la pédale branchée à la prise DAMPER est calibrée, le bouton FAVORITE 3 s'allume.
- **10.** Quand le calibrage est terminé:

• Si vous avez calibré les trois pédales branchées, le SV-1 quitte automatiquement le mode de calibrage et poursuit la procédure de démarrage.

• Si vous n'avez calibré qu'une ou deux pédales, appuyez de nouveau sur le bouton AUTO/PEDAL pour quitter le mode de calibrage et poursuivre la procédure de démarrage.

## **RÉGLER LE NIVEAU DE BRUIT RX**

Les bruits concomitants ("RX Noise") des sons incluent les bruits mécaniques du clavier, la frappe des marteaux etc. Vous pouvez régler le niveau de ces bruits RX selon vos goûts et votre style de jeu.

*REMARQUE: Certains sons ne sont pas accompagnés de bruits RX. Voyez le tableau à la [page 58](#page-71-0).*

**1.** Appuyez sur le bouton FUNCTION.

Si le son choisi *contient* des bruits RX, une pression sur le bouton FUNCTION fait clignoter son témoin. De plus, un témoin autour de la commande BASS dans la section EQUALIZER commence aussi à clignoter.

Si le son *ne contient pas* de bruits RX, ces témoins ne s'allument pas.

- **2.** Utilisez la commande BASS pour régler le niveau des bruits "RX Noise". Chaque cran de la commande correspond à une unité. Les témoins entourant la commande donnent une indication grossière du volume des bruits "RX Noise".
- **3.** Appuyez sur la commande BASS pour rétablir la valeur centrale. Si vous voulez retrouver le réglage original, resélectionnez le même son (preset ou favori).

*REMARQUE: Le niveau de bruit RX est mémorisé quand vous sauvegardez un son dans une mémoire "Favorite". Il est également mémorisé avec chaque son preset ou favori que vous modifiez avec le logiciel "SV-1 Editor" quand vous sélectionnez la commande "Write Current Preset".*

## **CHOISIR UN CANAL MIDI**

Sélectionnez le canal MIDI via lequel le SV-1 échange des données avec un autre instrument ou un ordinateur.

- **1.** Appuyez sur le bouton FUNCTION.
- **2.** Le témoin du bouton FUNCTION se met à clignoter. Appuyez sur une des touches comprise entre C6 et D#7 pour sélectionner un canal MIDI de transmission/réception:

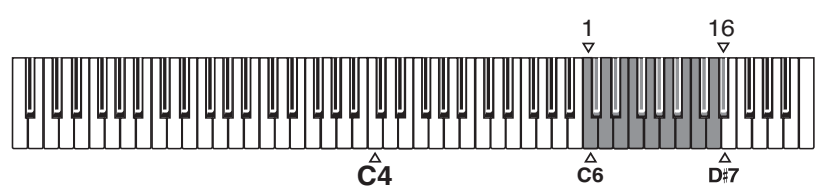

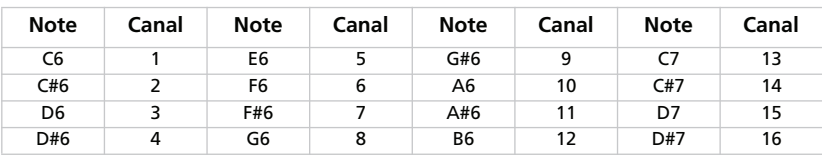

**3.** Quand vous avez terminé l'édition des paramètres ci-dessus, appuyez sur le bouton FUNCTION pour quitter le mode d'édition.

*REMARQUE: Quand vous mettez l'instrument hors tension, le canal MIDI par défaut redevient le canal 1.*

*ASTUCE: Vous pouvez mémoriser un autre canal MIDI en sélectionnant la commande "Write Global" dans le logiciel "SV-1 Editor".*

## **PAS DE PANIQUE!**

Si des notes MIDI sont produites en continu suite à des problèmes de communication MIDI, gardez le bouton ON/OFF de la section EQUALIZER enfoncé jusqu'à ce que les notes "coincées" soient coupées. C'est ce que nous appelons la fonction *Panique MIDI*.

## **VÉRIFIER LA VERSION DU SYSTÈME D'EXPLOITATION**

Vous pouvez être amené à vérifier la version du système d'exploitation pour voir si vous avez la version la plus récente.

- **1.** Mettez le SV-1 sous tension.
- **2.** Appuyez ensuite sur les commandes SPEED et INTENSITY de la section PRE-FX.

La version du système d'exploitation est toujours exprimée en format "n1.n2". "1.0", par exemple, désigne la version majeure 1, révision mineure 0.

Le numéro indiqué par la commande SPEED donne la première partie de la version (n1) et le numéro indiqué par la commande INTENSITY donne la deuxième partie du numéro de la version du système (n2).

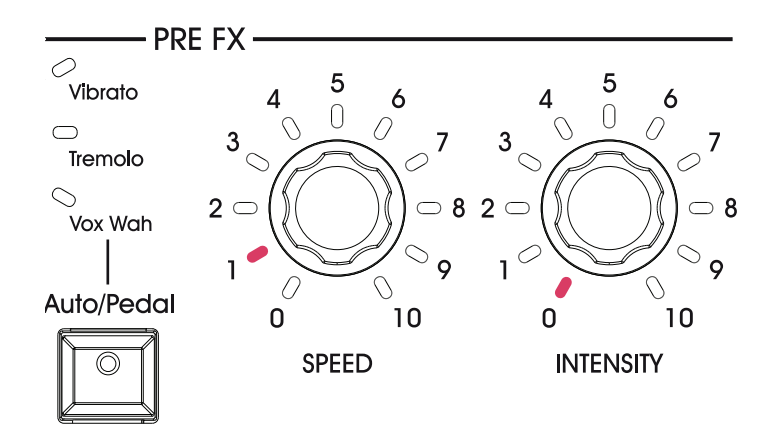

# **Sauvegarder vos sons**

## **SAUVEGARDER UN SON QUE VOUS AIMEZ**

Si vous aimez le son que vous venez de créer en jouant avec les commandes, sauvegardez-le comme son favori.

- **1.** Maintenez un des huit boutons FAVORITE enfoncé jusqu'à ce que son témoin se mette à clignoter.
- **2.** Appuyez de nouveau sur le même bouton pour confirmer la sauvegarde.

*ASTUCE: Pour renoncer à sauvegarder vos réglages, attendez quelques secondes que le témoin s'éteigne sans appuyer sur le moindre bouton.*

*REMARQUE: Le nouveau son remplace le son qui occupait cette mémoire. Le son qui occupait la mémoire sélectionnée à l'étape 1 est donc effacé.*

*REMARQUE: Si vous sélectionnez un autre son ou si vous mettez l'appareil hors tension sans sauvegarder vos réglages de son et d'effets, ceux-ci sont perdus.*

## **INITIALISER TOUS LES RÉGLAGES**

Après avoir effectué divers changements, vous souhaitez peut-être retrouver les réglages d'usine du SV-1 (y compris les sons originaux, les sons favoris d'usine et les réglages globaux):

- **1.** Mettez l'instrument hors tension.
- **2.** Maintenez le bouton FUNCTION enfoncé.
- **3.** Sans relâcher le bouton FUNCTION, mettez l'instrument sous tension.
- **4.** Quand le témoin du bouton FUNCTION se met à clignoter, relâchez le bouton.
- **5.** Appuyez de nouveau sur le bouton FUNCTION pour confirmer l'initialisation des réglages.
- **6.** Tous les réglages sont initialisés.

# **Dépannage**

Avant de conclure que l'appareil est en panne, vérifiez les points suivants. Si cela ne résout pas votre problème, veuillez contacter votre revendeur ou un service après-vente agréé Korg.

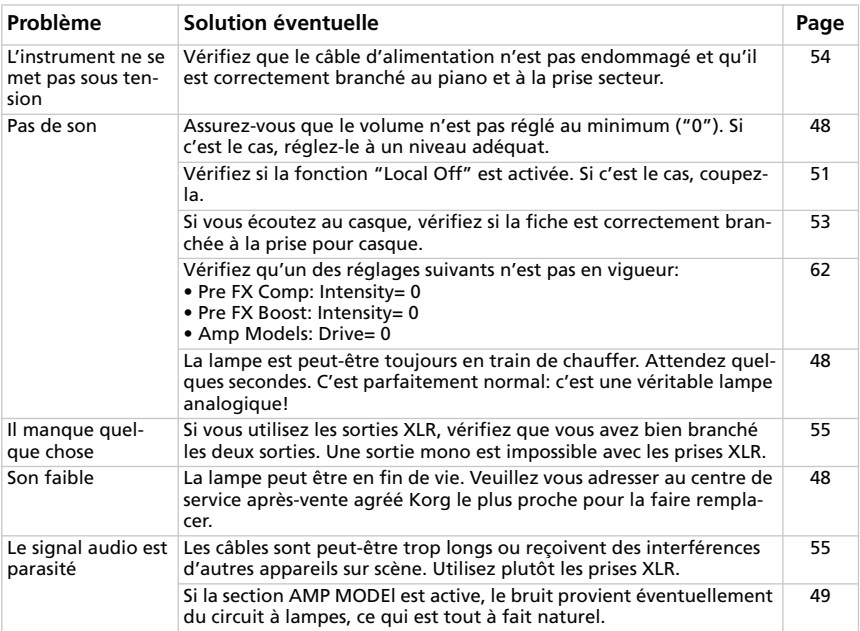

# **Fiche technique**

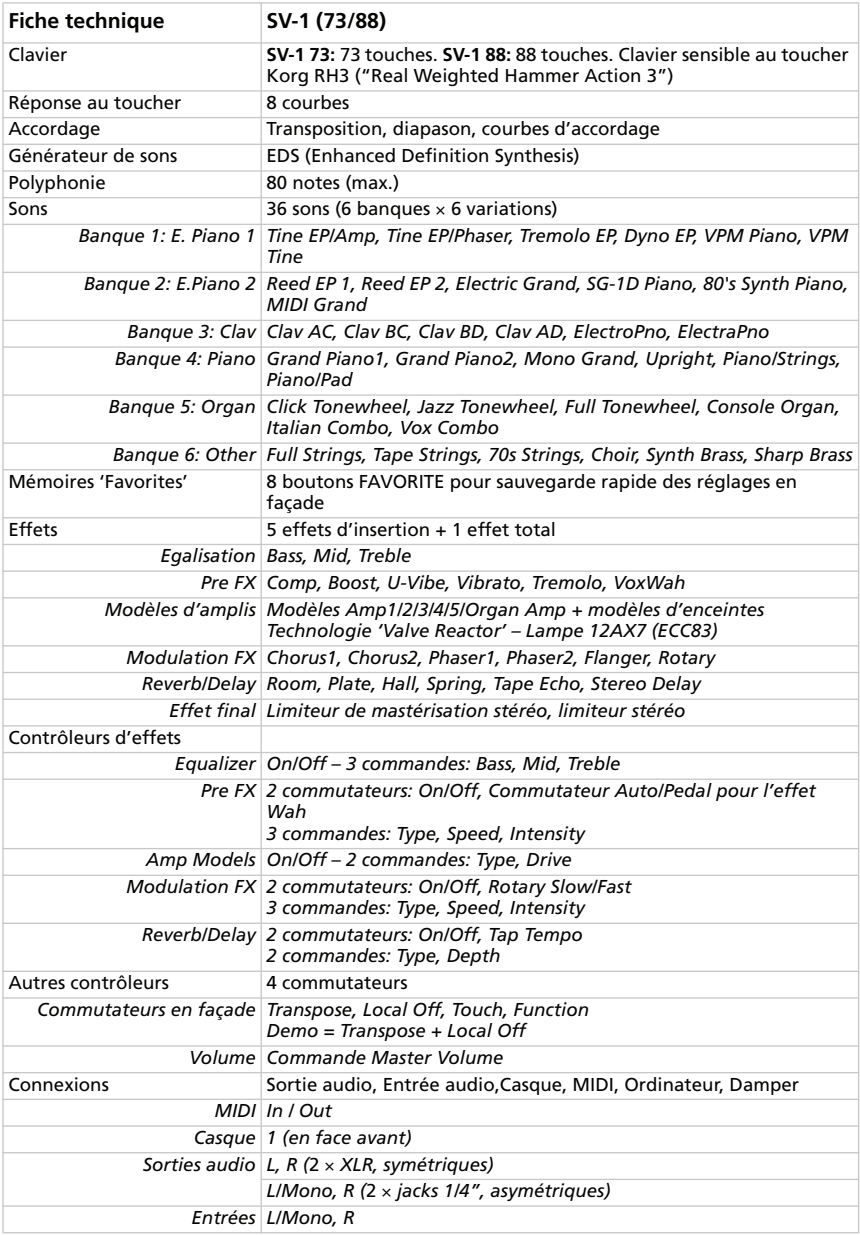

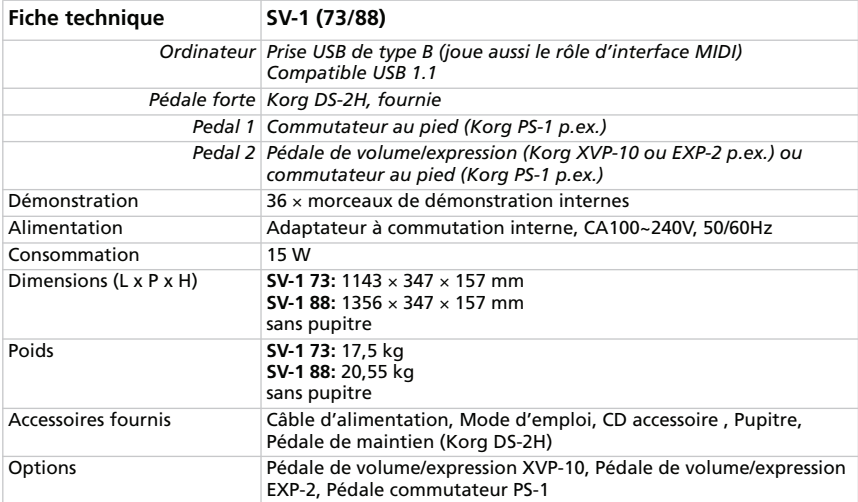

*Korg se réserve le droit de modifier les caractéristiques techniques du produit sans avis préalable.*

# **DEUTSCH**

#### **Handhabung von Daten**

Die gespeicherten Daten können bei falscher Bedienung gelöscht werden. Daten, die Sie nicht verlieren möchten, müssen Sie unbedingt mit dem beiliegenden Editor/Archivierungsprogramm extern sichern.

#### **Warenzeichen**

Mac ist ein eingetragenes Warenzeichen der Apple, Inc. Windows ist ein eingetragenes Warenzeichen der Microsoft Corporation. Alle anderen Produkt- und Firmennamen sind Warenzeichen oder eingetragene Warenzeichen der betreffenden Eigentümer.

#### **Haftungsausschluss**

Die in dieser Bedienungsanleitung erwähnten Informationen wurden mehrmals überprüft. Da wir unsere Produkte aber fortwährend weiterentwickeln, stimmen eventuell nicht alle technischen Daten mit den hier erwähnten Angaben überein. Korg haftet nicht für eventuelle Unterschiede zwischen der tatsächlichen Produktausführung und dem Inhalt der Bedienungsanleitung. Änderungen der technischen Daten bleiben ohne vorherige Ankündigung vorbehalten.

#### **Haftung**

Korg-Produkte werden unter strengen Auflagen für die Netzspannung im Auslieferungsland hergestellt. Eine Garantie auf diese Produkte wird daher nur vom Korg-Vertrieb des jeweiligen Landes gewährt. Korg-Produkte, die ohne eine solche Garantie verkauft werden bzw. keine Seriennummer aufweisen, sind von der Hersteller- und Vertriebsgarantie ausgeschlossen. Diese Auflage dient Ihrer eigenen Sicherheit.

#### **Wartung und Kundendienst**

Überlassen Sie alle Reparaturarbeiten grundsätzlich einer von Korg anerkannten Kundendienststelle. Ausführliche Informationen über Korg-Produkte sowie Software und Zubehör für Ihr Instrument bekommen Sie beim Korg-Händler in Ihrer Nähe. Aktuelle Informationen finden Sie auf unserer Webpage.

#### **Halten Sie Ihr Instrument auf dem neuesten Stand**

Das Betriebssystem dieses Instruments kann mit neueren (von Korg freigegebenen) Versionen aktualisiert werden. Neue Systemversionen finden Sie auf unserer Webpage [\(www.korg.com\)](http://www.korg.com). Hinweise zum Laden des neuen Betriebssystems werden gemeinsam mit den Daten in Netz gestellt.

#### **Energie sparen und Röhre schonen**

Schalten Sie das SV-1 jeweils aus, wenn Sie es nicht brauchen. Damit sparen Sie einerseits Energie (und schonen unseren Planeten) und verhindern andererseits, dass sich die Röhre zu schnell abnutzt.

#### **Auswechseln der Röhre**

Die Lebensdauer einer Röhre lässt sich (wie bei einer Glühbirne) nicht vorhersagen. Eine defekte Röhre darf nur von einer anerkannten Korg-Kundendienststelle ausgewechselt werden. ERSETZEN SIE DIE RÖHRE NIEMALS SELBST, weil Sie das Instrument dadurch einerseits beschädigen und andererseits einen Stromschlag erleiden können. Außerdem wird dann der Garantieanspruch hinfällig.

# **Inhaltsübersicht**

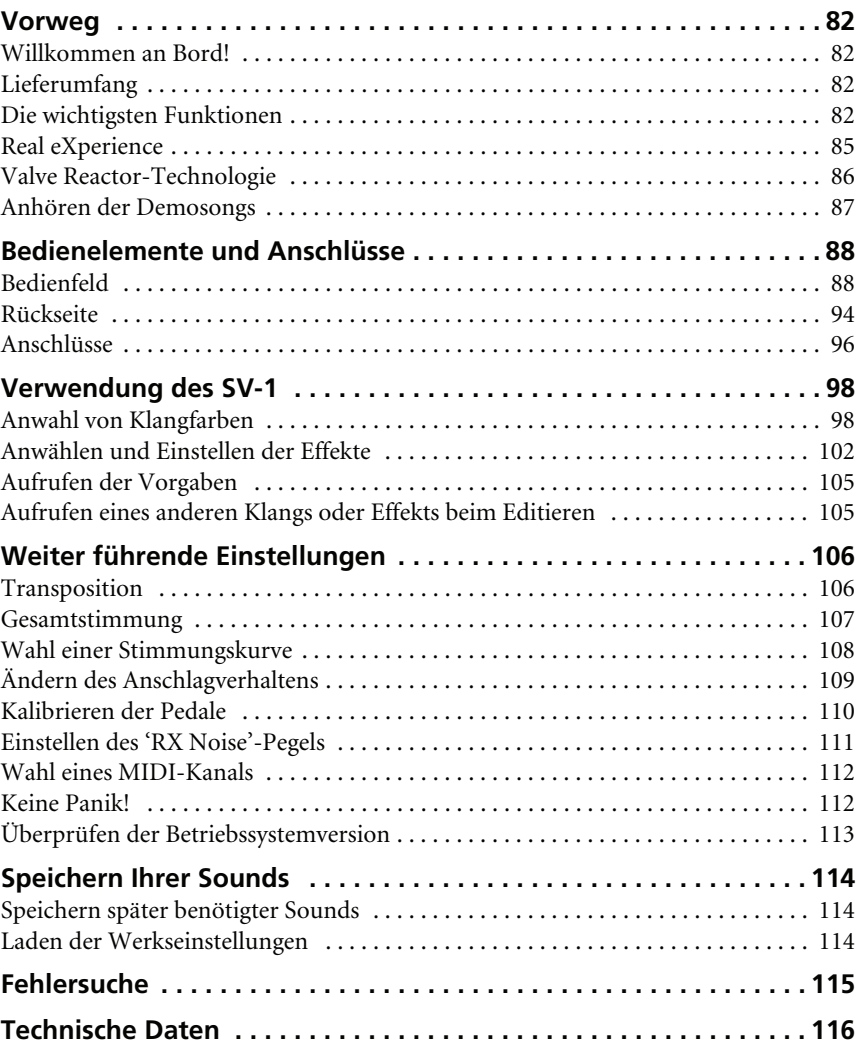

# <span id="page-95-0"></span>**Vorweg**

## <span id="page-95-1"></span>**WILLKOMMEN AN BORD!**

Vielen Dank für Ihre Entscheidung zu einem **Korg SV-1 Stage Vintage Piano**. Wir sind uns ziemlich sicher, dass Sie hiermit über alle legendären Piano- und Keyboard-Sounds verfügen, die nicht nur fantastisch klingen, sondern sich auch *authentisch verhalten*!

Da Sie bestimmt längerfristig mit dem SV-1 arbeiten möchten, sollten Sie sich diese Anleitung vollständig durchlesen, um bei der Bedienung alles richtig zu machen. Nach der Lektüre heben Sie sie für die spätere Bezugnahme am besten auf.

An dieser Stelle möchten wir darauf hinweisen, dass sich diese Anleitung auf das SV-1 mit 88er- und 73er-Tastatur bezieht. Mit Ausnahme der längeren Tastatur (und des höheren Gewichts) gibt es keine Unterschiede zwischen den beiden Ausführungen.

## <span id="page-95-2"></span>**LIEFERUMFANG**

Zum Lieferumfang des SV-1 gehören folgende Dinge. Bitte überprüfen Sie zunächst, ob Sie alles bekommen haben. Falls etwas fehlt, wenden Sie sich bitte umgehend an Ihren Korg-Händler.

- SV-1 Stage Vintage Piano
- Anleitung (das Dokument, das Sie gerade lesen)
- "Accessory Disk" mit Software und den zugehörigen Anleitungen
- Notenpult
- Korg DS-2H Dämpferpedal (stufenlos)
- Standard IEC-Netzkabel

## <span id="page-95-3"></span>**DIE WICHTIGSTEN FUNKTIONEN**

#### **Breit gefächertes 'Vintage'-Klangangebot**

Das SV-1 ist ein Instrument mit *Flügel-* und "Vintage"-Klangfarben, die mit einem ebenfalls "Vintage"-*Instrumentenverstärker*, *Effektpedal*- und *Studio-Effektsimulationen* angereichert werden können.

• Das SV-1 enthält eine *Vielzahl unterschiedlicher Klänge*, darunter auch hochwertige Stereoklangfarben eines Konzertflügels. Die Sounds können abgewandelt und in acht Speichern gesichert werden.

#### **Bedienkomfort und authentische Ansprache**

- Die Klanganwahl ist *erfreulich übersichtlich*: Mit einem Regler wählen Sie den gewünschten Basisklang und mit einem zweiten eine Variation. Außerdem können die Klangfarben mit zwei Reglern in Echtzeit editiert werden.
- Die hochwertige RH3-Tastatur von Korg ist in vier Gebiete mit unterschiedlichen Gewichtungen unterteilt und zieht in punkto *Ansprache mit der Tastatur eines Flügels* gleich. Anhand von *8 Kurven* können Sie einstellen, wie die Tastatur Ihren Anschlag auswerten soll.
- Acht *Stimmungskurven* erlauben die Anwahl des für den verwendeten Klang geeigneten Stimmungssystems.
- Mit der *Transpositionsfunktion* können Sie bei gleichem Fingersatz die Tonart der gespielten Noten ändern. Außerdem lässt sich die *Gesamtstimmung* des Pianos sehr leicht an die Stimmung anderer Instrumente angleichen.

#### **Die gleichen Pedale wie auf einem Flügel – und mehr…**

- Das SV-1 erlaubt die Verwendung von *drei Pedalen* wie auf einem Flügel. Diese Pedale können ferner zum Ändern der Lautstärke, zum Umschalten der "Rotary"-Geschwindigkeit oder zum Steuern des Wah-Effekts genutzt werden. Die Zuordnung der Pedale erfolgt *automatisch* in Abhängigkeit des gewählten Klangs, was eine separate Programmierung überflüssig macht.
- Das Dämpferpedal kann die gleiche Funktion haben wie das Fortepedal eines Klaviers: Dank unserer innovativen Technologie simuliert es die *reichhaltigeren Saitenschwingungen bei gehaltenem Pedal*. Dieser Effekt lässt sich sogar *stufenlos dosieren*.

#### **'Valve Reactor'- und Modeling-Technologie**

- Das SV-1 enthält unsere *Valve Reactor*-Technologie, welche die Ansprache eines Vollröhrenverstärkers erzeugt, die für viele "Vintage"-Sounds unabdingbar ist.
- Das SV-1 verwendet eine fortschrittliche *Modeling-Technologie* für eine authentische Simulation von bekannten Verstärkern, Boxen und Effekten. Mit unterschiedlichen Amp- und Boxenkombinationen kann man die Sound-Palette noch entscheidend erweitern.

#### **Hochwertige 'Vintage'-Effekte**

- Da auch *hochwertige Effekte* vorhanden sind, brauchen Sie außer dem SV-1 nur noch ein wenig Fingerspitzengefühl, um überzeugende Sounds zu erstellen. Für folgende Blöcke kann jeweils ein Typ gewählt werden: Pedaleffekt, Verstärkermodell, Modulations- und Reverb/Echo/Delay-Effekt.
- Außerdem enthält das SV-1 *Taster*, mit denen man z.B. die Delay-Verzögerungszeit (TAP TEMPO) einstellen, Effekte ein-/ausschalten, die Geschwindigkeit des "Rotary"-Effekts ändern kann usw. Auch das ist auf der Bühne einfach Pflicht.

#### **Problemlose Verbindung**

- Dank des *USB*-Ports für die Datenübertragung sowie seiner *MIDI* IN- und OUT-Buchse kann das SV-1 problemlos in größere Anlagen eingebunden werden. Der USB-Port kann ebenfalls MIDI-Daten senden und empfangen. Somit benötigen Sie für die Verbindung des SV-1 mit Ihrem Computer keine zusätzliche MIDI-Schnittstelle. Diese Kommunikation setzt die Verwendung des KORG USB-MIDI-Treibers voraus. Diesen finden Sie auf der "Accessory Disk" sowie auf unserer Webpage.
- Mit dem *LOCAL OFF*-Taster lässt sich das SV-1 als Master-Keyboard konfigurieren, was bei Verwendung eines Sequenzers wichtig sein kann.

### **Weiter führende Änderungen**

• Obwohl sich die Anzahl der Parameter für die Editierung auf dem Instrument selbst ganz klar auf das Wesentliche konzentriert, können Sie mit dem "SV-1 Editor<sup>»</sup>-Programm eine Vielzahl von Aspekten einstellen. Diese Software erlaubt außerdem das Speichern Ihrer Sounds, Verstärker- und Effektmodelleinstellungen als "Presets". Hierfür können die 36 Werksprogramme und die 8 "Favorite"-Speicher genutzt werden. Auf Ihrem Computer können Sie sich eine riesige Sound-Bibliothek vorbereiten und bei Bedarf mit anderen Anwender austauschen. Das "SV-1 Editor"-Programm finden Sie auf der beiliegenden "Accessory Disk". Sie können es sich aber auch von unserer Webpage herunterladen.

## <span id="page-98-0"></span>**REAL EXPERIENCE**

### **EINE SUPERERFAHRUNG**

Die Klangfarben des SV-1 beruhen auf der von Korg entwickelten *Real eXperience*-Technologie, die einen ausgesprochen realistischen Klangeindruck ermöglicht. Während sich die Sample-Verfahren anderer Hersteller auf "Schnappschüsse" der Original-Klänge beschränken, ähnelt unsere Technologie eher einem Hologramm mit einer geradezu dreidimensionalen Abbildung der Klänge. Die Flügel, E-Pianos und Clavis enthalten sogar Samples für die Tastenfreigabe bzw. von Hammergeräuschen und wirken dementsprechend authentisch. Außerdem stehen jeweils Samples unterschiedlicher Dynamikstufen bereit, die Ihnen ein Höchstmaß an expressiver Freiheit garantieren.

Schauen wir uns als Beispiel die Flügelklänge an. Das SV-1 enthält auch die typischen Nebengeräusche, die bei der Tastenfreigabe, der Rückkehr eines Hammers in seine Ausgangsposition und bei Betätigen des Dämpferpedals auftreten. Der Klangrealismus ist verblüffend. Das SV-1 kann wirklich jede auch noch so feine Nuance Ihres Spiels akkurat wiedergeben.

Diesen Ansatz verwenden wir übrigens für alle Klangfarben. Das führt dazu, dass auch E-Piano-, Clavi- und Orgelklänge erstmals atemberaubend echt daherkommen und endlich nicht mehr nach Retorte klingen. Diese Klänge können außerdem so realistisch und facettenreich gespielt werden, dass Sie die modellierten Original-Instrumente nie mehr vermissen werden.

## <span id="page-99-0"></span>**VALVE REACTOR-TECHNOLOGIE**

### **DIE POWER (DER VERSTÄRKER) UND DER RUHM!**

Die *Valve Reactor*-Technologie des SV-1 ist von Kopf bis Fuß auf den Live-Einsatz eingestellt. Da herkömmliche Modeling-Effekte für Studioanwendungen keinen Lautsprecher enthalten, bieten sie in der Regel weder eine Endstufe, noch einen Ausgangswandler. Im Grunde sind es also nur Vorverstärker.

Ein amtlicher Röhren-Sound beruht aber nicht nur auf dem Vorverstärker. Vielmehr hat auch die Endstufe noch einen gewaltigen Einfluss auf den Sound. Die Impedanz schwankt fortwährend, weil es ja die Lautsprecher auf Trab zu halten gilt. Wir haben dem SV-1 eine Niederspannungsröhre im Endstufenbereich spendiert, einen virtuellen Ausgangswandler hinzugefügt und noch einen Boxensimulanten drangehängt, der die Impedanzschwankungen einer echten Box erzeugt. Die Ausgangsleistung des SV-1 mag zwar weitaus geringer sein, jedoch verhält sich dieses Teil genau wie ein Vollröhren-Verstärker.

Das ist zumal im Live-Einsatz von Vorteil, weil das beim Saalpult ankommende Signal genau so "analog" klingt wie bei der fachgerechten Mikrofonabnahme eines Röhrenverstärkers.

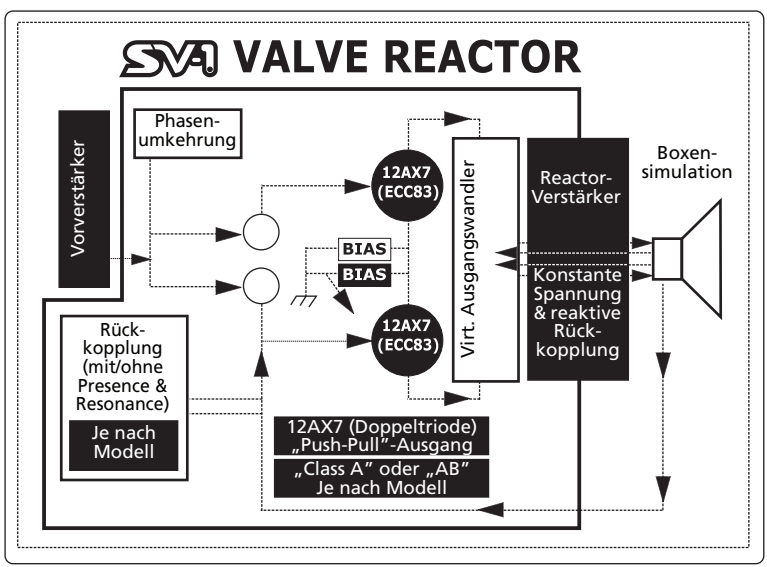

## <span id="page-100-0"></span>**ANHÖREN DER DEMOSONGS**

Am besten hören Sie sich zunächst die Demosongs Ihres SV-1 an. Es stehen mehrere Stücke zur Verfügung.

- **1.** Drücken Sie den TRANSPOSE- und LOCAL OFF-Taster gleichzeitig. Die beiden Dioden beginnen zu blinken.
- **2.** Wenn Sie jetzt keinen weiteren Taster mehr drücken, werden alle 36 Demosongs der Reihe nach abgespielt.
- **3.** Wählen Sie mit dem TYPE- und VARIATION-Regler (SOUND-Sektion) den gewünschten Demosong.
- **4.** Drücken Sie den TRANSPOSE- und LOCAL OFF-Taster gleichzeitig, um die Demowiedergabe anzuhalten.

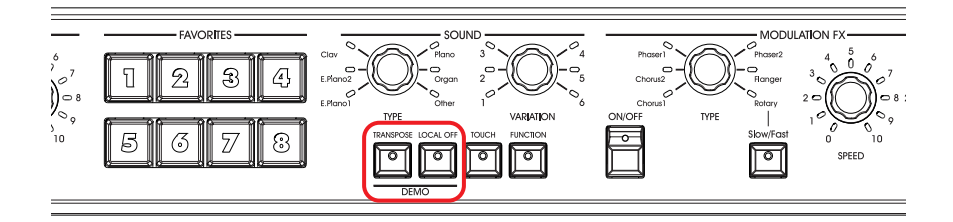

# <span id="page-101-0"></span>**Bedienelemente und Anschlüsse**

## <span id="page-101-1"></span>**BEDIENFELD**

Schauen wir uns zunächst die Taster und anderen Bedienelemente auf der Frontplatte des SV-1 an.

### **6** RÖHRE

Das SV-1 enthält eine 12AX7 (ECC83) Röhre.

*WARNUNG: Auf das Röhrenfenster bzw. die Röhre sollte man niemals schlagen, weil es bzw. sie sonst zerbricht. Wenn das Röhrenfenster beschädigt ist, muss es so schnell wie möglich ausgewechselt werden, weil sonst eventuell auch die Röhre beschädigt wird.*

### 2 **MASTER VOLUME-Sektion**

Hier können Sie die allgemeine Lautstärke des SV-1 einstellen. Drehen Sie den Regler nach rechts, um den Pegel zu erhöhen und nach links, um ihn zu verringern. Mit diesem Regler bestimmen Sie die allgemeine Lautstärke des Instruments (Ausgangsbuchsen und Kopfhöreranschluss).

*WARNUNG: Setzen Sie sich niemals über längere Zeiträume einem hohen Pegel aus. Bei einem hohen Schallpegel können Sie sich einen bleibenden Hörschaden zuziehen.*

### 3 **EQUALIZER-Sektion**

Diese Sektion enthält eine Klangregelung. Mit den drei EQUALIZER-Reglern kann der 3-Band-Equalizer eingestellt werden. Diese Einstellungen beeinflussen alle Ausgangssignale des SV-1. Um ein Frequenzband wieder neutral einzustellen, müssen Sie den betreffenden Regler drücken.

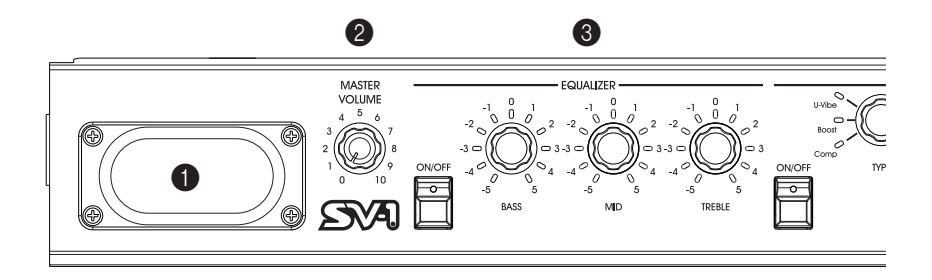

#### 4 **PRE FX-Sektion**

Hier können Sie das benötigte Pedaleffektmodell wählen. Das SV-1 enthält 6 Modelle, von denen jeweils eines gewählt werden kann. Wählen Sie mit dem TYPE-Regler ein Pedalmodell und stellen Sie mit dem SPEED- und INTENSITY-Regler die gewünschten Parameterwerte ein. Um einen Parameter wieder auf den Vorgabewert zu stellen, müssen Sie den betreffenden Regler drücken. Der Pedaleffekt befindet sich vor dem Verstärkermodell.

Bei Anwahl des Wah-Effekts ist der AUTO/PEDAL-Taster belegt. Wenn die Diode dieses Tasters nicht leuchtet (Auto-Modus), wird das Filter des Wah-Effekts von der Lautstärke/Dynamik gesteuert. Wenn sie leuchtet (Pedal-Modus), kann das Filter mit einem an die PEDAL 2-Buchse angeschlossenen Expression-Pedal gesteuert werden. Solange kein Pedal angeschlossen ist, ändert sich die Filterfrequenz nicht. Vergessen Sie nicht, das Pedal zu kalibrieren (siehe ["Kalibrieren der Pedale" auf S. 110](#page-123-0)).

*ANMERKUNG: Bei Anwahl eines anderen Presets werden die Parameter zurückgestellt.*

### 5 **AMP MODEL-Sektion**

Hier können Sie ein Verstärkermodell (und das Modell der zugehörigen Box) wählen. Es stehen 6 Modelle beliebter Verstärker, darunter der VOX AC30TBX, zur Verfügung. Jedes Verstärkermodell enthält auch eine Boxensimulation, die in "SV-1 Editor" editiert werden kann.

Nach Anwahl eines Verstärkermodells mit dem TYPE-Regler können Sie mit dem DRIVE-Regler den Vorverstärkerpegel einstellen (um bei Bedarf Verzerrung zu erzeugen). Drücken Sie den DRIVE-Regler, um diesen Parameter wieder auf den Vorgabewert zu stellen.

In der Einleitung klang bereits an, dass nicht nur die Pegelanhebung und Klangregelung der Originale, sondern auch die Endstufenschaltung nachempfunden wurde. Auch das "Class"-Bewusstsein (A oder AB) und die negative Rückkopplungsschleife (nur bei bestimmten Modellen) werden simuliert.

*ANMERKUNG: Bei Anwahl eines anderen Presets werden die Parameter zurückgestellt.*

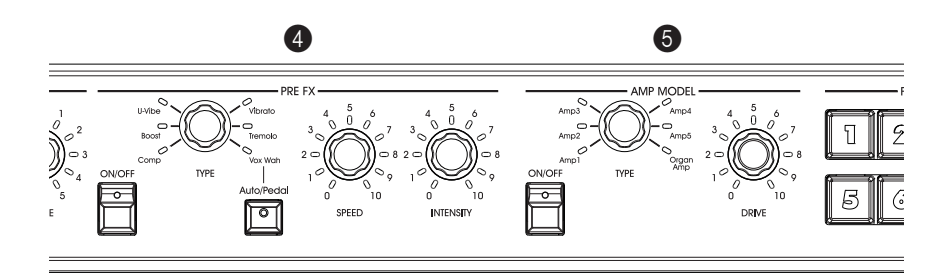

#### 6 **FAVORITES-Sektion**

Hier können Sie Sounds speichern, die Sie ohne Verwendung der "SV-1 Editor"-Software erstellen.

In diesen 8 Speichern werden außer den Klängen an sich auch die Effekteinstellungen gesichert. Um die *aktuellen Einstellungen zu speichern*, brauchen Sie nur einen der 8 FAVORITES-Taster gedrückt zu halten. Warten Sie, bis seine Diode blinkt und drücken Sie ihn dann erneut.

### **8** SOUND-Sektion

Hier können Sie einen vorprogrammierten Klang wählen. Wählen Sie mit dem TYPE-Regler eine der 6 Basisklangfarben und mit dem VARIATION-Regler eine der 6 dafür verfügbaren Variationen (insgesamt stehen 36 Klänge zur Wahl). Auf [S. 98](#page-111-1) finden Sie eine Vorstellung der Presets.

*ANMERKUNG: Diese Sounds können mit "SV-1 Editor" editiert und im Instrument selbst gespeichert werden. Siehe die zugehörige Anleitung auf der "Accessory Disk".*

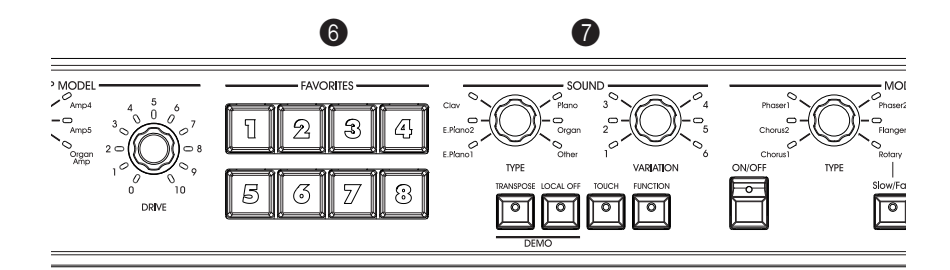

#### 8 **TRANSPOSE-Taster**

Mit diesem Taster kann die Tastatur transponiert werden. Siehe ["Transposition"](#page-119-1) [auf S. 106.](#page-119-1)

### 9 **LOCAL OFF-Taster**

Hiermit schalten Sie die "Local"-Funktion ein und aus. Wenn die Diode dieses Tasters leuchtet, ist die Tastatur nicht mehr direkt mit der Klangerzeugung verbunden. Was Sie auf der Tastatur spielen, wird von der Klangerzeugung also nicht mehr wiedergegeben. Die betreffenden Notenbefehle werden aber weiterhin zur MIDI OUT-Buchse (oder dem USB-Port) übertragen und folglich vom angeschlossenen Computer empfangen. Der Computer gibt die empfangenen Befehle postwendend wieder an die MIDI IN-Buchse (oder den USB-Port) des SV-1 aus. Mit diesem Signalweg ist sichergestellt, dass die Klangerzeugung jede Note nur ein Mal wiedergibt.

#### 0 **TOUCH-Taster**

Mit diesem Taster wählen Sie die Anschlagdynamik der Tastatur. Siehe ["Ändern](#page-122-0) [des Anschlagverhaltens" auf S. 109.](#page-122-0)

#### A **FUNCTION-Taster**

Mit diesem Taster haben Sie Zugriff auf die MIDI- und Stimmungsfunktionen. Außerdem können Sie dort den Pegel der "RX Noises" einstellen und wieder die Werkseinstellungen laden.

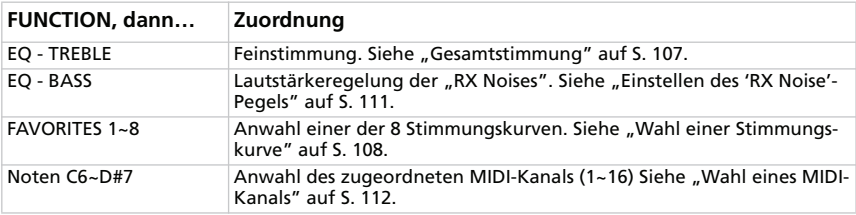

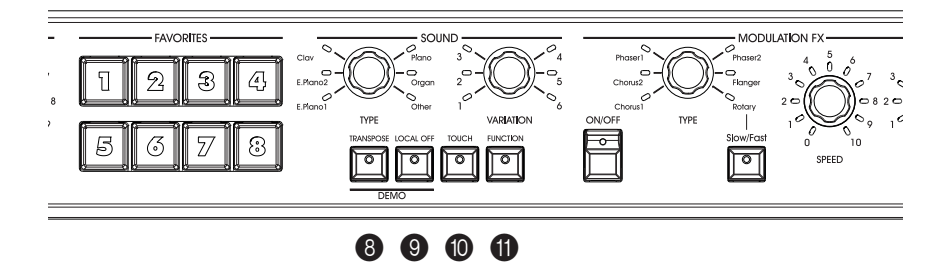

#### B **MODULATION FX-Sektion**

Hier kann ein Modulationseffekt gewählt werden. Es stehen 6 verschiedene Modulationseffekte zur Wahl. Wählen Sie mit dem TYPE-Regler ein Effektmodell und stellen Sie mit dem SPEED- und INTENSITY-Regler die gewünschten Parameterwerte ein. Um einen Parameter wieder auf den Vorgabewert zu stellen, müssen Sie den betreffenden Regler drücken. Dieser Effektprozessor befindet sich hinter dem Verstärker- und Boxenmodell.

Mit dem SLOW/FAST-Taster kann die Geschwindigkeit des Rotary-Effekts eingestellt werden.

*ANMERKUNG: Bei Anwahl eines anderen Presets werden die Parameter zurückgestellt.*

#### C **REVERB/DELAY-Sektion**

Hier können Sie einen Hall-, Delay- oder Echo-Effekt wählen. Es stehen 4 Hallmodelle, 1 Echo- und 1 Delay-Modell zur Wahl. Wählen Sie mit dem TYPE-Regler ein Effektmodell und stellen Sie mit dem DEPTH-Regler den Effektanteil ein. Drücken Sie den DEPTH-Regler, um wieder den Vorgabewert zu wählen. Dieser Effektprozessor befindet sich hinter dem Verstärker- und Boxenmodell und dem Modulationseffekt.

Wenn Sie das Delay-Modell wählen, können Sie die Verzögerungszeit mit dem TAP-Taster einstellen.

*ANMERKUNG: Bei Anwahl eines anderen Presets werden die Parameter zurückgestellt.*

#### D **POWER-Schalter**

Hiermit schalten Sie das Instrument ein und aus.

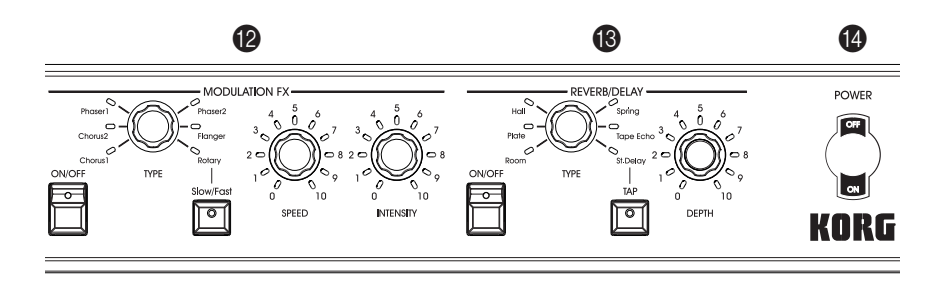

### E **Kopfhörerbuchse (stereo)**

An diese Buchse links unter der Tastatur kann ein Kopfhörer angeschlossen werden. Wenn Sie mehr als einen Kopfhörer benötigen, müssen Sie einen Kopfhörerverstärker verwenden.

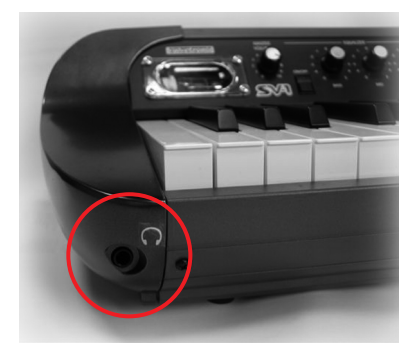

## <span id="page-107-0"></span>**RÜCKSEITE**

Die meisten Anschlüsse befinden sich auf der Rückseite.

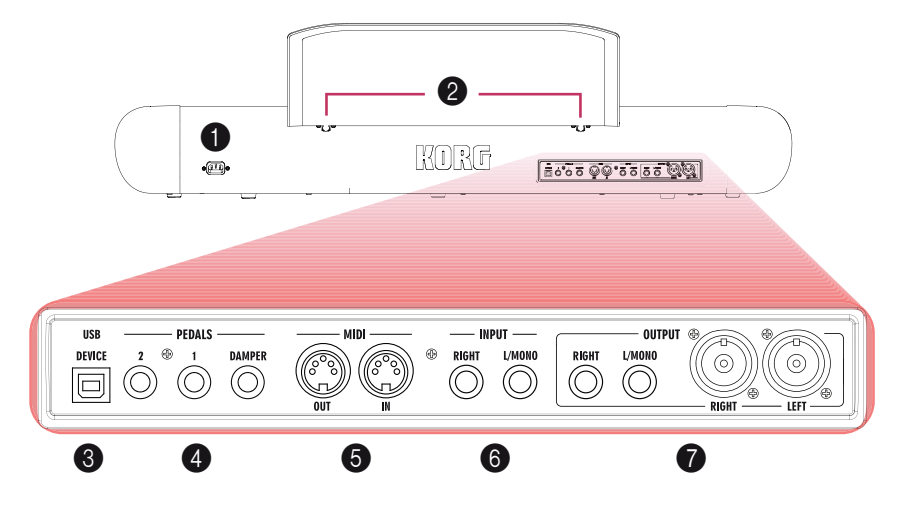

#### 1 **POWER-Buchse**

Schließen Sie hier das beiliegende IEC-Netzkabel an.

#### 2 **Aussparungen für das Notenpult**

Zum Lieferumfang des SV-1 gehört ein Notenpult. Dessen Füße müssen Sie in diese beiden Aussparungen schieben.

#### 3 **USB DEVICE-Port**

Diesen Port können Sie mit Ihrem Computer verbinden, um letzteren als Sequenzer zu verwenden (der Port hat die gleiche Funktion wie die MIDI-Buchsen) bzw. um mit der "SV-1 Editor"-Software arbeiten zu können. Vor der Verwendung dieses Ports müssen Sie den KORG USB–MIDI-Treiber installieren (siehe die Bedienhinweise für den Treiber auf der "Accessory Disk" bzw. auf unserer Webpage).

#### 4 **PEDALS-Buchsen DAMPER, 1, 2**

An die DAMPER-Buchse muss das beiliegende Korg DS2H Pedal angeschlossen werden. Die PEDAL 1-Buchse ist für einen Fußtaster gedacht und PEDAL 2 für ein Schwellpedal.
*DAMPER* kann nur für Dämpferzwecke genutzt werden. Am besten schließen Sie hier das beiliegende Korg DS-2H Pedal an.

*PEDAL 1* eignet sich nur für einen Fußtaster (z.B. einen Korg PS-1), der als Sostenutopedal oder Slow/Fast-Schalter für den Rotary-Effekt (sofern gewählt) fungiert.

An *PEDAL 2* kann ein Volumen-/Schwellpedal (z.B. ein optionales Korg XVP-10 oder EXP-2) oder ein Fußtaster (optionaler Korg PS-1) angeschlossen werden. Das Volumen-/Expression-Pedal dient zum Regeln der Lautstärke (Vorgabe). Wenn Sie hier einen Fußtaster anschließen, fungiert er als Leisepedal (der Fußtaster muss kalibriert werden, siehe [S. 110\)](#page-123-0).

Wenn Sie dagegen ein Volumen-/Expression-Pedal anschließen, kann es u.a. als Wah-Pedal verwendet werden. Die Wah-Funktion ist nur belegt, wenn Sie den Wah-Effekt wählen und den AUTO/PEDAL-Taster in der PRE FX-Sektion aktivieren (Pedal-Modus).

Unter ["Kalibrieren der Pedale" auf S. 110](#page-123-0) erfahren Sie, wie man die Pedale kalibriert (und ihre Polarität einstellt).

## 5 **MIDI-Buchsen**

Über seine MIDI-Buchsen kann das SV-1 mit einem Sequenzer oder einem externen Instrument verbunden werden. Wenn Sie das SV-1 als Steuerquelle für einen Sequenzer oder einen externen Klangerzeuger verwenden möchten, aktivieren Sie am besten den LOCAL OFF-Taster. Dann wird die interne Klangerzeugung nämlich nicht mehr angesteuert.

Die *MIDI OUT*-Buchse sendet MIDI-Daten zur Außenwelt. Das ist z.B. notwendig, wenn Sie ein externes Instrument ansteuern möchten. Verbinden Sie sie über ein MIDI-Kabel mit der MIDI IN-Buchse des externen Geräts.

Die *MIDI IN*-Buchse empfängt MIDI-Daten. Diese benötigen Sie, wenn das SV-1 von einem externen Gerät aus angesteuert werden soll. Verbinden Sie sie über ein MIDI-Kabel mit der MIDI OUT-Buchse des externen Geräts.

## 6 **INPUT-Buchsen (L/MONO, RIGHT)**

An diese Buchsen kann eine Signalquelle mit Line-Pegel (Keyboard/Synthesizer, CD- oder MP3-Player usw.) angeschlossen werden.

### 7 **OUTPUT-Buchsen (L/MONO, R)**

Diese analogen Ausgänge sind als unsymmetrische 1/4"- oder symmetrische XLR-Buchsen ausgeführt. Bei Verwendung kurzer Kabel können Sie die 1/4"- Buchsen wählen. Wenn Sie lange Kabel verwenden, entscheiden Sie sich am besten für die symmetrischen XLR-Ausgänge. Beide Buchsenpaare geben dieselben Signale aus.

Wenn das externe Gerät mono ist, brauchen Sie nur die L/MONO-Buchse anzuschließen. Die XLR-Buchsen eignen sich dagegen nicht für eine Mono-Verbindung.

*TIPP: Die symmetrischen XLR-Ausgänge geben ein kräftigeres und meistens auch höherwertiges Signal aus. Verwenden Sie sie daher so oft es geht.*

# **ANSCHLÜSSE**

In diesem Kapitel erfahren Sie, wie man das SV-1 mit einem Verstärker verbindet und MIDI-Kabel sowie Pedale anschließt.

**1.** Schalten Sie das SV-1 und das/die externe(n) Gerät(e) aus.

*ANMERKUNG: Vor Herstellen oder Lösen der Verbindungen müssen Sie alle Geräte ausschalten. Andernfalls werden nämlich eventuell die Lautsprecher beschädigt!*

**2.** Wenn Sie das SV-1 an ein Mischpult oder Boxensystem anschließen möchten, müssen Sie die OUTPUT-Buchse(n) mit Line-Eingängen des externen Geräts verbinden.

*TIPP: Für eine Mono-Verbindung brauchen Sie nur die OUTPUT L/MONO-Buchse anzuschließen. Wenn Sie aber einen optimalen Sound anbieten möchten, müssen Sie das SV-1 in Stereo anschließen.*

Bei Bedarf kann ein Kopfhörer an die Kopfhörerbuchse angeschlossen werden.

*ANMERKUNG: Bei Anschließen eines Kopfhörers wird die Ausgabe der OUTPUT-Buchsen nicht stummgeschaltet. Wenn Sie das Signal ausschließlich im Kopfhörer hören möchten, müssen Sie die Lautstärke des Gerätes verringern, an welches das SV-1 angeschlossen ist.*

- **3.** Drehen Sie den MASTER LEVEL-Regler auf der Frontseite des SV-1 ganz nach links, um die Lautstärke auf "0" zu stellen.
- **4.** Schließen Sie das beiliegende IEC-Netzkabel an die Buchse auf der Rückseite des SV-1 und das andere Ende an eine Steckdose an.
- **5.** Verbinden Sie die Pedale mit den zutreffenden Buchsen auf der Rückseite.
- **6.** Verbinden Sie die MIDI-Buchsen oder den USB-Port des SV-1 mit dem gewünschten externen Gerät.
- **7.** Schließen Sie Ihren CD/MP3-Player oder Synthesizer an die rückseitigen INPUT-Buchsen an.
- **8.** Aktivieren Sie den POWER-Schalter, um das SV-1 einzuschalten.
- **9.** Schalten Sie das Mischpult und/oder die externen Boxen usw. ein.
- **10.** Erhöhen Sie die Lautstärke auf dem Mischpult und dem externen Verstärker und drehen Sie den MASTER VOLUME-Regler des SV-1 anschließend vorsichtig auf.

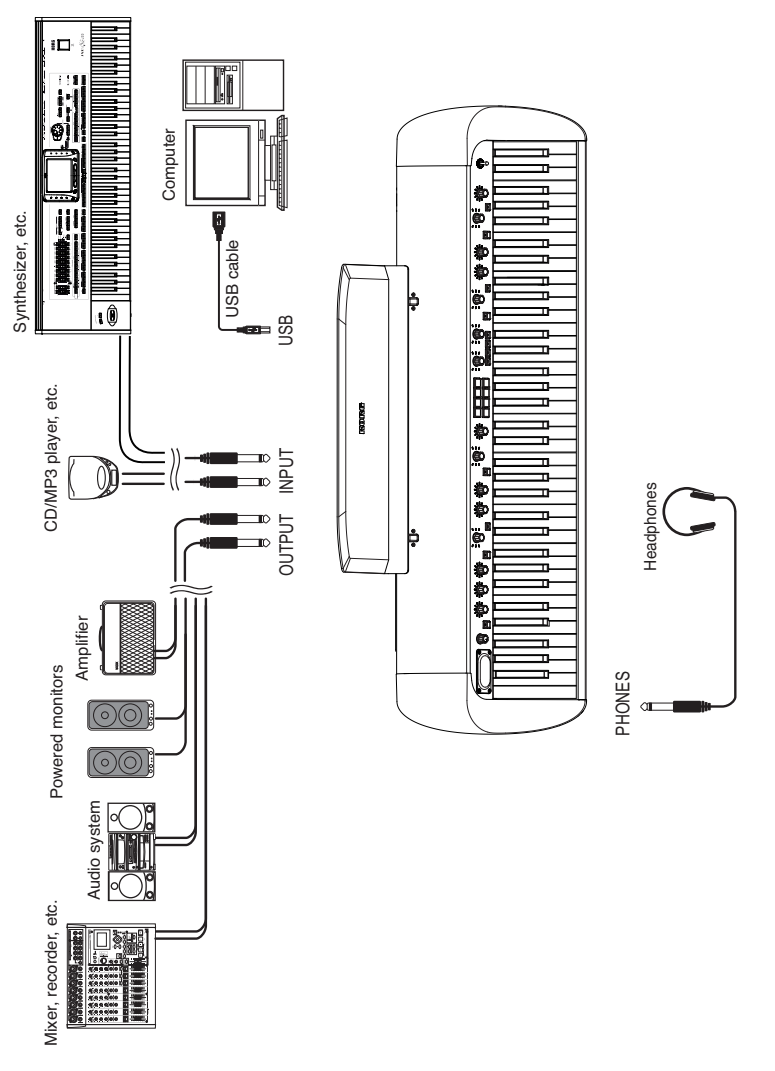

# **Verwendung des SV-1**

## <span id="page-111-0"></span>**ANWAHL VON KLANGFARBEN**

Das SV-1 enthält 36 Klangfarben (6 Basisklänge × 6 Variationen). Alle Klangfarben können mit den frontseitigen Reglern abgewandelt werden. Die so erstellten Sounds lassen sich in den 8 FAVORITES-Speichern sichern. (Mit der "SV-1 Editor"-Software können noch viel mehr Parameter editiert werden.)

Wählen Sie mit dem TYPE-Regler der SOUND-Sektion den Basisklang. Wählen Sie mit dem VARIATION-Regler der SOUND-Sektion eine Variation dieses Klangs. Die LED-Kränze der Regler zeigen jeweils an, welcher Klang und welche Variation gewählt sind.

Als Beispiel wollen wir hier "PIANO/STRINGS" wählen.

- **1.** Deaktivieren Sie den LOCAL OFF- und FUNCTION-Taster. Die zugehörigen Dioden dürfen nicht leuchten.
- **2.** Wählen Sie mit dem TYPE-Regler der SOUND-Sektion den "PIANO"-Basisklang.

Die betreffende TYPE-Diode leuchtet.

**3.** Wählen Sie mit dem VARIATION-Regler der SOUND-Sektion Variation "5" (d.h. den "PIANO/STRINGS"-Klang.

Die betreffende VARIATION-Diode leuchtet.

Die vorprogrammierten Sounds decken bereits ein breites Klangfarbenspektrum ab. Sie umfassen "Vintage"-E-Pianos, Flügelklänge, aggressive "metallische" Klavier-Sounds für Klangkombinationen, fette Orgelklänge usw. Nachstehend finden Sie eine Vorstellung dieser Sounds.

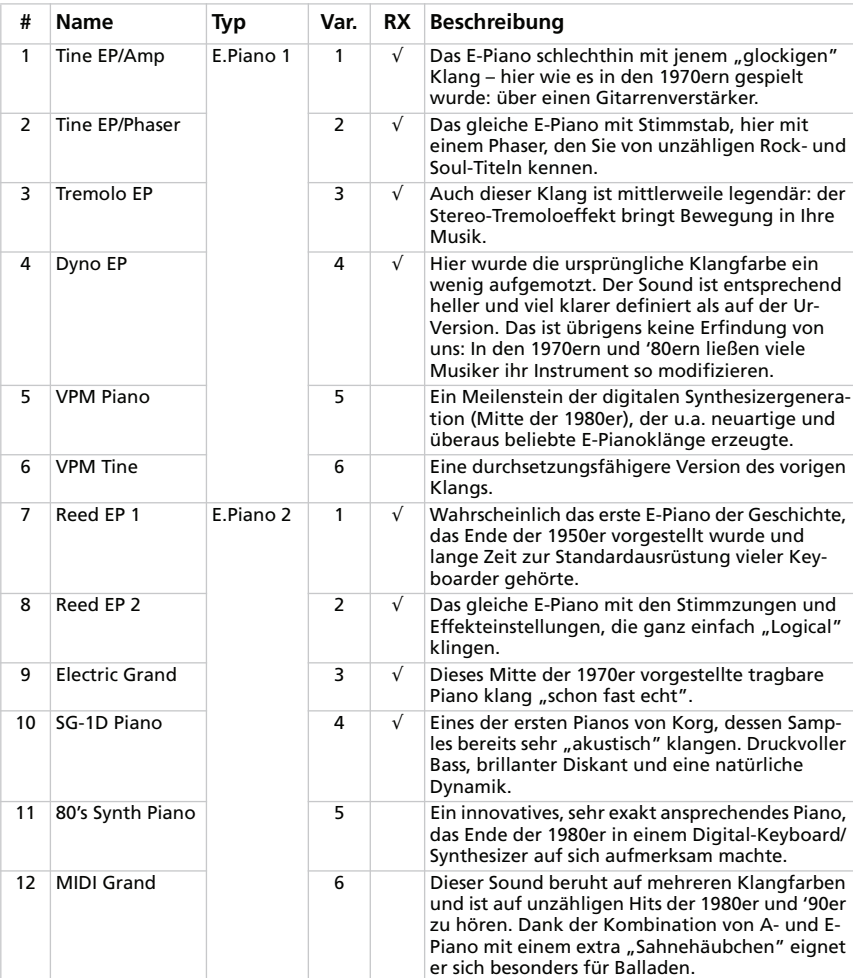

## **Klänge**

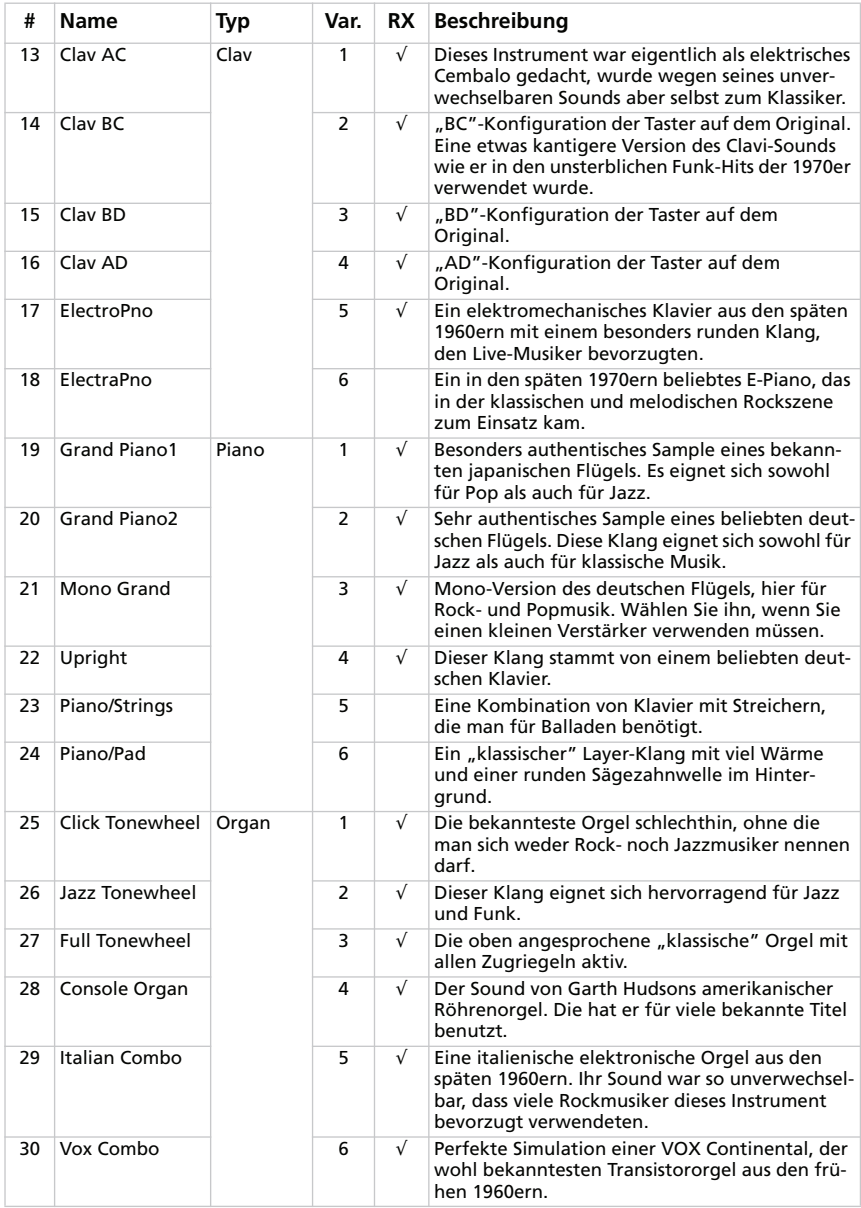

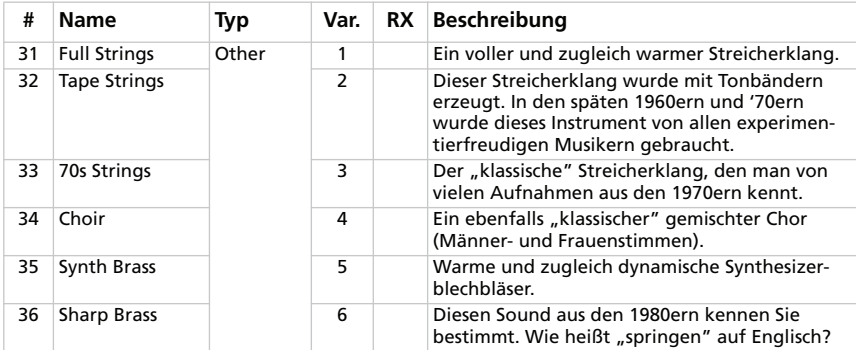

*# – Die Zahl vertritt die MIDI-Programmnummer. (Wir beginnen bei "1". Wenn Ihr Sequenzer bei "0" beginnt, müssen Sie jeweils eine Einheit abziehen.)*

*RX – Hier erfahren Sie, ob der Klang so genannte "RX Noises" enthält.*

#### **Favorites**

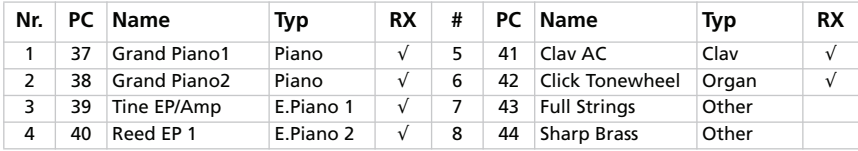

PC – Die Zahl vertritt die MIDI-Programmnummer. (Wir beginnen bei "1". Wenn Ihr Seguenzer bei *"0" beginnt, müssen Sie jeweils eine Einheit abziehen.)*

*RX – Hier erfahren Sie, ob der Klang so genannte "RX Noises" enthält.*

# <span id="page-115-0"></span>**ANWÄHLEN UND EINSTELLEN DER EFFEKTE**

Mit den TYPE-Reglern können Sie das jeweils benötigte Effekt- und Verstärkermodell wählen. Die wichtigsten Effektparameter lassen sich mit den Reglern DEPTH, INTENSITY, SPEED, DRIVE einstellen. Wenn Sie mit der "SV-1 Editor"-Software arbeiten, können noch weitere Parameter editiert werden.

Mit dem zugehörigen ON/OFF-Taster kann man die Effekte und die Verstärkersimulation bei Bedarf ausschalten. Änderungen, die Ihnen gefallen, können in den 8 FAVORITES-Speichern gesichert werden.

Im folgenden wollen wir ein wenig mit den Effekten experimentieren und mit dem Anfang der Effektkette beginnen. Die Effekte vor dem Vorverstärker sind bereits hochkarätig, und die Effekte dahinter klingen voll und breit. Der Signalweg ist im Grunde mit jenem eines herkömmlichen "Setups" identisch.

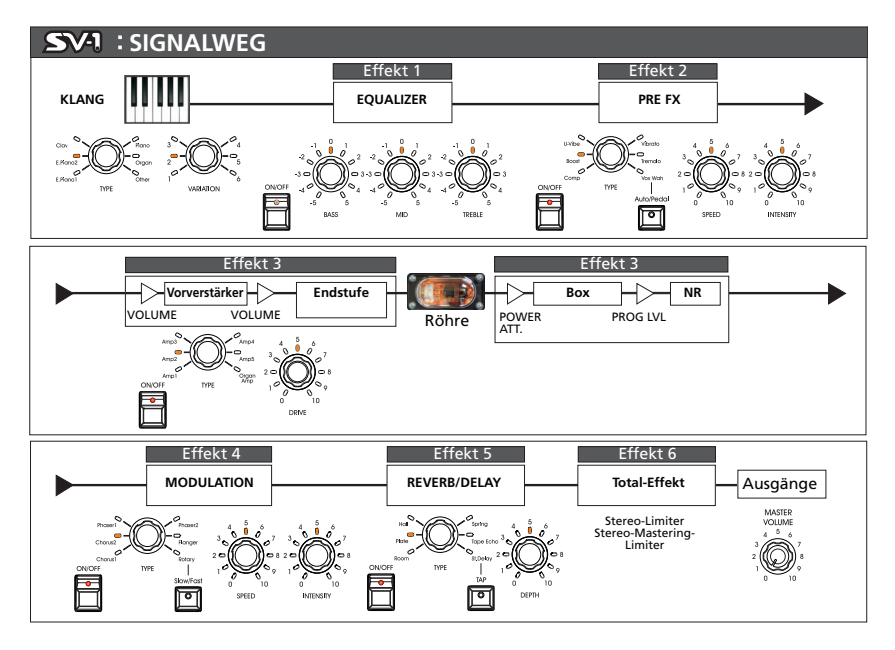

*ANMERKUNG: Bei bestimmten Effektmodellen entspricht die Reglerbezeichnung nicht dem Parameter, der beeinflusst wird. In der "SV-1 Editor"-Software werden jeweils die richtigen Namen angezeigt (siehe auch die Tabellen weiter unten). Beispiel: Im Falle von PRE FX "Compressor" stellt man mit dem SPEED- und INTENSITY-Regler die Empfindlichkeit und den Pegel ein.*

**1.** Um eine Sektion verwenden zu können, müssen Sie ihren ON/OFF-Taster aktivieren. Drücken Sie den ON/OFF-Taster erneut (seine Diode erlischt), um die Sektion wieder auszuschalten.

**2.** Mit den 3 EQUALIZER-Reglern können Sie den Bass-, Mitten- und Höhenpegel einstellen. Um einen Regler zurückzustellen, brauchen Sie ihn nur zu drücken.

*WARNUNG: Extreme EQ-Einstellungen können zu einem drastischen Pegelanstieg führen.*

**3.** Das SV-1 enthält einen Prozessor, der sich vor dem Verstärkereingang befindet und ein Effektpedal simuliert. Wählen Sie mit dem TYPE-Regler der PRE FX-Sektion den gewünschten Pedaleffekt (Compressor, Boost, U-Vibe, Vibrato, Tremolo oder Vox Wah).

Wenn Sie den Wah-Effekt verwenden, können Sie mit dem AUTO/PEDAL-Taster sein Verhalten wählen: "Auto" (Diode aus, das Filter wird über den Pegel gesteuert) oder "Pedal" (Diode leuchtet, das Filter wird mit dem Schwellpedal gesteuert, das Sie an die PEDAL 2-Buchse angeschlossen haben; fehlt das Pedal, so ändert sich die Filterfrequenz nicht).

*ANMERKUNG: Vor der Verwendung des Schwellpedals als Wah-Pedal sollten Sie es kalibrieren. Siehe ["Kalibrieren der Pedale" auf S. 110.](#page-123-0)*

Mit dem SPEED-Regler kann die Effektgeschwindigkeit von U-Vibe oder Tremolo geändert werden. Mit dem INTENSITY-Regler stellen Sie die Effektintensität ein. Um wieder den Vorgabewert zu wählen, brauchen Sie den SPEED- oder INTENSITY-Regler nur zu drücken.

*ANMERKUNG: Der "Boost"-Effekt erzeugt eventuell einen extrem hohen Pegel.*

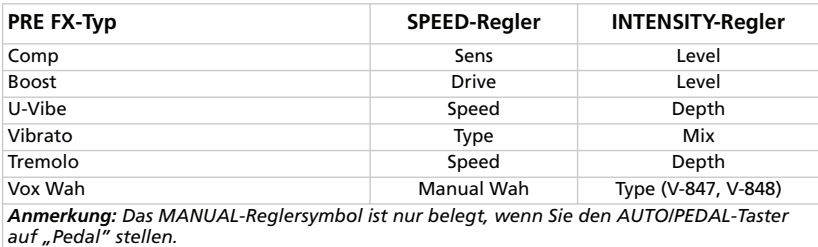

**4.** Mit der Verstärkersimulation des SV-1 können Sie den Sound eines "klassischen" oder neuzeitlichen Instrumentenverstärkers erzeugen. Wählen Sie mit dem TYPE-Regler der AMP MODEL-Sektion das Verstärkermodell. Der Eingangspegel des Vorverstärkers (und somit die Verzerrungsintensität) kann mit dem DRIVE-Regler eingestellt werden. Um wieder den Vorgabewert zu wählen, brauchen Sie nur den DRIVE-Regler zu drücken.

*ANMERKUNG: Bei bestimmten DRIVE-Einstellungen tritt ungewollte Verzerrung auf. Drehen Sie den Regler dann etwas weiter nach links.*

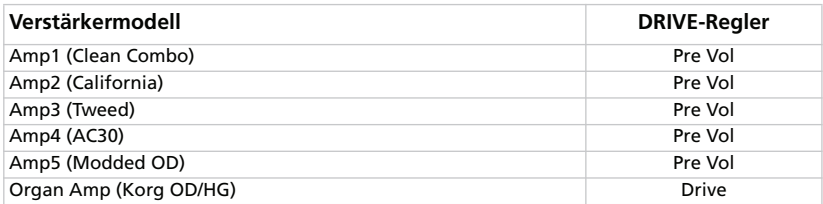

**5.** Mit dem TYPE-Regler der MODULATION FX-Sektion kann der gewünschte Modulationseffekt gewählt werden (Chorus, Phaser, Flanger oder Rotary). Bei Verwendung des Rotary-Effekts kann die Geschwindigkeit mit dem SLOW/FAST-Taster umgeschaltet werden.

Mit dem SPEED-Regler kann die Effektgeschwindigkeit (Horn) und mit dem INTENSITY-Regler die Intensität (Übergangsgeschwindigkeit des Horns) eingestellt werden. Um wieder den Vorgabewert zu wählen, brauchen Sie nur den SPEED- oder INTENSITY-Regler zu drücken.

*TIPP: Wenn Sie den Rotary-Effekt wählen und einen Fußtaster an die PEDAL 1- Buchse anschließen, kann damit die Geschwindigkeit des Rotors umgeschaltet werden (SLOW/FAST).*

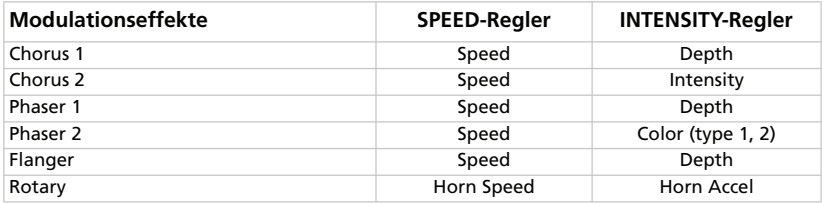

**6.** Wählen Sie mit dem TYPE-Regler der REVERB/DELAY-Sektion den gewünschten Hall-, Echo- oder Delay-Effekt.

Bei Anwahl des Stereo-Delays können Sie die Verzögerungszeit durch viermaliges Drücken des TAP-Tasters einstellen. Dessen Diode blinkt im eingestellten Tempo, so dass Sie Ihre Einstellung auch optisch überprüfen können. Wenn das Tempo nicht eingestellt werden konnte, blinkte die Diode nicht.

Mit dem DEPTH-Regler stellen Sie die Effektintensität ein. Um wieder den Vorgabewert zu wählen, brauchen Sie nur den DEPTH-Regler zu drücken.

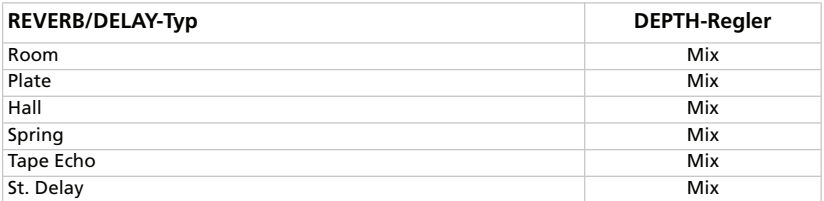

## **AUFRUFEN DER VORGABEN**

Wenn Sie an einem Regler drehen, ändert sich die Einstellung erwartungsgemäß. Sie können den Regler auch drücken, um wieder den Vorgabewert aufzurufen.

## **AUFRUFEN EINES ANDEREN KLANGS ODER EFFEKTS BEIM EDITIEREN**

Wenn Sie einen anderen Effekttyp aufrufen, bleiben die bis dahin durchgeführten Änderungen erhalten. Wenn Sie also zum vorigen Effekt zurückkehren, klingt er wieder so, wie Sie ihn zuletzt eingestellt hatten. (Um einen Parameter wieder auf den Vorgabewert zu stellen, müssen Sie den betreffenden Regler drücken.)

Wenn Sie jedoch einen anderen Klang wählen oder einen FAVORITES-Speicher aufrufen, gehen Ihre Änderungen wieder verloren.

# **Weiter führende Einstellungen**

# **TRANSPOSITION**

Bestimmte Stücke verwenden eine schwierige Tonart (mit vielen schwarzen Tasten). Und bestimmte Sänger bestehen auf eine ganz bestimmte Tonart. Statt dann Ihren Fingersatz zu ändern, können Sie die Tastatur "verschieben", um weiterhin in der vertrauten Tonart zu spielen bzw. weniger schwarze Tasten drücken zu müssen. Das nennen wir die "Transpose"-Funktion.

Beispiel: Wenn Sie die Tastatur z.B. einen Halbton höher transponieren, können Sie die links gezeigten Noten spielen, während die rechts gezeigten Noten ausgegeben werden.

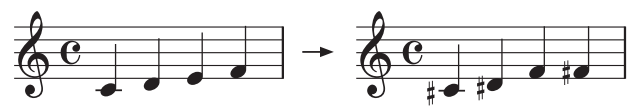

- **1.** Drücken Sie den TRANSPOSE-Taster. Wenn die Tastatur bereits transponiert ist, leuchtet die Diode. Ansonsten ist sie aus.
- **2.** Halten Sie den TRANSPOSE-Taster 3 Sekunden lang gedrückt, bis seine Diode zu blinken beginnt.
- **3.** Drücken Sie die Taste des gewünschten Transpositionsintervalls:

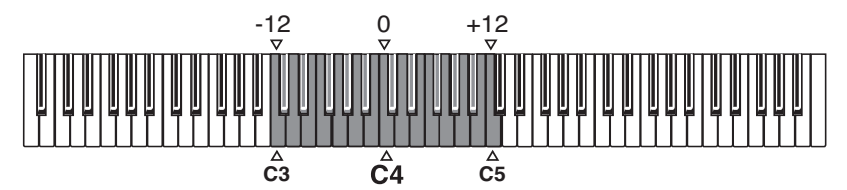

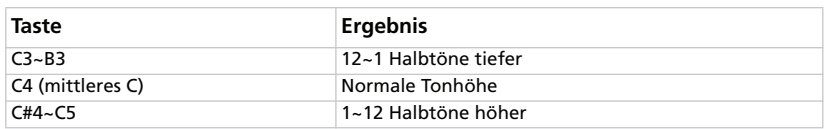

*ANMERKUNG: Wenn Sie mit dem Drücken einer Taste länger als 4 Sekunden warten, wird die Transpositionsfunktion deaktiviert.*

**4.** Drücken Sie den TRANSPOSE-Taster erneut, um die Transposition auszuschalten. Die Diode erlischt.

*ANMERKUNG: Beim Ausschalten wird die Transposition wieder zurückgestellt.*

## **GESAMTSTIMMUNG**

Bei Bedarf können Sie die allgemeine Stimmung an jene eines anderen Instruments angleichen.

**1.** Drücken Sie den FUNCTION-Taster.

Wenn Sie den FUNCTION-Taster drücken, blinkt seine Diode. Außerdem blinkt eine Diode des TREBLE-Reglers (EQUALIZER-Sektion).

- **2.** Ändern Sie die allgemeine Stimmung mit dem TREBLE-Regler. Ab Werk verwendet das SV-1 die Stimmung A= 440Hz. Diese kann mit dem TREBLE-Regler in 0.25Hz-Schritten (pro Reglerschritt) geändert werden. Der Diodenkranz des Reglers zeigt den groben Verstimmungswert an.
- **3.** Um wieder den Vorgabewert (A= 440Hz) zu wählen, brauchen Sie nur den TREBLE-Regler zu drücken.

*ANMERKUNG: Beim Einschalten wird die Stimmung wieder zurückgestellt.*

**TIPP:** Bei Bedarf können Sie die Gesamtstimmung mit der "Master Tune"-Funk*tion von "SV-1 Editor" ändern und mit dem "Write Global"-Befehl speichern.*

## **WAHL EINER STIMMUNGSKURVE**

Wenn Sie möchten, können Sie sogar die ursprüngliche Stimmung des modellierten Originals wählen.

- **1.** Drücken Sie den FUNCTION-Taster.
- **2.** Wenn Sie den FUNCTION-Taster drücken, blinkt seine Diode. Außerdem beginnt die Diode eines der 8 FAVORITES-Taster zu blinken.

Drücken Sie den FAVORITES-Taster der gewünschten Stimmung:

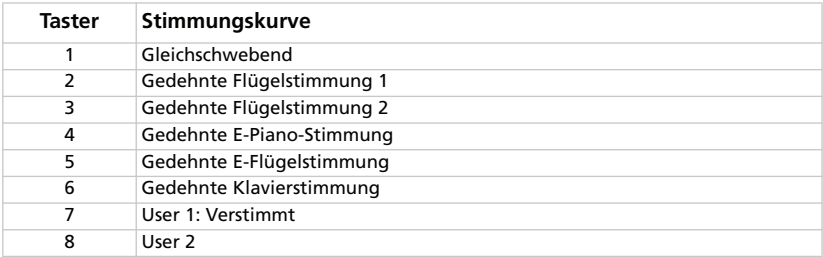

ANMERKUNG: Die "User"-Kurven (1 und 2) müssen mit "SV-1 Editor" program*miert werden.*

*ANMERKUNG: Beim Sichern der Einstellungen in einem FAVORITES-Speicher wird auch die Wahl der Stimmungskurve berücksichtigt. Das funktioniert außerdem mit den Preset-Speichern, sofern man die Stimmung mit "SV-1 Editor" ändert und danach mit seinem "Write Current Preset"-Befehl speichert.*

# **ÄNDERN DES ANSCHLAGVERHALTENS**

Die Ansprache der Tastatur auf Anschlagvariationen kann geändert werden.

**1.** Drücken Sie den TOUCH-Taster.

Wenn Sie den TOUCH-Taster drücken, blinkt seine Diode. Der FAVORITE-Taster der momentan gewählten Anschlagkurve leuchtet ebenfalls.

- **2.** Drücken Sie den FAVORITE-Taster der gewünschten Anschlagkurve.
- **3.** Drücken Sie den TOUCH-Taster, um die Einstellung zu bestätigen und in den Normalbetrieb zurückzukehren.

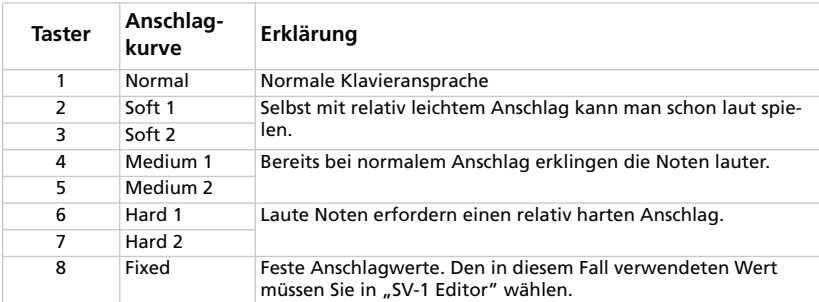

Grafisch sehen die Anschlagkurven so aus:

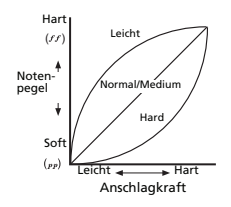

*ANMERKUNG: Beim Sichern der Einstellungen in einem FAVORITES-Speicher wird auch die Wahl der Anschlagkurve berücksichtigt. Das funktioniert auch mit den Preset-Speichern, sofern man die Einstellung in "SV-1 Editor" ändert und danach mit seinem "Write Current Preset"-Befehl speichert.*

## <span id="page-123-0"></span>**KALIBRIEREN DER PEDALE**

Die an die Buchsen DAMPER, PEDAL 1 und PEDAL 2 angeschlossenen Pedale können kalibriert werden. Erst nach der Kalibrierung "kennt" das SV-1 nämlich die Polarität und den Regelweg des Pedals.

- **1.** Schließen Sie alle Pedale, die Sie kalibrieren möchten, an das SV-1 an. An DAMPER muss das beiliegende Korg DS-2H Dämpferpedal angeschlossen werden. PEDAL 1 ist für einen Fußtaster gedacht. An PEDAL 2 kann man entweder einen Fußtaster oder ein Schwellpedal anschließen.
- **2.** Stellen Sie das Schwellpedal auf den Mindestwert.
- **3.** Schalten Sie das SV-1 aus.
- **4.** Halten Sie den AUTO/PEDAL-Taster gedrückt, während Sie das SV-1 wieder einschalten.
- **5.** Geben Sie den AUTO/PEDAL-Taster wieder frei, wenn seine Diode zu blinken beginnt.

Wenn Sie dann mehrere Sekunden nichts tun, erlischt die AUTO/PEDAL-Diode und das SV-1 schaltet sich normal ein.

- **6.** Drücken Sie den AUTO/PEDAL-Taster erneut, während seine Diode noch blinkt. Das SV-1 wechselt in den Kalibrierungsmodus.
- **7.** Kalibrieren Sie zuerst PEDAL 1 (Fußtaster). Drücken Sie den Fußtaster komplett hinunter und geben Sie ihn wieder frei. Wenn das an PEDAL 1 angeschlossene Pedal kalibriert ist, leuchtet der FAVORITE 1-Taster.
- **8.** Kalibrieren Sie anschließend PEDAL 2. Hier richtet sich die Vorgehensweise danach, ob Sie einen Fußtaster oder ein Schwellpedal angeschlossen haben:

• Im Falle eines Fußtasters müssen Sie ihn komplett hinunter drücken und wieder freigeben.

• Wenn Sie ein Schwellpedal angeschlossen haben, müssen Sie es ganz hinunter drücken (Vollgas) und dann wieder komplett hochziehen.

Wenn das an PEDAL 2 angeschlossene Pedal kalibriert ist, leuchtet der FAVORITE 2-Taster.

- **9.** Kalibrieren Sie schließlich das DAMPER-Pedal. Drücken Sie das Pedal komplett hinunter und geben Sie es wieder frei. Wenn das an DAMPER angeschlossene Pedal kalibriert ist, leuchtet der FAVORITE 3-Taster.
- **10.** Nach der Kalibrierung:

• Nach der Kalibrierung aller drei Pedale verlässt das SV-1 diesen Modus wieder und schaltet sich erneut ein.

• Wenn Sie nur ein oder zwei Pedale kalibriert haben, drücken Sie den AUTO/ PEDAL-Taster erneut, um den Kalibrierungsmodus zu verlassen und das Instrument normal einzuschalten.

## **EINSTELLEN DES 'RX NOISE'-PEGELS**

Die "RX Noise"-Geräusche der Klangfarben können mechanische Tastaturgeräusche, das Klopfen der Hammer usw. sein. Wenn Sie die "RX Noise"-Geräusche zu laut oder zu leise finden, können Sie ihren Pegel ändern.

*ANMERKUNG: Nicht alle Klangfarben enthalten "RX Noises". Siehe die Tabelle auf [S. 98](#page-111-0).*

**1.** Drücken Sie den FUNCTION-Taster.

Wenn eine Klangfarbe "RX Noises" *enthält*, beginnt die Diode des FUNC-TION-Tasters zu blinken. Außerdem blinkt eine Diode des BASS-Reglers (EQUALIZER-Sektion). Gibt es *keine* "RX Noises" für die Klangfarbe, so blinkt keine Diode des BASS-Reglers.

- 2. Stellen Sie mit dem BASS-Regler den "RX Noise"-Pegel ein. Jeder Reglerschritt entspricht einer Einheit. Der Diodenkranz des Reglers zeigt den "RX Noise"-Pegel an.
- **3.** Drücken Sie den BASS-Regler, um wieder den "Mittelwert" zu wählen. Um wieder den programmierten Wert zu verwenden, müssen Sie den betreffen Preset- oder FAVORITE-Speicher erneut aufrufen.

*ANMERKUNG: Beim Sichern der Einstellungen in einem FAVORITES-Speicher wird auch der "RX Noise"-Pegel berücksichtigt. Das funktioniert auch mit den Preset-Speichern, sofern man die Einstellung in "SV-1 Editor" ändert und dann mit seinem "Write Current Preset"-Befehl speichert.*

# **WAHL EINES MIDI-KANALS**

Mit folgendem Verfahren wählen Sie den Kanal, auf dem das SV-1 MIDI-Daten empfängt und sendet.

- **1.** Drücken Sie den FUNCTION-Taster.
- **2.** Wenn Sie den FUNCTION-Taster drücken, blinkt seine Diode. Drücken Sie eine Taste im Bereich C6~D#7, um den zugeordneten MIDI-Kanal zu wählen:

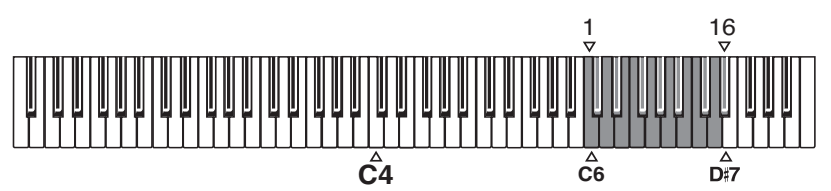

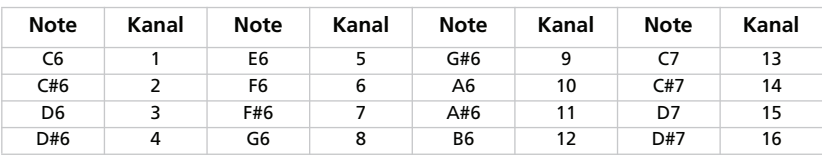

**3.** Drücken Sie den FUNCTION-Taster erneut, um diese Funktion wieder zu verlassen.

*ANMERKUNG: Beim Ausschalten wählt das Instrument wieder MIDI-Kanal 1.*

**TIPP:** Bei Bedarf können Sie mit dem "Write Global"-Befehl von "SV-1 Editor" *einen anderen Kanal vorprogrammieren.*

# **KEINE PANIK!**

Falls es bei Verwendung der MIDI-Funktionen zu Notenhängern kommt, können Sie diese mit dem ON/OFF-Taster der EQUALIZER-Sektion wieder ausschalten. Im Fachjargon nennt man dies die *"MIDI Panic*"-Funktion.

# **ÜBERPRÜFEN DER BETRIEBSSYSTEMVERSION**

Vielleicht müssen Sie bisweilen nachprüfen, ob Ihr Instrument die aktuelle Betriebssystemversion verwendet.

- **1.** Schalten Sie das SV-1 ein.
- **2.** Warten Sie, bis das Instrument einsatzbereit ist und drücken Sie anschließend die Regler SPEED und INTENSITY in der PRE-FX-Sektion.

Die Systemversion wird immer im "n1.n2"-Format angegeben. Beispiel: "1.0". Die "1" vertritt eine wichtige Neuerung, die "0" (oder eine andere Ziffer) weniger wichtige Änderungen.

Die vom SPEED-Regler angezeigte Ziffer verweist auf den ersten Teil (n1), die vom INTENSITY-Regler angezeigte Ziffer dagegen auf den Zusatz der Versionsnummer (n2).

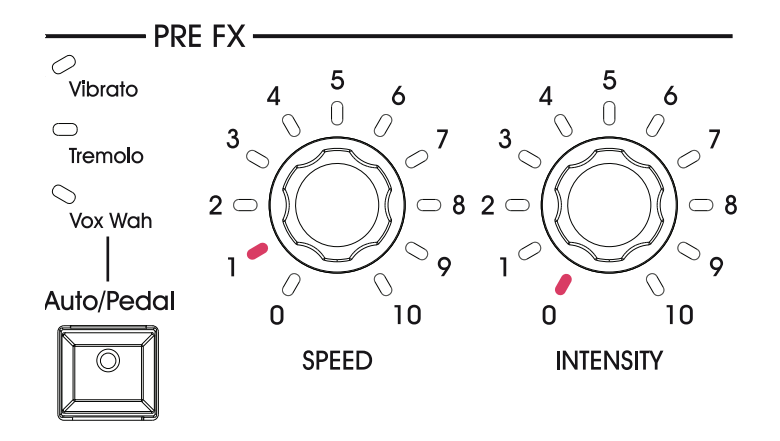

# **Speichern Ihrer Sounds**

# **SPEICHERN SPÄTER BENÖTIGTER SOUNDS**

Wenn Sie beim Schrauben auf einen Sound stoßen, den Sie behalten möchten, können Sie ihn in einem FAVORITE-Speicher sichern.

- **1.** Halten Sie einen der 8 FAVORITE-Taster gedrückt, bis seine Diode zu blinken beginnt.
- **2.** Drücken Sie den Taster erneut, um den Speichervorgang zu bestätigen.

*TIPP: Wenn Sie die Einstellungen doch nicht speichern möchten, warten Sie einfach, bis die Diode wieder erlischt.*

*ANMERKUNG: Beim Sichern werden die Einstellungen des gewählten FAVORITE-Speichers überschrieben. Der Sound des in Schritt 1 gewählten Speichers wird also durch den neuen ersetzt.*

*ANMERKUNG: Wenn Sie vor dem Sichern der Einstellungen einen anderen Speicher wählen bzw. das Instrument ausschalten, gehen die Änderungen wieder verloren!*

## **LADEN DER WERKSEINSTELLUNGEN**

Vielleicht möchten Sie das SV-1 irgendwann wieder in seinen ursprünglichen Zustand versetzen, indem Sie die Werkseinstellungen laden. Verfahren Sie dann folgendermaßen:

- **1.** Schalten Sie das Instrument aus.
- **2.** Halten Sie den FUNCTION-Taster gedrückt.
- **3.** Halten Sie den FUNCTION-Taster weiterhin gedrückt, während Sie das Instrument wieder einschalten.
- **4.** Geben Sie den FUNCTION-Taster wieder frei, wenn seine Diode zu blinken beginnt.
- **5.** Drücken Sie den FUNCTION-Taster erneut, um den Ladebefehl zu bestätigen.
- **6.** Die Werkseinstellungen werden wiederhergestellt.

# **Fehlersuche**

Wenn Sie den Eindruck haben, dass etwas nicht nach Plan läuft, sollten Sie zunächst folgende Punkte überprüfen. Wenn das nichts hilft, wenden Sie sich am besten an Ihren Händler oder eine anerkannte Korg-Kundendienststelle.

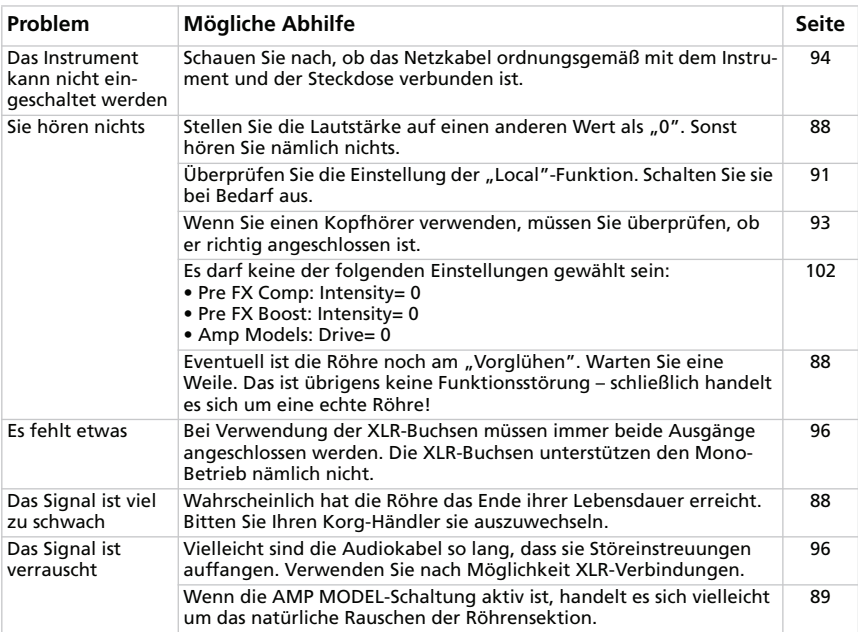

# **Technische Daten**

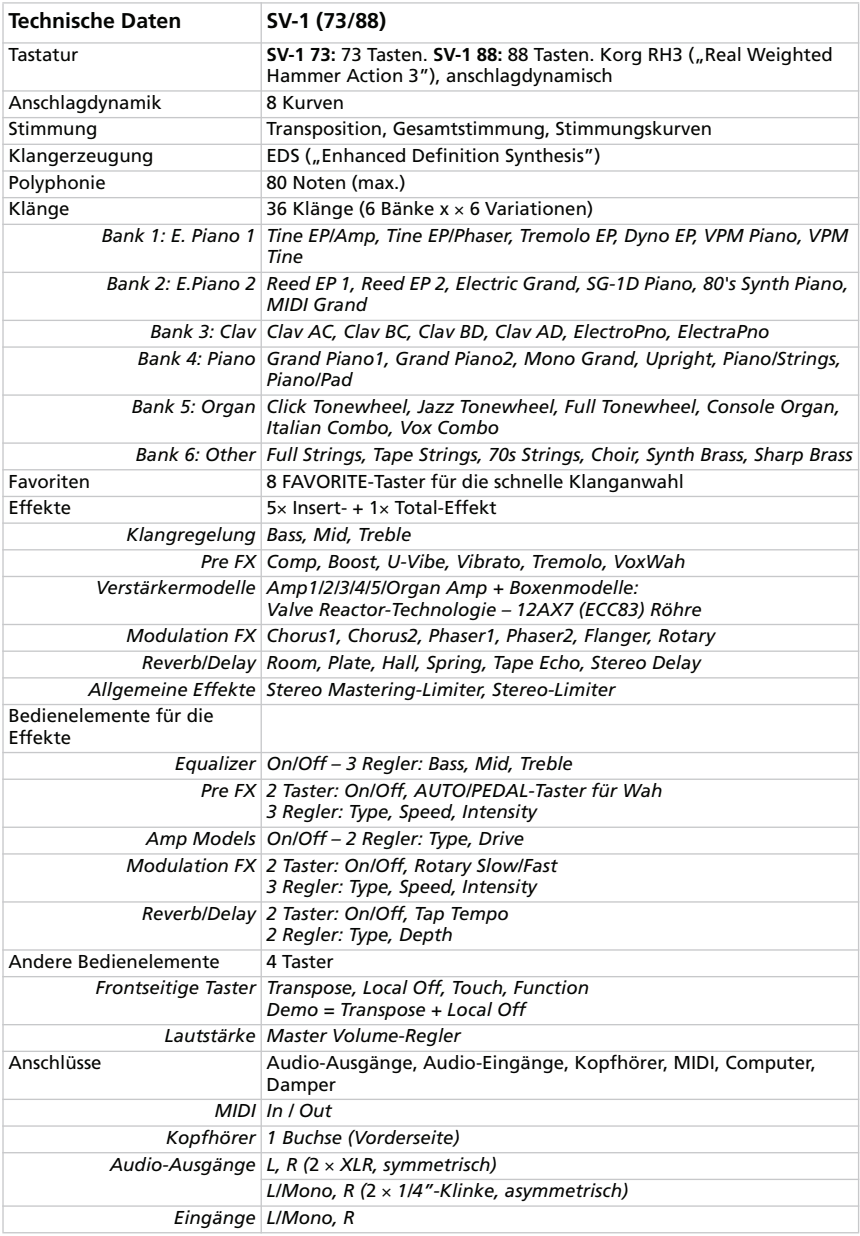

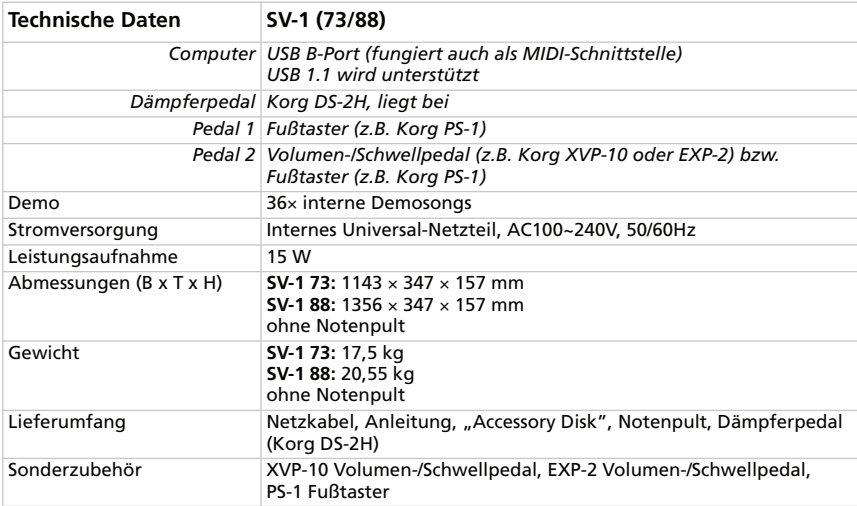

*Änderungen der technischen Daten und Funktionen ohne vorherige Ankündigung vorbehalten.*

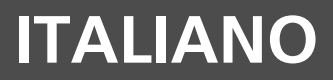

#### **Gestione dei dati**

I dati presenti nella memoria potrebbero venir persi a causa di un utilizzo inadeguato. Accertatevi di salvare i dati importanti nel software Editor/Librarian fornito in dotazione.

#### **Marchi di fabbrica**

Mac è un marchio registrato di Apple, Inc. Windows è un marchio registrato di Microsoft Corporation. Tutti gli altri nomi di prodotti e aziende sono proprietà o marchi registrati appartenenti ai rispettivi proprietari.

#### **Clausola esonerativa**

Le informazioni contenute nel presente manuale sono state attentamente riviste e controllate. Dati i nostri costanti sforzi volti a migliorare i nostri prodotti, le specifiche potrebbero differire da quelle contenute nel manuale. Korg non è responsabile di eventuali differenze riscontrate tra le specifiche e il contenuto del manuale di istruzioni. Le specifiche sono soggette a modifica senza preavviso.

#### **Responsabilità**

I prodotti Korg sono realizzati secondo severe specifiche e requisiti di tensione che si applicano nei vari paesi. Tali prodotti sono garantiti unicamente dal distributore Korg del paese specifico. Qualsiasi prodotto Korg venduto senza una scheda di garanzia o che non presenta un numero di serie non è coperto dalla garanzia e non rientra nella responsabilità del produttore/distributore. Questo requisito garantisce la vostra protezione e sicurezza.

#### **Assistenza e manutenzione dell'utente**

Per assistenza, contattate il Centro Assistenza Korg Autorizzato più vicino. Per maggiori informazioni sui prodotti Korg e per cercare software e accessori per la vostra tastiera, contattate il distributore Korg autorizzato più vicino. Per informazioni aggiornate, visitate il nostro sito Internet.

#### **Tenete aggiornata la vostra tastiera**

Il vostro strumento può essere aggiornato quando Korg offre nuove versioni del sistema operativo. Potete scaricare il sistema operativo dal nostro sito Internet. Leggete attentamente le istruzioni fornite con il sistema operativo.

#### **Risparmiare energia e aumentare la durata della valvola**

Spegnete l'SV-1 quando non lo utilizzate. In tal modo potete risparmiare energia (e proteggere il pianeta) nonché allungare la durata della valvola.

#### **Sostituire la valvola**

Le valvole, come le lampadine, hanno una durata indeterminata. Se la valvola non funziona più, contattate un Centro Assistenza Korg Autorizzato per sostituirla. NON CERCATE DI SOSTITUIRE DA SOLI LA VALVOLA, poiché rischiate di danneggiare gravemente lo strumento e di subire una scossa elettrica. Inoltre, tale azione rende nulla la garanzia.

# **Sommario**

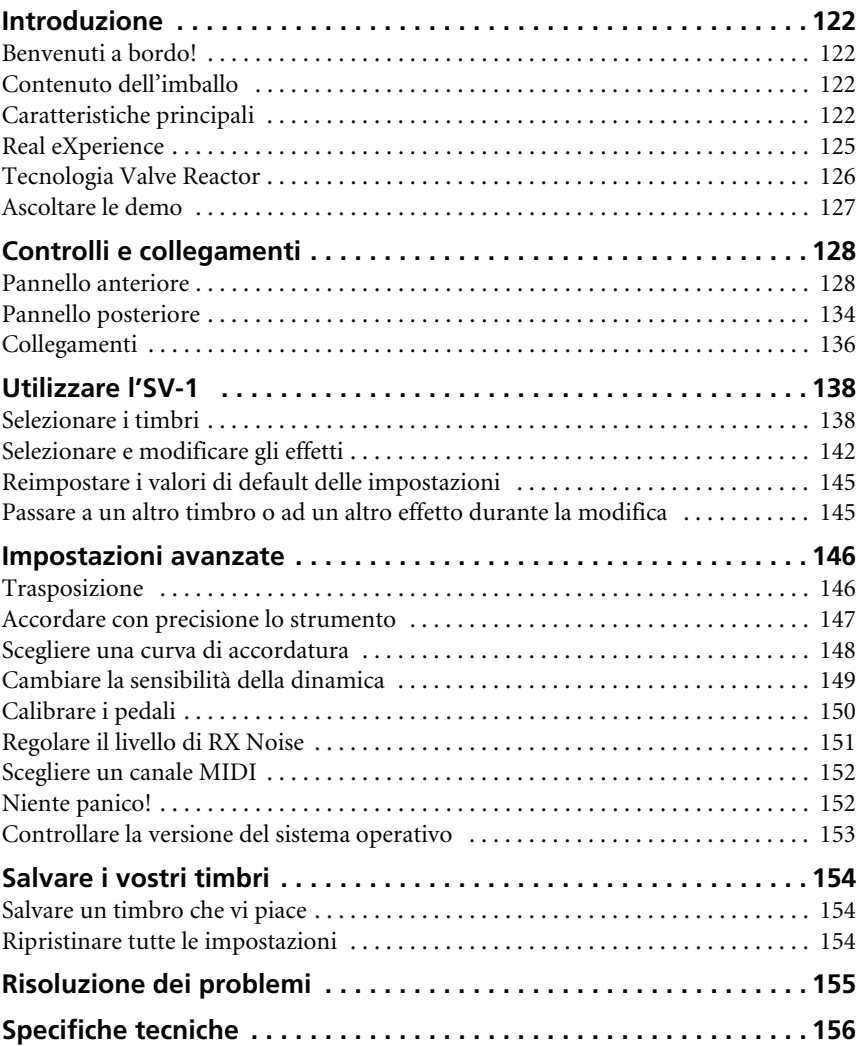

# <span id="page-135-0"></span>**Introduzione**

# <span id="page-135-1"></span>**BENVENUTI A BORDO!**

Grazie mille e congratulazioni per avere acquistato il **Korg SV-1 Stage Vintage Piano**. Siamo certi che con i suoi espressivi suoni "vintage" e l'accuratezza dei suoi pianoforti vi regalerà innumerevoli momenti di grande musica!

Per godere al massimo e il più a lungo possibile del vostro SV-1, siete pregati di leggere questo manuale almeno una volta e (..come si dice) di "osservare le istruzioni". Conservate il manuale per future consultazioni dopo averlo letto; potreste volerlo rileggere successivamente e magari trovarvi consigli utili che vi erano sfuggiti alla prima lettura.

Vi ricordiamo inoltre che questa guida si riferisce sia alla versione a 88 tasti sia a quella a 73 poichè non vi è infatti alcuna differenza tra le due, a parte la lunghezza della tastiera (ed il peso!).

## <span id="page-135-2"></span>**CONTENUTO DELL'IMBALLO**

Dopo avere acquistato l'SV-1, controllate che nell'imballo siano presenti i seguenti elementi. Se ne dovesse mancare qualcuno, contattate immediatamente il vostro rivenditore Korg.

- SV-1 Stage Vintage Piano
- Manuale di istruzioni (quello che state leggendo)
- Accessory Disk (contenente il software ed i relativi manuali)
- Leggio
- Pedale damper Korg DS-2H (con funzione di mezzo pedale)
- Cavo dell'alimentazione CA IEC standard

# <span id="page-135-3"></span>**CARATTERISTICHE PRINCIPALI**

## **Ampia gamma di suoni vintage**

• L'SV-1 è sia un *pianoforte acustico* sia una *tastiera vintage*, uniti a un *amplificatore vintage*, a un *effetto pedale* e ad un *simulatore di effetti da studio*.

• L'SV-1 dispone di un'*ampia gamma di suoni*, tra cui due Stereo Concert Grand Piano. I suoni possono essere modificati e salvati in otto memorie "Favorites".

### **Facile da usare, divertente da suonare**

- Selezionare i suoni è *facile*, perché basta usare una manopola per selezionare il suono base ed un'altra per selezionare la variazione del suono base. E modificare un suono (in tempo reale!) è solo questione di girare un paio di manopole.
- La tastiera RH3 Korg, realistica e di alta qualità, è dotata di quattro zone pesate in maniera diversa. Questo vi consente di ottenere lo *stesso realismo e la stessa sensazione di una tastiera di un pianoforte a coda*. Potete scegliere tra otto diverse *curve di dinamica* per regolare la risposta del suono alla vostra dinamica di esecuzione.
- Otto diverse *curve di accordatura* vi consentono un'accordatura precisa sia di strumenti vintage sia di un pianoforte a coda.
- La funzione *Transpose* (trasposizione) consente di cambiare l'intonazione dello strumento e la funzione *Tune (accordatura)* vi permette di eseguire regolazioni precise dell'accordatura.

### **Gli stessi pedali di un pianoforte a coda e molto di più**

- L'SV-1 consente di collegare gli stessi *tre pedali* di un pianoforte a coda. Inoltre, potete utilizzare i pedali per controllare il volume, la velocità lenta/veloce del rotary o l'effetto wah. I pedali vengono *assegnati automaticamente* per controllare il giusto effetto senza ulteriore programmazione.
- Il pedale damper simula le *naturali risonanze delle corde* e i rumori di un pianoforte acustico; vi consente inoltre di variare la quantità dell'effetto a seconda di quanto premete il pedale (funzione di *"mezzo pedale"*).

### **Valve Reactor e tecnologie di modeling**

- L'SV-1 è dotato della tecnologia *Valve Reactor* che utilizza una vera e propria valvola per creare il suono di un autentico amplificatore a valvole, offrendo la risposta e il suono degli amplificatori classici.
- L'SV-1 utilizza una sofisticata tecnologia di *modeling* per creare i suoni di un amplificatore valvolare, di un cabinet e dei vari effetti. Unendoli potete creare un'impressionante gamma di suoni, molti dei quali totalmente inediti.

### **Effetti vintage di alta qualità**

Poiché incorpora già *effetti di alta qualità*, l'SV-1 è tutto ciò di cui avete bisogno per creare un suono davvero completo. Potete scegliere un tipo per ogni pedale, modello di amplificatore, modulazione ed effetto di riverbero/ eco/delay ed utilizzare queste sezioni simultaneamente.

• L'SV-1 è dotato di *tasti di controllo* che vi consentono di impostare il tempo di delay mediante TAP TEMPO, di attivare e disattivare gli effetti o di cambiare la velocità dell'altoparlante rotary… altre caratteristiche indispensabili per le esibizioni dal vivo.

### **Facile collegamento**

- Grazie a un'interfaccia digitale *USB* e a connettori *MIDI* IN e OUT, l'SV-1 offre molte potenzialità e numerose opzioni per espandere il vostro sistema. La porta USB trasporta anche i dati MIDI, così potete collegare l'SV-1 direttamente al vostro PC con un solo cavo e senza un'interfaccia MIDI dedicata. È disponibile un Driver KORG USB MIDI dedicato per il pieno utilizzo delle funzioni MIDI dell'SV-1 che si può trovare nel CD degli Accessori o può essere scaricato dal nostro sito Internet.
- Il pulsante *Local Off* configura automaticamente l'SV-1 come tastiera master per lavorare con un sequencer.

### **Grandi possibilità di edit**

• Mentre la programmazione sullo strumento è stata ridotta al minimo per facilitarne l'utilizzo, l'*SV-1 Editor* permette di effettuare modifiche molto sofisticate. Usando questo software potete memorizzare tutti i vostri suoni, le impostazioni dell'amplificatore e le impostazioni dei modelli di effetti come "preset" in uno dei 36 preset e in una delle 8 memorie favorite. Potete creare enormi librerie e scambiare collezioni di preset con altri utenti. L'SV-1 Editor si trova nel CD degli Accessori o può essere scaricato dal nostro sito Internet.

# <span id="page-138-0"></span>**REAL EXPERIENCE**

## **SIETE "EXPERIENCED"?**

I suoni dell'SV-1 sono dotati della tecnologia *Real eXperience* di Korg, che dona loro un realismo e una precisione senza precedenti. Mentre le esistenti tecniche di campionamento somigliano a delle istantanee audio, la nostra tecnologia è più simile ad un ologramma, che riproduce accuratamente tutti i dettagli dimensionali del suono. I pianoforti a coda ed i pianoforti elettrici sono tutti campionati con il rumore del martelletto e il suono naturale del rilascio per preservare la reale immagine del suono. Sono stati registrati inoltre diversi livelli dinamici per ampliare il vocabolario espressivo dello strumento.

Prendete ad esempio il pianoforte a coda. L'SV-1 utilizza il rumore del tasto che viene rilasciato e del martelletto che torna in posizione nonché la risonanza delle corde, per avere tutte le sottili sfumature che insieme formano uno strumento dal suono eccellente. Questa attenzione per i dettagli definisce il suono del nuovo SV-1, offrendo uno strumento in grado di interpretare qualsiasi sfumatura di tocco in un significativo gesto musicale.

Questa tecnica è stata applicata anche a tutti gli altri suoni. Per esempio, i pianoforti elettrici, i "clavs" e gli organi sono riprodotti per la prima volta con un totale realismo e non risultano artificiali o privi "vita". Questi suoni reagiscono al tocco delle vostre dita esattamente come fanno i veri strumenti e consentono un'esecuzione di maggiore effetto sul palco.

# <span id="page-139-0"></span>**TECNOLOGIA VALVE REACTOR**

## **LA POTENZA (DELL'AMPLIFICATORE) E LA GLORIA!**

Il circuito *Valve Reactor* incorporato nell'SV-1 è stato messo a punto specialmente per le esecuzioni dal vivo. Dal momento che gli effetti di tipo "modeling" sono stati creati per un utilizzo "in diretta" in fase di registrazione e, in genere, senza l'ausilio di speaker, non includono un circuito di amplificazione, trasformatori di uscita, oppure speaker. In altre parole hanno solamente un circuito di preamplificazione.

Comunque il vero e proprio suono valvolare, viene prodotto non solo dal preamplificatore ma anche dal suono e dalla distorsione dell'amplificatore di potenza, e dai cambi costanti d'impedenza che esso crea sugli altoparlanti. L'SV-1 contiene un vero e proprio circuito di amplificatore a valvole a basso wattaggio, un trasformatore di uscita virtuale che utilizza componenti a transistor che permettono di simulare un trasformatore d'uscita ed un circuito relativo agli altoparlanti che simula il cambio d'impedenza di un vero altoparlante. Questo significa che sebbene sia un'apparecchiatura a bassa potenza, l'SV-1 ha la stessa struttura di circuito di un vero amplificatore valvolare.

Questo è il massimo quando si suona dal vivo, perché il suono che arriva al mixer principale è lo stesso di un vero amplificatore analogico catturato da microfoni di alta qualità.

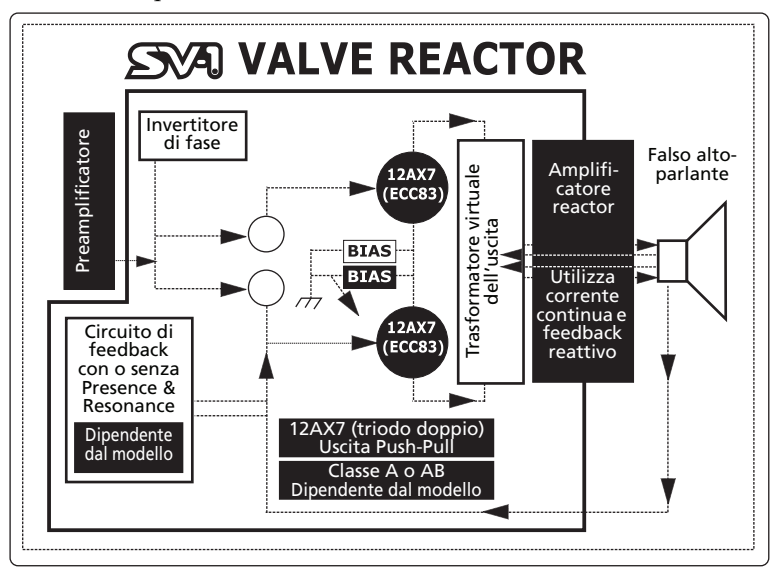

## <span id="page-140-0"></span>**ASCOLTARE LE DEMO**

Ascoltate le demo song incorporate per apprezzare la qualità dell'SV-1. Potete scegliere tra varie demo song.

- **1.** Premete contemporaneamente i pulsanti TRANSPOSE e LOCAL OFF. I loro LED iniziano a lampeggiare.
- **2.** A questo punto, se non premete nessun altro pulsante, vengono riprodotte tutte le trentasei demo song.
- **3.** Selezionate una delle demo song disponibili utilizzando le manopole TYPE e VARIATION nella sezione SOUND.
- **4.** Arrestate la demo premendo di nuovo i pulsanti TRANSPOSE e LOCAL OFF.

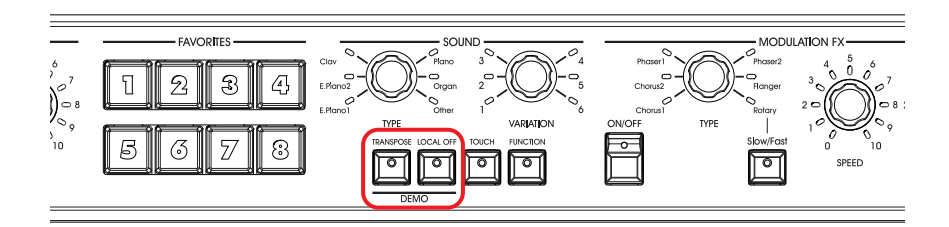

# <span id="page-141-0"></span>**Controlli e collegamenti**

## <span id="page-141-1"></span>**PANNELLO ANTERIORE**

Ecco di seguito informazioni sui pulsanti e sugli altri controlli del pannello anteriore dell'SV-1.

## **0** VALVOLA

L'SV-1 contiene una valvola 12AX7 (ECC83) ("vacuum tube").

*ATTENZIONE: Il coperchio della valvola e la valvola potrebbero rompersi a seguito di un impatto. Se il coperchio della valvola si rompe, sostituitelo. Non sostituendo il coperchio danneggiato di una valvola, quest'ultima potrebbe danneggiarsi.*

## 2 **Sezione MASTER VOLUME**

Qui potete impostare il volume generale dell'SV-1. Ruotate questa manopola in senso orario per aumentare il volume, in senso antiorario per diminuirlo. Questa manopola controlla il volume generale dello strumento, sia dell'uscita destra e sinistra sia dell'uscita delle cuffie.

*ATTENZIONE: Mantenete sempre il volume su un livello accettabile. Un volume eccessivo potrebbe causare danni permanenti all'udito.*

## 3 **Sezione EQUALIZER**

Qui potete impostare l'equalizzazione. Utilizzate le tre manopole della sezione EQUALIZER per accedere all'equalizzatore a tre bande e regolare le caratteristiche timbriche generali del suono prodotto dall'SV-1. Per reimpostare una banda dell'EQ sul valore di default, premete la manopola corrispondente.

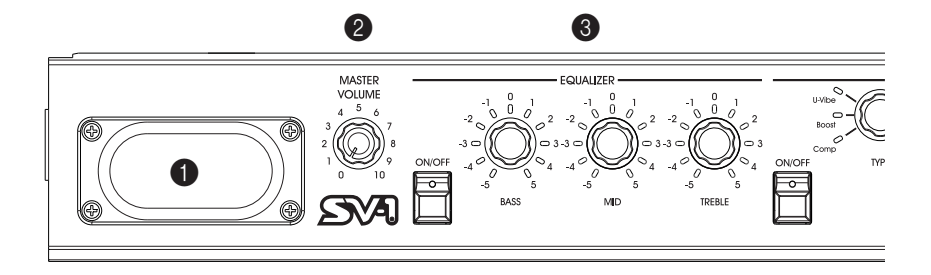

## 4 **Sezione PRE FX**

Qui potete selezionare un effetto pedale. Si può scegliere tra uno dei sei modelli di effetti pedale inclusi nell'SV-1. Dopo avere selezionato un pedale con la manopola TYPE, potete utilizzare le manopole SPEED e INTENSITY per regolare i parametri dell'effetto pedale. Per reimpostare un parametro sul valore di default, premete la manopola corrispondente. Gli effetti pedale sono collegati prima dell'amplificatore.

Il controllo AUTO/PEDAL può essere utilizzato quando viene selezionato l'effetto wah. Quando il LED del pulsante è spento (modo "Auto"), il filtro dell'effetto wah viene impostato automaticamente a seconda del suono e della dinamica dell'esecuzione. Quando è spento (modo "Pedal"), potete controllare il filtro con il pedale di espressione collegato al connettore PEDAL 2; se non vi è collegato alcun pedale, l'effetto wah viene impostato su una frequenza fissa. Si consiglia vivamente di calibrare il pedale (si veda ["Calibrare i pedali" a pagina 150](#page-163-0)).

*NOTA: I parametri vengono inizializzati quando selezionate un diverso preset.*

## 5 **Sezione AMP MODEL**

Qui potete selezionare il modello di amplificatore (compreso il cabinet). Questo vi consente di selezionare uno dei sei tipi di modelli di amplificatori classici, compreso il leggendario VOX AC30TBX. Ogni modello di amplificatore include anche un simulatore di cabinet che può essere modificato con l'SV-1 Editor.

Dopo avere selezionato un amplificatore con la manopola TYPE, potete utilizzare la manopola DRIVE per regolare il volume del preamplificatore (quindi la saturazione). Per reimpostare il drive sul valore di default, premete la manopola DRIVE.

Il modo operativo del preamplificatore e dell'amplificatore, la risposta dei controlli del suono e la loro collocazione all'interno del circuito cambiano a seconda del tipo di amplificatore che selezionate qui, il quale replica precisamente l'esatto guadagno e carattere tonale dell'amplificatore originale. Sono stati accuratamente simulati tutti i più importanti amplificatori da palco (classe A o AB) ed anche i circuiti a contro-reazione negativa.

*NOTA: I parametri vengono inizializzati quando selezionate un diverso preset.*

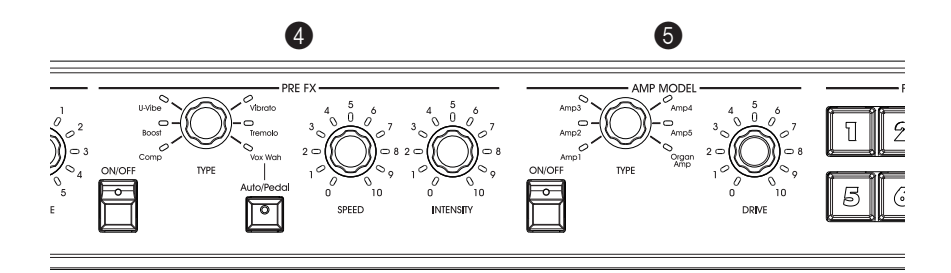

### 6 **Sezione FAVORITES**

Qui potete selezionare uno degli otto "Favorites", contenenti i vostri sound personali che possono essere salvati senza utilizzare il software SV-1 Editor.

Utilizzateli per salvare fino a otto preset di suoni ed effetti modificati. Per *memorizzare le impostazioni correnti*, basta tenere premuto uno degli otto pulsanti FAVORITES e premerlo di nuovo quando il LED inizia a lampeggiare.

## 7 **Sezione SOUND**

Qui potete selezionare un suono. Utilizzate la manopola TYPE per selezionare uno dei sei suoni base e la manopola VARIATION per selezionare una delle sei variazioni per ognuno di essi (per un totale di 36 suoni). Potete trovare una descrizione dettagliata di questi suoni a [pagina 138](#page-151-1).

*NOTA: I suoni possono essere modificati e memorizzati attraverso l'SV-1 Editor. Si veda il relativo manuale nell' Accessory Disk.*

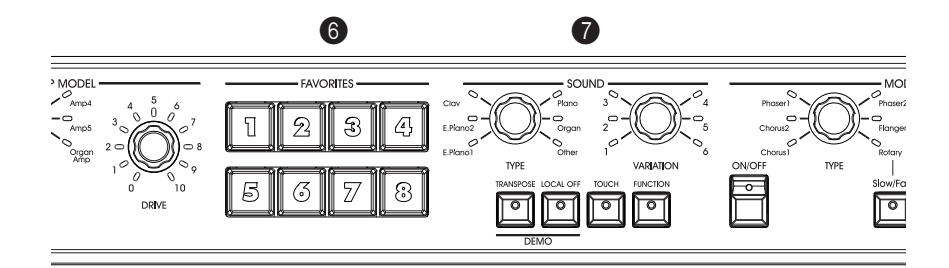
#### 8 **Pulsante TRANSPOSE**

Utilizzate questo pulsante per trasporre la tastiera. Si veda ["Trasposizione" a](#page-159-0) [pagina 146](#page-159-0).

#### 9 **Pulsante LOCAL OFF**

Qui potete attivare e disattivare la funzione "Local Off". Quando accendete il LED di questo pulsante, la tastiera viene scollegata dai suoni interni. Suonando la tastiera non sentirete alcun suono proveniente dal generatore interno. Tuttavia, le note continuano ad essere inviate alla porta MIDI OUT (o porta USB) e possono essere ricevute da un computer. Il computer le invia nuovamente alla porta MIDI IN (o porta USB) dell'SV-1 e poi al generatore interno. Questo tipo di configurazione vi permette di registrare e suonare allo stesso tempo senza duplicare le note.

#### 0 **Pulsante TOUCH**

Utilizzate questo pulsante per regolare la sensibilità della tastiera. Si veda ["Cam](#page-162-0)[biare la sensibilità della dinamica" a pagina 149](#page-162-0).

#### A **Pulsante FUNCTION**

Utilizzate questo pulsante per effettuare le impostazioni MIDI e di accordatura, per regolare il volume della componente RX Noise o per portare lo strumento alla sua configurazione di default.

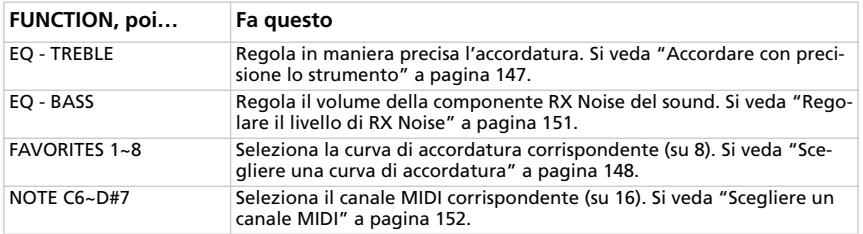

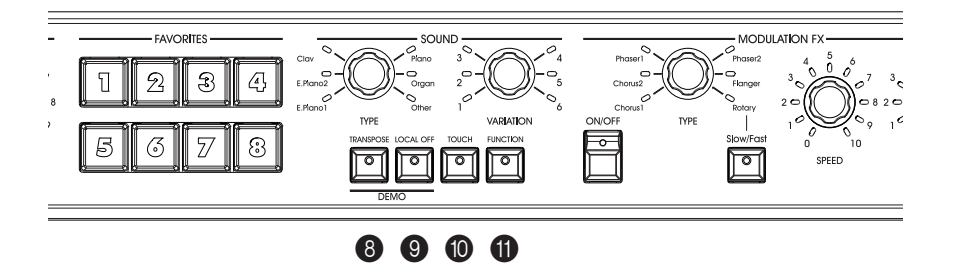

#### **B** Sezione MODULATION FX

Qui potete selezionare un effetto di modulazione. Questo seleziona uno dei sei modelli di effetto di modulazione. Dopo avere selezionato un effetto con la manopola TYPE, potete utilizzare le manopole SPEED e INTENSITY per regolare i parametri dell'effetto. Per reimpostare un parametro sul valore di default, premete la manopola corrispondente. Gli effetti vengono collocati dopo il modello di amplificatore e cabinet.

Il pulsante SLOW/FAST cambia la velocità dell'effetto rotary.

*NOTA: I parametri vengono inizializzati quando selezionate un diverso preset.*

#### **68 Sezione REVERB/DELAY**

Qui potete selezionare un effetto di riverbero, delay o eco. Questo seleziona uno dei quattro modelli di effetti di riverbero, una eco e un delay. Dopo avere selezionato un effetto con la manopola TYPE, potete utilizzare la manopola DEPTH per regolare l'intensità dell'effetto. Per reimpostarlo sul valore di default, premete la manopola DEPTH. Gli effetti vengono collocati dopo l'effetto di modulazione.

Se avete selezionato l'effetto delay stereo, potete "battere" il suo tempo sul pulsante TAP.

*NOTA: I parametri vengono inizializzati quando selezionate un diverso preset.*

#### D **Interruttore POWER**

Utilizzate questo interruttore per accendere e spegnere lo strumento.

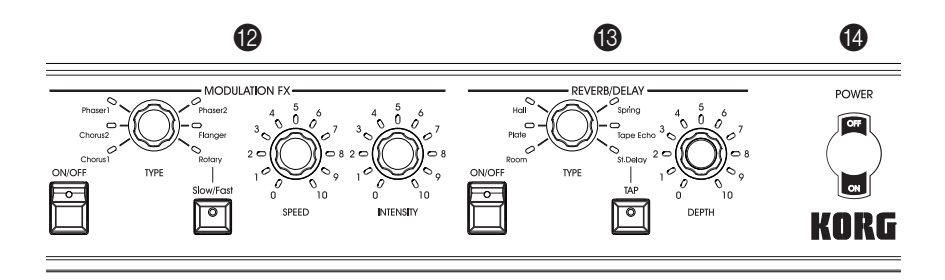

### E **Jack CUFFIE (stereo)**

Collegate le cuffie a questo jack che si trova a sinistra sotto la tastiera. Utilizzate uno sdoppiatore per cuffie per collegare più di un paio di cuffie.

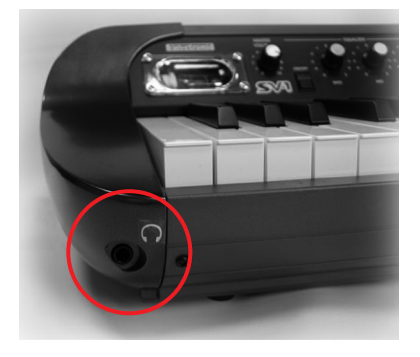

## **PANNELLO POSTERIORE**

Nel pannello posteriore si trova la maggior parte dei collegamenti.

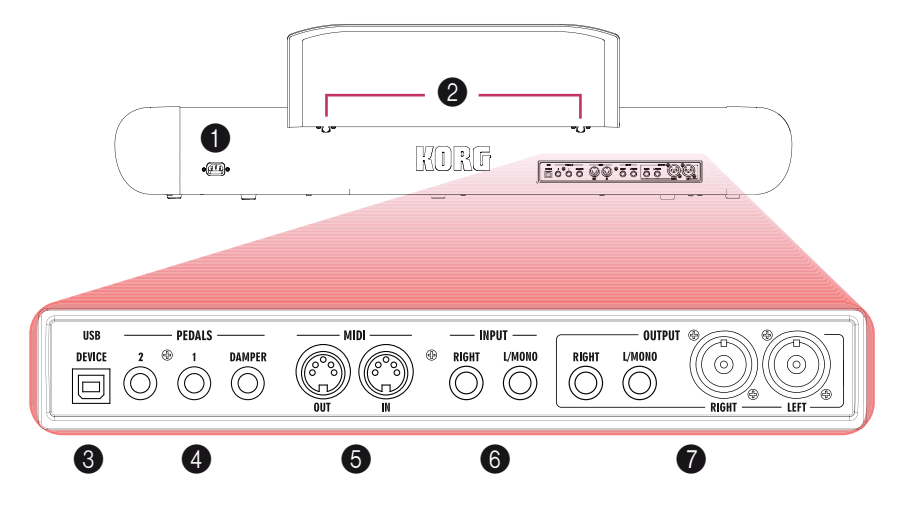

#### 1 **Connettore POWER**

Collegate qui il cavo dell'alimentazione IEC fornito in dotazione.

### 2 **Fori per il LEGGIO**

L'SV-1 è dotato di un leggio che va inserito in questi appositi fori.

#### 3 **Connettore USB DEVICE**

Utilizzate questo connettore per collegare un computer da usare con un sequencer (in questo caso, il connettore USB replica le porte MIDI) o per utilizzare il software SV-1 Editor per eseguire modifiche approfondite. Prima di utilizzare questo connettore, installate il Driver KORG USB-MIDI (le relative informazioni sono fornite con il Driver MIDI nell'Accessory Disk o possono essere scaricate dal nostro sito).

#### 4 **Jack PEDAL (DAMPER, 1, 2)**

Collegate il pedale Korg DS2H fornito in dotazione al jack DAMPER. Collegate un pedale footswitch a PEDAL 1 e un pedale footswitch o un pedale di espressione a PEDAL 2.

*DAMPER* funge sempre da pedale damper. Utilizzatelo per collegare il pedale damper Korg DS-2H fornito in dotazione.

*PEDAL 1* serve unicamente per collegare un pedale footswitch (come il Korg PS-1 opzionale) e può essere utilizzato come pedale di sostenuto o per il rotary lento/veloce (quando è selezionato l'effetto rotary).

*PEDAL 2* serve per collegare un pedale di volume/espressione (come il Korg XVP-10 o l'EXP-2 opzionale) o un pedale footswitch (come il Korg PS-1). Il pedale del volume/espressione funge da controllo del volume (questa è l'impostazione di default). Il pedale footswitch funge da pedale soft (questo richiede una calibrazione, si veda [pagina 150\)](#page-163-0).

Quando a questo connettore viene collegato un pedale di volume/espressione, potete anche controllare il filtro dell'effetto wah. Per controllare l'effetto wah con il pedale di volume/espressione, selezionate l'effetto wah e accendete il LED AUTO/PEDAL nella sezione PRE-FX (modo "Pedal").

Per calibrare i pedali (e impostare la loro polarità), si veda ["Calibrare i pedali" a](#page-163-0) [pagina 150](#page-163-0).

### 5 **Connettori MIDI**

Utilizzando il MIDI potete controllare l'SV-1 da un sequencer oppure controllare un dispositivo MIDI esterno dall'SV-1. Quando utilizzate l'SV-1 per controllare un dispositivo MIDI esterno o per registrare in un sequencer, premete il pulsante LOCAL OFF per accendere il suo LED; in tal modo scollegate la tastiera dai sound interni (ma non dal MIDI).

*MIDI OUT* trasmette i dati MIDI. Utilizzatelo quando volete controllare un dispositivo MIDI esterno o un computer collegato. Utilizzate un cavo MIDI standard per collegarlo al connettore MIDI IN dell'altro dispositivo.

*MIDI IN* riceve i dati MIDI. Utilizzatelo quando volete controllare l'SV-1 da un dispositivo MIDI esterno o da un computer collegato. Utilizzate un cavo MIDI standard per collegarlo al connettore MIDI OUT dell'altro dispositivo.

## 6 **Jack INPUT (L/MONO, RIGHT)**

Collegate a questi jack una sorgente di linea, come una tastiera/un sintetizzatore, un CD o un lettore MP3.

## **8** Jack OUTPUT (L/MONO, R)

Si tratta di jack di uscita analogici, disponibili sia come jack sbilanciati da 1/4" che come jack bilanciati XLR. Utilizzate i jack sbilanciati da 1/4" per tratti brevi o i jack bilanciati XLR per tratti più lunghi come quando suonate su un palco. In ogni caso si tratta di repliche esatte uno dell'altro.

Se avete bisogno di un'uscita mono, collegate il jack L/MONO da 1/4". I jack XLR non possono essere usati per l'uscita mono.

*SUGGERIMENTO: Le uscite bilanciate XLR sono sempre più pulite e forti e quindi sono sempre raccomandabili laddove possibile.*

## **COLLEGAMENTI**

In questo capitolo imparerete a collegare l'SV-1 a un sistema di amplificazione audio, ai pedali e ai dispositivi MIDI.

**1.** Spegnete l'SV-1 e tutti i dispositivi collegati.

*NOTA: Prima di effettuare i collegamenti dovete spegnere tutti gli apparecchi. Non facendolo potreste danneggiare il sistema degli altoparlanti!*

**2.** Se collegate l'SV-1 a un mixer o a un sistema di altoparlanti, collegate il/i jack OUTPUT al/ai jack dell'ingresso di linea del mixer/registratore o del sistema di altoparlanti.

*SUGGERIMENTO: Se effettuate dei collegamenti mono, utilizzate il jack OUTPUT L/MONO. Tuttavia, per sfruttare al massimo il suono dell'SV-1, vi consigliamo di utilizzare collegamenti stereo.*

Se ascoltate attraverso le cuffie, collegate queste ultime al jack CUFFIE.

*NOTA: Il segnale proveniente dal/dai jack OUTPUT è udibile anche quando le cuffie sono collegate. Se volete sentire solo il segnale dalle cuffie, dovete spegnere o abbassare tutti gli apparecchi a cui è collegato l'SV-1.*

- **3.** Ruotate completamente a sinistra la manopola MASTER LEVEL sul pannello anteriore dell'SV-1 impostando il volume su "0".
- **4.** Collegate il cavo di alimentazione fornito in dotazione alla presa CA sul pannello posteriore dell'SV-1 e collegate l'altra estremità alla presa a muro CA.
- **5.** Collegate i pedali ai relativi connettori sul pannello posteriore.
- **6.** Collegate il cavo MIDI o USB all'SV-1 e all'altro dispositivo.
- **7.** Collegate un eventuale lettore CD/MP3 o sintetizzatore esterno ai jack INPUT del pannello posteriore.
- **8.** Premete l'interruttore POWER per accendere l'SV-1.
- **9.** Accendete il mixer o il sistema di altoparlanti.
- **10.** Per regolare il volume, aumentate i controlli del volume del mixer o degli altoparlanti e utilizzate la manopola MASTER VOLUME sul pannello anteriore dell'SV-1 per regolare il volume sul livello desiderato.

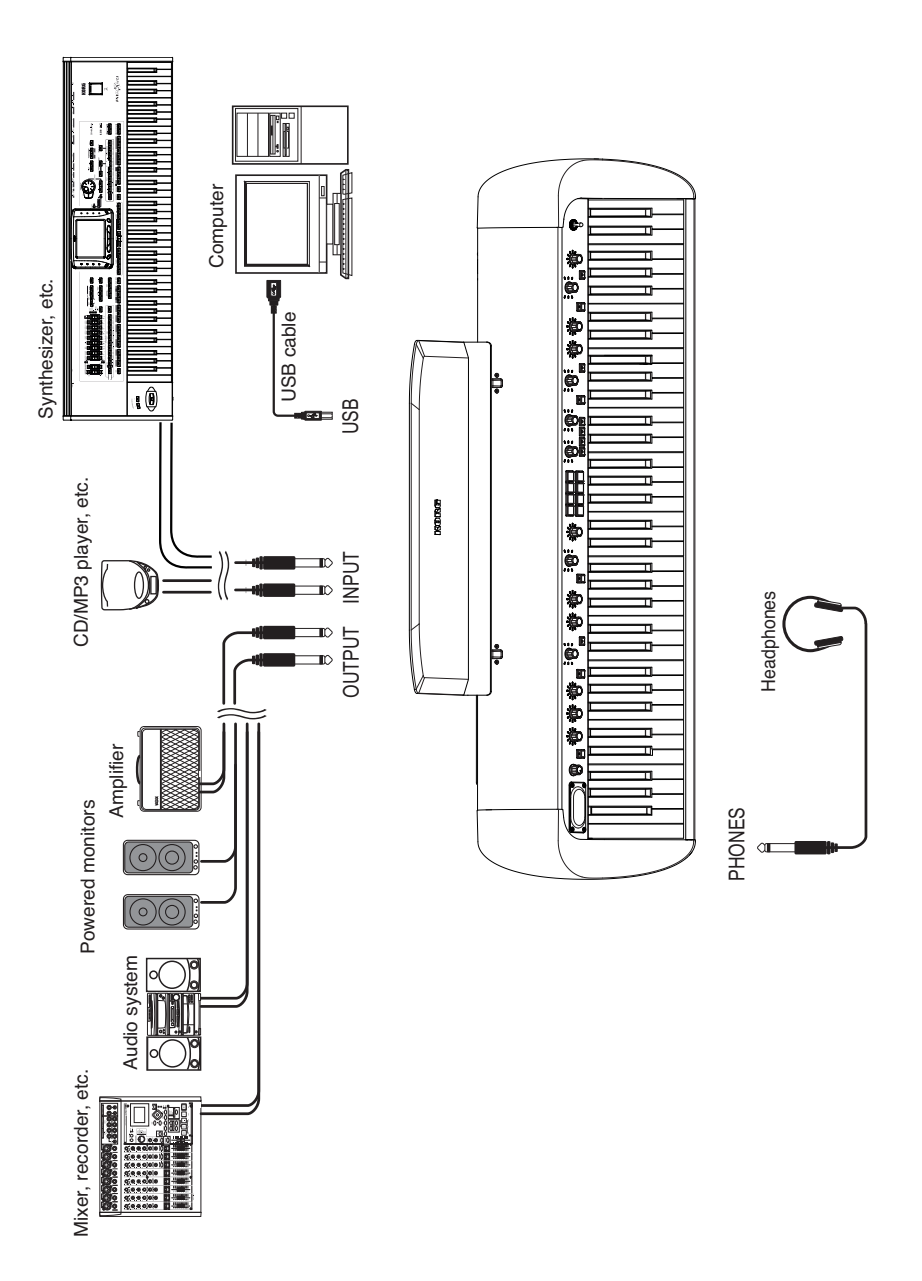

# **Utilizzare l'SV-1**

## <span id="page-151-0"></span>**SELEZIONARE I SUONI**

L'SV-1 dispone di 36 suoni (6 suoni base × 6 variazioni) e ognuno di questi suoni può essere "personalizzato" utilizzando solo le manopole del pannello anteriore. A quel punto potete salvare le modifiche nelle otto locazioni FAVORITES. (Modifiche più complesse possono essere effettuate utilizzando il software SV-1 Editor).

Utilizzate la manopola TYPE della sezione SOUND per selezionare un suono base. Utilizzate la manopola VARIATION della sezione SOUND per selezionare una delle variazioni. I LED intorno alle manopole si illuminano per mostrare il suono base e la variazione selezionata.

Ad esempio, ecco come selezionare il suono "PIANO/STRINGS".

- **1.** Accertatevi che non sia acceso né il LED LOCAL OFF né il LED FUNCTION. Se lo sono, premete i pulsanti corrispondenti per spegnerli.
- **2.** Utilizzate la manopola TYPE della sezione SOUND per selezionare il suono base PIANO.

Si accende il LED corrispondente intorno alla manopola TYPE.

**3.** Utilizzate la manopola VARIATION della sezione SOUND per selezionare la variazione 5 corrispondente al suono "PIANO/STRINGS".

Si accende il LED corrispondente intorno alla manopola VARIATION.

I preset offrono un'impressionante gamma sonora: pianoforti elettrici vintage, pianoforti a coda classici, pianoforti moderni dal suono brillante da usare per efficaci accompagnamenti, organi dal suono ricco e molto altro. Ecco una breve descrizione di ognuno di essi.

### **Suoni**

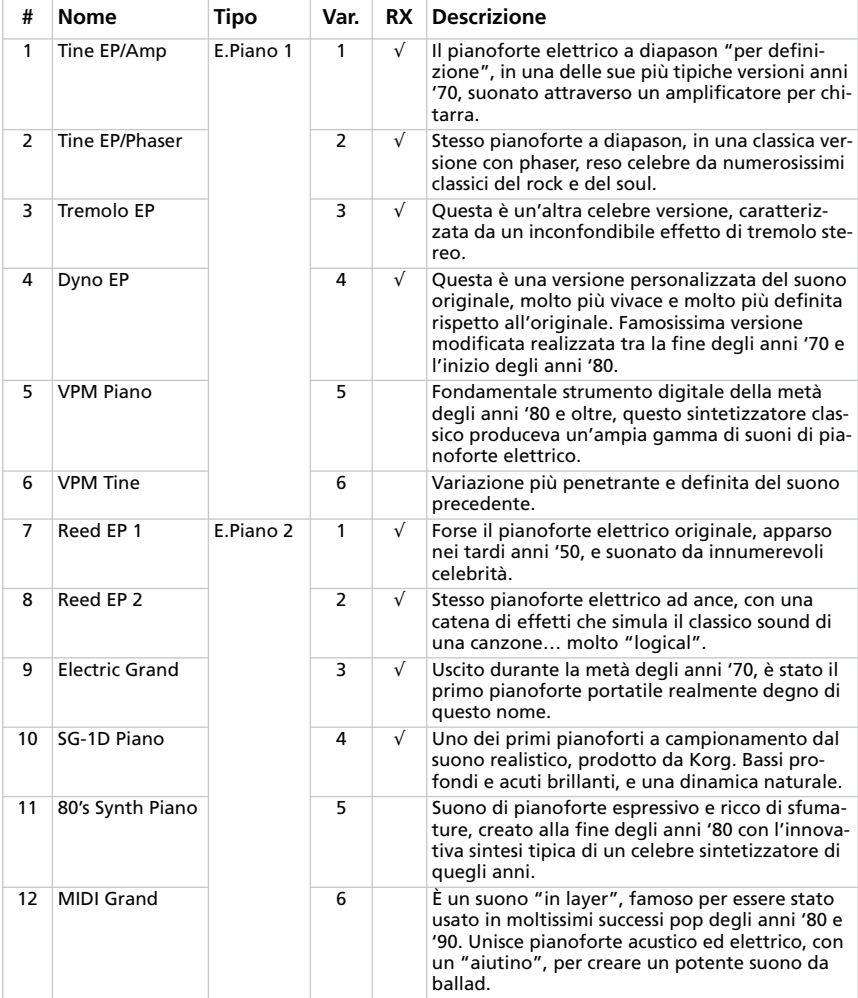

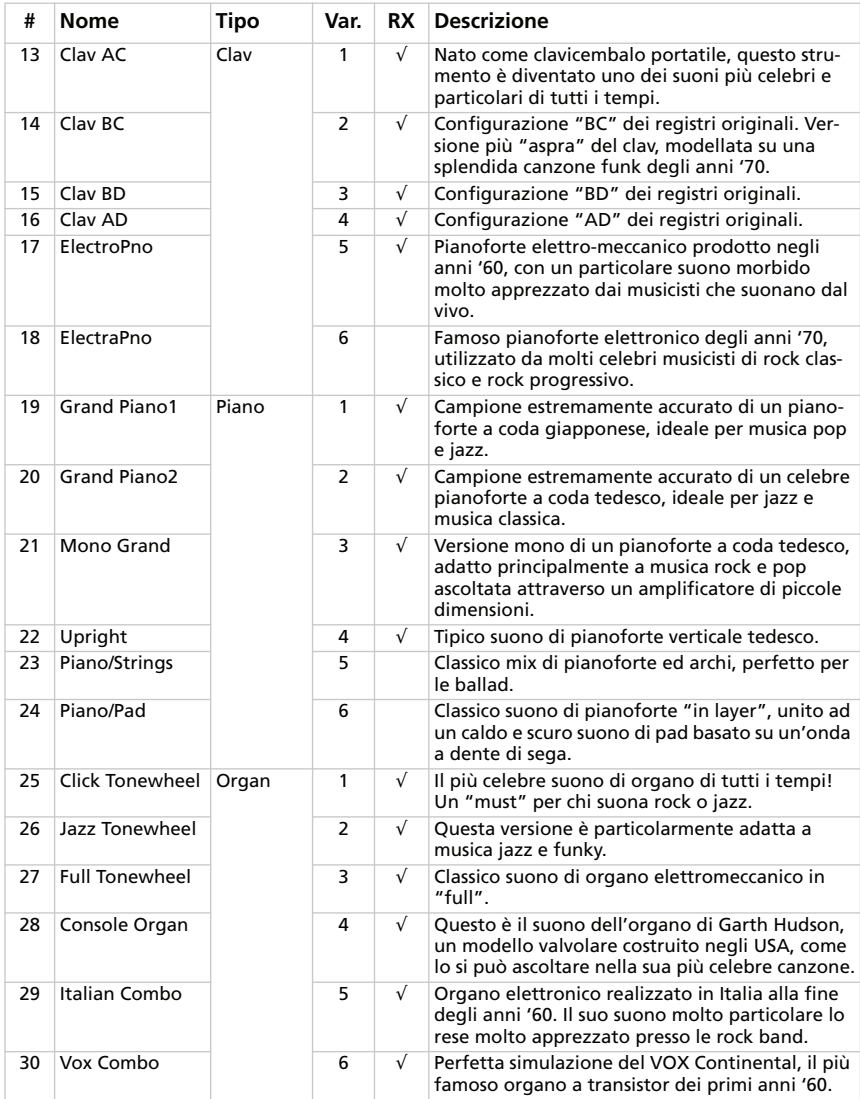

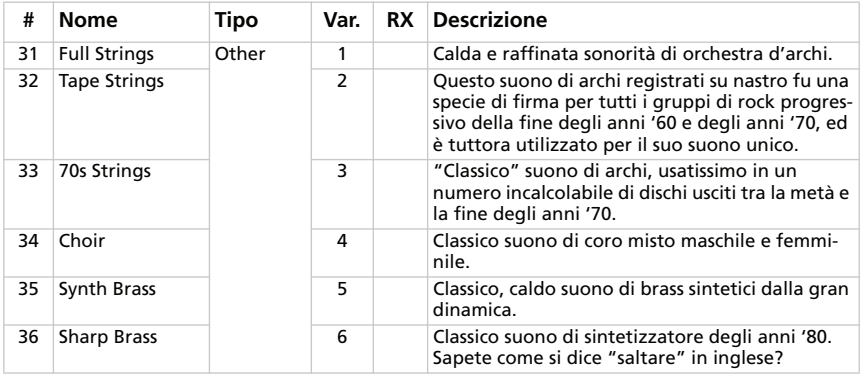

*# – Il numero corrisponde al numero Program Change (la numerazione inizia dall'1; se la numerazione nel sequencer inizia da 0, sottraete 1 ad ogni numero). RX – Questa colonna mostra i suoni che comprendono gli "RX Noise".*

#### **Favorites**

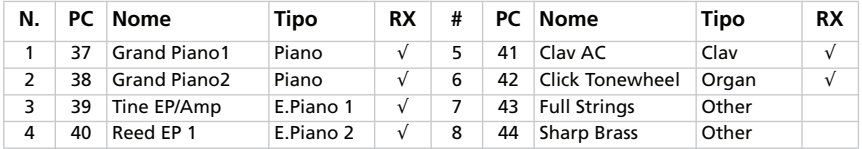

*PC – Il numero corrisponde al numero Program Change (la numerazione inizia dall'1; se la numerazione nel sequencer inizia da 0, sottraete 1 ad ogni numero).*

*RX – Questa colonna mostra i suoni che comprendono gli "RX Noise".*

## <span id="page-155-0"></span>**SELEZIONARE E MODIFICARE GLI EFFETTI**

Potete selezionare vari effetti e modelli di amplificatori ruotando le manopole TYPE corrispondenti. Potete cambiare l'impostazione principale dell'effetto utilizzando le manopole DEPTH, INTENSITY, SPEED, DRIVE. Modifiche più complesse possono essere effettuate utilizzando il software SV-1 Editor.

Gli effetti e le simulazioni degli amplificatori possono inoltre essere attivati e disattivati premendo il pulsante ON/OFF corrispondente. Le modifiche possono essere salvate insieme al suono in una delle otto locazioni FAVORITES.

Sperimenteremo l'utilizzo degli effetti, partendo dall'inizio della catena, dove si trovano i PreFx più sbalorditivi, fino alla fine, dove troveremo invece gli effetti più rifiniti e delicati. Considerate questa catena degli effetti esattamente come quella di un classico amplificatore per strumenti.

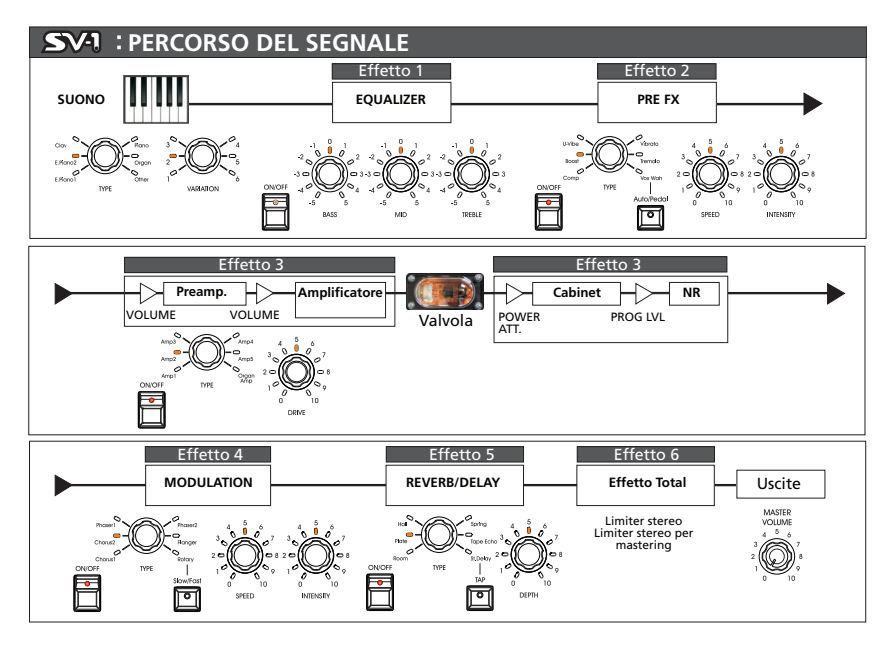

*NOTA: In alcuni casi, il nome del parametro modificato potrebbe essere diverso da quello stampato sul pannello del pianoforte. Il nome che appare nell'SV-1 Editor è il vero nome, come riportato nelle seguenti tabelle. Per es., nel caso del PreFX Compressor le manopole SPEED e INTENSITY controllano rispettivamente la sensibilità ed il livello.*

**1.** Per attivare una sezione, premete il corrispondente pulsante ON/OFF in modo da accendere il suo LED. Per disattivare la sezione, premete di nuovo il pulsante ON/OFF in modo da spegnere il suo LED.

**2.** Utilizzate le tre manopole EQUALIZER per regolare le frequenze alte, medie e basse. Dopo avere cambiato la posizione di una manopola, potete tornare alle impostazioni di default premendo la manopola corrispondente.

*ATTENZIONE: Impostazioni eccessive dell'EQ possono produrre un segnale audio molto forte.*

**3.** L'SV-1 è dotato di un simulatore di effetti che ricrea il suono di un effetto pedale inserito prima dell'ingresso dell'amplificatore. Utilizzate la manopola TYPE della sezione PRE FX per selezionare un effetto pedale (Compressor, Boost, U-Vibe, Vibrato, Tremolo o Vox Wah).

Se avete selezionato l'effetto wah, utilizzate il pulsante AUTO/PEDAL per cambiare tra Auto-Wah (LED spento, il filtro cambia automaticamente a seconda della dinamica) e Pedal-Wah (LED acceso, filtro controllato da un pedale di espressione collegato all'ingresso PEDAL 2; se non avete collegato alcun pedale, il filtro è fisso).

*NOTA: Prima di utilizzare un pedale di espressione per controllare l'effetto Wah, vi consigliamo di calibrarlo. Si veda ["Calibrare i pedali" a pagina 150.](#page-163-0)*

Potete cambiare la velocità di modulazione degli effetti U-Vibe e tremolo utilizzando la manopola SPEED e l'intensità della modulazione con la manopola INTENSITY. Per tornare alle impostazioni di default, premete la manopola SPEED o INTENSITY.

| <b>Tipo PRE-FX</b>                                                                      | <b>Manopola SPEED</b> | <b>Manopola INTENSITY</b> |
|-----------------------------------------------------------------------------------------|-----------------------|---------------------------|
| Comp                                                                                    | Sens                  | Level                     |
| <b>Boost</b>                                                                            | <b>Drive</b>          | Level                     |
| U-Vibe                                                                                  | Speed                 | Depth                     |
| Vibrato                                                                                 | Type                  | Mix                       |
| Tremolo                                                                                 | Speed                 | Depth                     |
| Vox Wah                                                                                 | Manual Wah            | Type (V-847, V-848)       |
| NOTA: Il controllo Manual Wah funziona solo quando il tasto AUTOIPEDAL è in modo Pedal. |                       |                           |

*NOTA: Il pedale booster potrebbe produrre un segnale di livello molto alto.*

**4.** L'SV-1 è dotato di un simulatore di amplificatore che offre sia amplificatori d'epoca sia amplificatori più moderni. Utilizzate la manopola TYPE della sezione AMP MODEL per selezionare un amplificatore. Potete cambiare il volume del preamplificatore (quindi la sua saturazione ) utilizzando la manopola DRIVE. Per tornare all'impostazione di default, premete la manopola DRIVE.

*NOTA: Un livello troppo alto del parametroDRIVE potrebbe causare una distorsione indesiderata. Se dovesse accadere, abbassate il livello.*

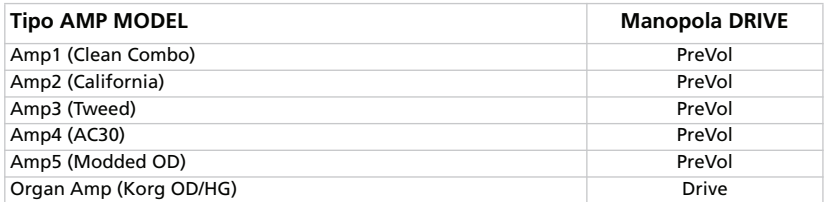

**5.** Utilizzate la manopola TYPE della sezione MODULATION FX per selezionare un effetto di modulazione (chorus, flanger o rotary). Se avete selezionato l'effetto rotary, utilizzate il pulsante SLOW/FAST per cambiare la velocità del rotore.

Potete cambiare la velocità della modulazione (o la rotazione della tromba) usando la manopola SPEED e l'intensità (o l'accelerazione della tromba) con la manopola INTENSITY. Per tornare alle impostazioni di default, premete la manopola SPEED o INTENSITY.

*SUGGERIMENTO: Se avete selezionato l'effetto rotary e il pedale footswitch è collegato al jack PEDAL 1 sul retro dello strumento, potete usare il pedale per controllare la velocità del rotore SLOW/FAST.*

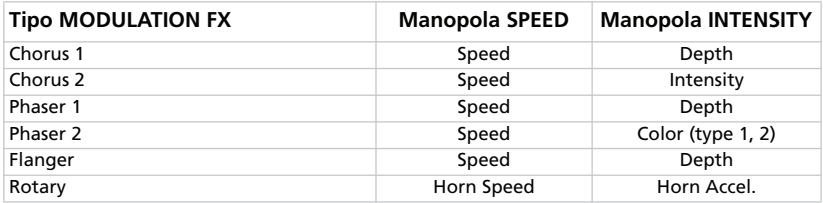

**6.** Utilizzate la manopola TYPE della sezione REVERB/DELAY per selezionare un effetto di riverbero, eco o delay.

E' possibile stabilire il tempo di ritardo dell'effetto Stereo Delay premendo "a tempo" quattro volte il pulsante TAP. Il LED lampeggia a tempo, in modo che visivamente possiate capire se il tempo è giusto. Se non inserite correttamente il tempo, il LED non lampeggia.

Potete cambiare l'intensità dell'effetto utilizzando la manopola DEPTH. Per tornare all'impostazione di default, premete la manopola DEPTH.

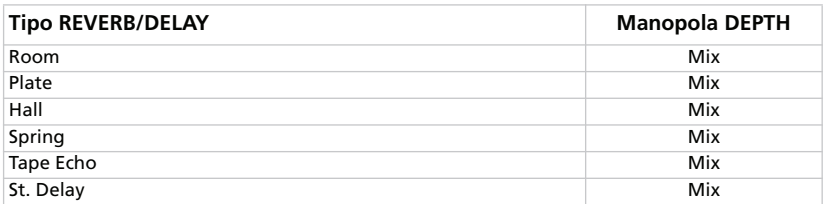

## **REIMPOSTARE I VALORI DI DEFAULT DELLE IMPOSTAZIONI**

Ogni volta che muovete una manopola, il valore originale viene cambiato. Premete la stessa manopola per reimpostare il valore di default per il parametro corrispondente.

## **PASSARE A UN ALTRO SUONO O AD UN ALTRO EFFETTO DURANTE LA MODIFICA**

Selezionando un nuovo effetto in una delle sezioni, vengono preservate tutte le modifiche apportate all'effetto precedente. Potete quindi tornare all'effetto modificato e ritrovare tutte le modifiche. (Se volete tornate al valore di default, premete la manopola del parametro corrispondente).

Al contrario, selezionando un altro preset o un "favorite", tutti i parametri vengono reimpostati e le modifiche andranno perse.

# **Impostazioni avanzate**

## <span id="page-159-0"></span>**TRASPOSIZIONE**

In alcuni casi, una canzone potrebbe essere scritta in una tonalità difficile (per esempio con molti diesis o bemolle) oppure potreste voler cambiare l'altezza delle note per rendere più facile suonare con un altro strumento o con un cantante. In questi casi potete trasporre lo strumento (cioè cambiare l'altezza delle note) in modo da usare una diteggiatura più semplice o adoperare una diteggiatura che già conoscete per suonare in una tonalità diversa. Questa funzione prende il nome di "Transpose".

Per esempio, se effettuate una trasposizione di un semitono verso l'alto, suonando le note mostrate qui sotto a sinistra vengono prodotte le note mostrate a destra.

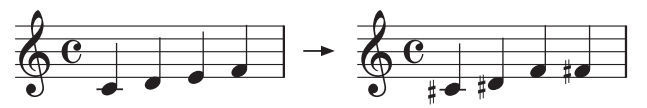

- **1.** Premete il pulsante TRANSPOSE. Se la tastiera è già stata trasposta, il suo LED è acceso, altrimenti rimane spento.
- **2.** Tenete premuto il pulsante TRANSPOSE per tre secondi, finché il suo LED non inizia a lampeggiare.
- **3.** Premete la nota corrispondente alla trasposizione desiderata:

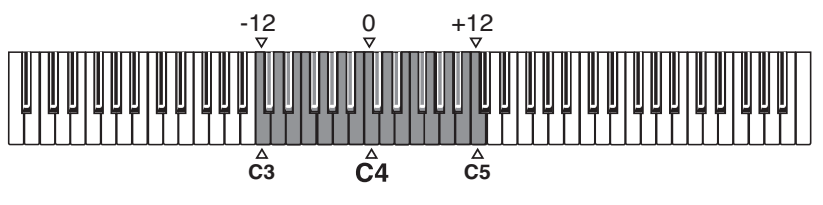

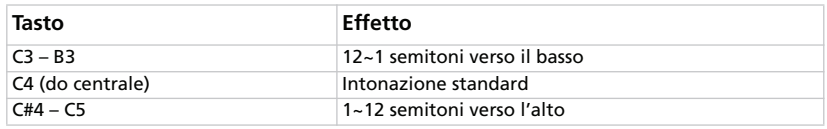

*NOTA: Se non suonate, dopo quattro secondi la funzione di trasposizione viene disattivata.*

**4.** Premete il tasto TRANSPOSE una seconda volta per disattivare la trasposizione in atto. Il LED si spegne.

*NOTA: Quando spegnete lo strumento, la trasposizione viene reimpostata.*

## <span id="page-160-0"></span>**ACCORDARE CON PRECISIONE LO STRUMENTO**

Potete accordare con precisione l'SV-1 per adattarlo all'accordatura di un altro strumento.

**1.** Premete il pulsante FUNCTION.

Dopo avere premuto il pulsante FUNCTION, il suo LED inizia a lampeggiare. Inoltre inizia a lampeggiare anche un LED intorno alla manopola TRE-BLE nella sezione EQUALIZER.

- **2.** Utilizzate la manopola TREBLE per modificare l'accordatura master. Per default, l'SV-1 è accordato secondo l'accordatura occidentale standard (A= 440Hz). Utilizzate la manopola TREBLE per cambiare l'accordatura, abbassando o alzando l'intonazione di 0.25Hz per ogni clic della manopola. I LED intorno alla manopola mostrano il valore più vicino all'effettiva accordatura.
- **3.** Per ripristinare l'accordatura originale, A=440Hz, premete la manopola TREBLE.

*NOTA: Quando spegnete lo strumento, la trasposizione viene reimpostata.*

*SUGGERIMENTO: Potete modificare l'accordatura con la funzione "Master Tune" dell'editor e memorizzare l'impostazione scegliendo il comando "Write Global".*

## <span id="page-161-0"></span>**SCEGLIERE UNA CURVA DI ACCORDATURA**

E' possibile scegliere la curva di accordatura più adatta per ogni strumento.

Premete il pulsante FUNCTION.

**4.** Dopo avere premuto il pulsante FUNCTION, il suo LED inizia a lampeggiare. Inoltre, inizia a lampeggiare anche il LED di uno degli otto pulsanti FAVORITES.

Usate i pulsanti FAVORITES per selezionare una diversa curva di accordatura.

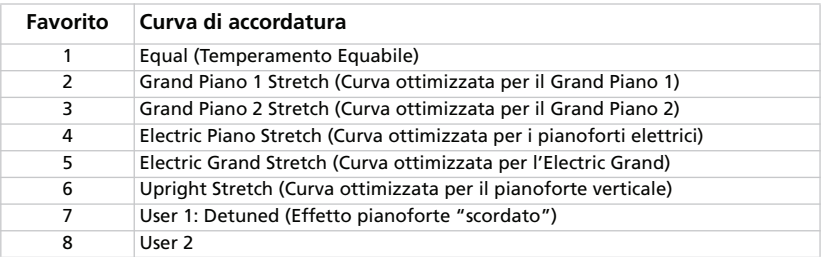

*NOTA: Le curve "User 1" e "User 2" possono essere programmate usando l'SV-1 Editor.*

*NOTA: La curva di accordatura viene memorizzata quando salvate un "Favorite". Inoltre, viene memorizzata da ogni preset o "Favorite" che potete modificare con l'SV-1 Editor, dopo avere scelto il comando "Write Current Preset".*

## <span id="page-162-0"></span>**CAMBIARE LA SENSIBILITÀ DELLA DINAMICA**

È possibile programmare la sensibilità alla dinamica della tastiera.

**1.** Premete il pulsante TOUCH.

Dopo avere premuto il pulsante TOUCH, il suo LED inizia a lampeggiare. Inoltre viene attivato il pulsante FAVORITE corrispondente alla curva di dinamica selezionata.

- **2.** Premete il pulsante FAVORITE corrispondente alla curva di dinamica desiderata.
- **3.** Premete il pulsante TOUCH per confermare e tornare al funzionamento normale.

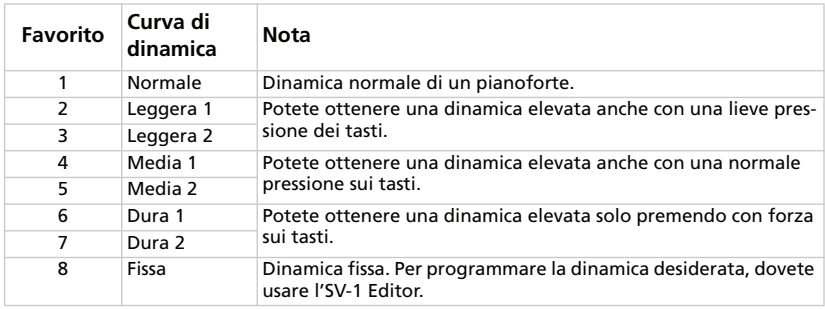

Questo è il diagramma delle curve di dinamica:

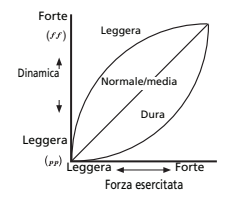

*NOTA: La dinamica viene memorizzata quando salvate un suono "Favorite". Inoltre, viene memorizzata da ogni sound preset o "Favorite" che potete modificare con l'SV-1 Editor, dopo che avete scelto il comando "Write Current Preset".*

## <span id="page-163-0"></span>**CALIBRARE I PEDALI**

Potete calibrare i pedali collegati ai connettori DAMPER, PEDAL 1 e PEDAL 2 nel pannello posteriore. Calibrando un pedale, trasmettete all'SV-1 la sua polarità e tutti i possibili valori che il pedale può spedire.

- **1.** Collegate tutti i pedali da calibrare all'SV-1. Ricordate che la presa DAMPER prevede il collegamento del pedale Korg DS-2H in dotazione, PEDAL 1 prevede un pedale footswitch e PEDAL 2 può essere collegato sia a un pedale footswitch sia ad un pedale di espressione.
- **2.** Impostate qualsiasi tipo di pedale di espressione sul suo valore più basso.
- **3.** Spegnete l'SV-1.
- **4.** Tenete premuto il pulsante AUTO/PEDAL e accendete l'SV-1.
- **5.** Quando il LED AUTO/PEDAL inizia a lampeggiare, rilasciate il pulsante. Se non fate niente nei secondi successivi, il LED AUTO/PEDAL si spegne e l'SV-1 si riavvierà.
- **6.** Mentre il LED AUTO/PEDAL lampeggia, premete di nuovo il pulsante. L'SV-1 entra nel modo "calibrazione".
- **7.** Ora calibrate PEDAL 1 (un pedale footswitch). Premete fino in fondo il pedale e poi rilasciatelo. Quando avete finito di calibrare il pedale collegato al jack PEDAL 1, il pulsante FAVORITE 1 si attiva.
- **8.** Quindi, calibrate PEDAL 2. La procedura è diversa a seconda dell'uso di un pedale footswitch o di un pedale di espressione:

• Se avete collegato un pedale footswitch, premetelo sino in fondo e poi rilasciatelo.

• Se avete collegato un pedale di espressione, premetelo tutto in avanti e poi fatelo tornare alla sua posizione minima.

Quando avete finito di calibrare il pedale collegato al jack PEDAL 2, il pulsante FAVORITE 2 si attiva.

- **9.** Infine calibrate il pedale DAMPER. Premete fino in fondo il pedale e poi rilasciatelo. Quando avete finito di calibrare il pedale collegato al jack DAMPER, il pulsante FAVORITE 3 si attiva.
- **10.** Quando avete finito di calibrare:

• Se avete calibrato tutti e tre i pedali, l'SV-1 esce automaticamente dal modo "calibrazione" e continua la sequenza di avvio.

• Se avete calibrato solo uno o due pedali, premete di nuovo il pulsante AUTO/PEDAL per uscire dal modo "calibrazione" e continuare la sequenza di avvio.

## <span id="page-164-0"></span>**REGOLARE IL LIVELLO DI RX NOISE**

La componente RX Noise dei suoni può essere percepita come una serie di "rumori", quali i rumori meccanici della tastiera, la caduta del martelletto, ecc. Potete regolare il livello di RX Noise per adattarlo al vostro gusto e stile esecutivo.

*NOTA: Non tutti i suoni sono corredati di RX Noise. Si veda la tabella a [pagina 138](#page-151-0).*

**1.** Premete il pulsante FUNCTION.

Se il suono *è* corredato di RX Noise, dopo avere premuto il pulsante FUNCTION il suo LED inizia a lampeggiare. Inoltre, inizia a lampeggiare uno dei LED attorno alla manopola BASS nella sezione EQUALIZER. Se il suono *non è* corredato di RX Noise, il LED non si accende.

- **2.** Utilizzate la manopola BASS per modificare il livello di RX Noise. Ogni clic della manopola corrisponde a un singolo valore. I LED intorno alla manopola mostrano un valore approssimativo del volume degli RX Noise.
- **3.** Premendo la manopola BASS, viene richiamato il valore centrale. Se volete richiamare il valore originale, selezionate lo stesso preset o "Favorite".

*NOTA: Il livello RX Noise viene memorizzato quando salvate un suono "Favorite". Inoltre, viene memorizzato da ogni preset o "Favorite" che potete modificare con l'SV-1 Editor, dopo che avete scelto il comando "Write Current Preset".*

## <span id="page-165-0"></span>**SCEGLIERE UN CANALE MIDI**

Scegliete un canale MIDI su cui l'SV-1 può trasmettere e ricevere dati da un altro strumento o da un computer.

- **1.** Premete il pulsante FUNCTION.
- **2.** Dopo avere premuto il pulsante FUNCTION, il suo LED inizia a lampeggiare. Premete una delle note tra C6 e D#7 per scegliere un canale di trasmissione/ricezione MIDI:

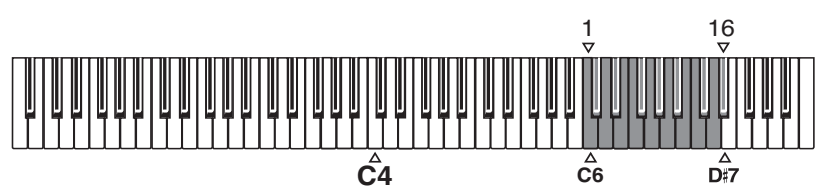

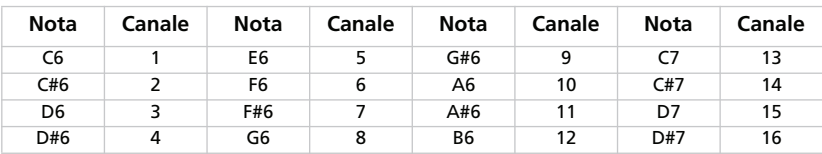

**3.** Quando avete finito di modificare le precedenti impostazioni, premete il pulsante FUNCTION per uscire.

*NOTA: Quando spegnete lo strumento, il canale MIDI viene reimpostato sul canale 1.*

*SUGGERIMENTO: Potete memorizzare un canale MIDI diverso scegliendo il comando "Write Global" nell'SV-1 Editor.*

## **NIENTE PANICO!**

Se le note MIDI rimangono bloccate per qualche problema nella comunicazione MIDI, tenete premuto il pulsante ON/OFF della sezione EQUALIZER finché il suono sparisce. Questa funzione prende il nome di *MIDI Panic*.

## **CONTROLLARE LA VERSIONE DEL SISTEMA OPERATIVO**

Potete controllare la versione del sistema operativo per vedere se avete installato l'ultima versione.

- **1.** Accendete l'SV-1.
- **2.** Quando lo strumento è acceso, premete le manopole SPEED e INTENSITY nella sezione PRE-FX.

La versione del sistema operativo viene sempre data nel formato "n1.n2", per esempio "1.0" sta per versione principale 1, revisione minore 0.

Il numero mostrato intorno alla manopola SPEED vi indica la prima parte (n.1), mentre il numero mostrato intorno alla manopola INTENSITY indica la seconda parte del numero della versione del sistema operativo (n.2).

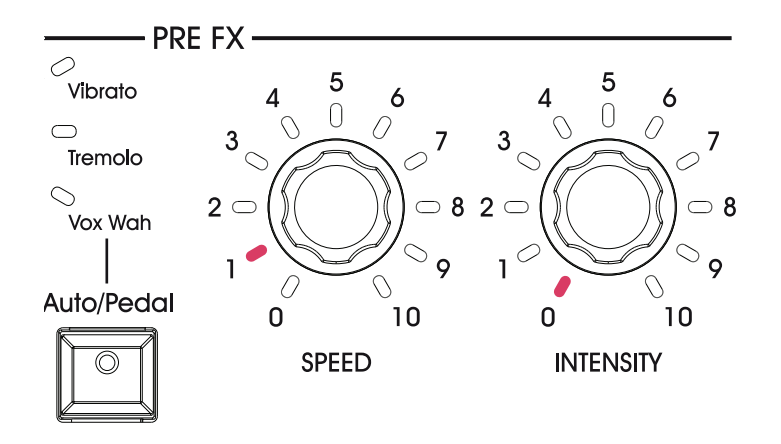

# **Salvare i vostri suoni**

## **SALVARE UN SUONO CHE VI PIACE**

Se vi piace il sound che avete creato cambiando la posizione delle manopole, salvatelo come "Favorite".

- **1.** Tenete premuto uno dei pulsanti FAVORITE finché il suo LED non inizia a lampeggiare.
- **2.** Premete di nuovo lo stesso pulsante per confermare il salvataggio.

*SUGGERIMENTO: Se non volete salvare le modifiche, aspettate alcuni secondi, senza premere alcun pulsante, finché il LED del pulsante non si spegne.*

*NOTA: La memoria FAVORITE viene sovrascritta. Il suono che in precedenza occupava il numero selezionato al punto 1 viene cancellato.*

*NOTA: Se passate a un suono diverso o spegnete lo strumento senza memorizzare il suono e gli effetti che avete modificato, le modifiche vengono perse.*

## **RIPRISTINARE TUTTE LE IMPOSTAZIONI**

Dopo avere effettuato varie modifiche, potreste voler ripristinare lo stato originale dell'SV-1 (tra cui i suoni, i "Favorite" e le impostazioni globali originali):

- **1.** Spegnete lo strumento.
- **2.** Tenete premuto il pulsante FUNCTION.
- **3.** Senza rilasciare il pulsante FUNCTION, accendete lo strumento.
- **4.** Quando il LED inizia a lampeggiare, rilasciate il pulsante FUNCTION.
- **5.** Premete di nuovo il pulsante FUNCTION per confermare l'operazione di ripristino.
- **6.** Alla fine vengono ripristinate tutte le impostazioni.

# **Risoluzione dei problemi**

Se sospettate che vi sia un malfunzionamento, controllate prima i seguenti punti. Se non riuscite comunque a risolvere il problema, contattate il vostro rivenditore o il Centro Assistenza Korg Autorizzato.

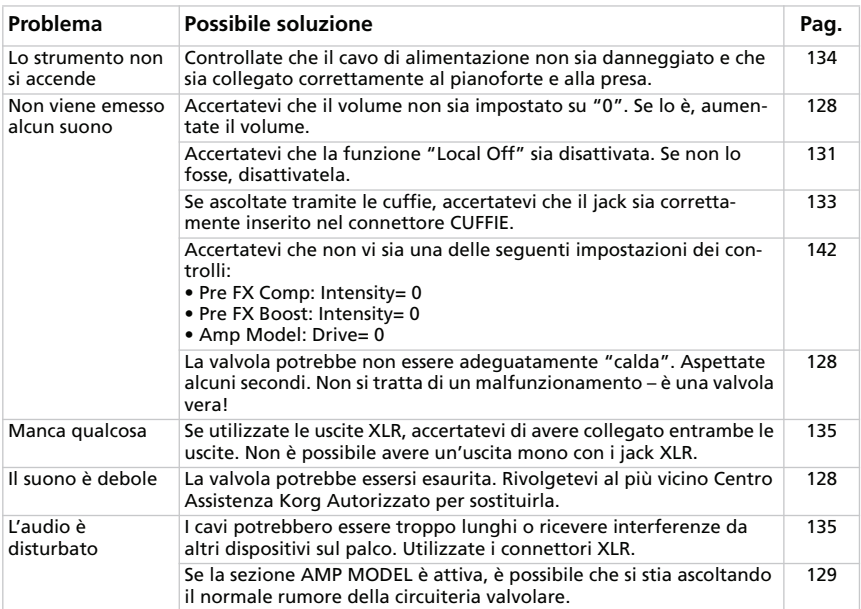

## **Specifiche tecniche**

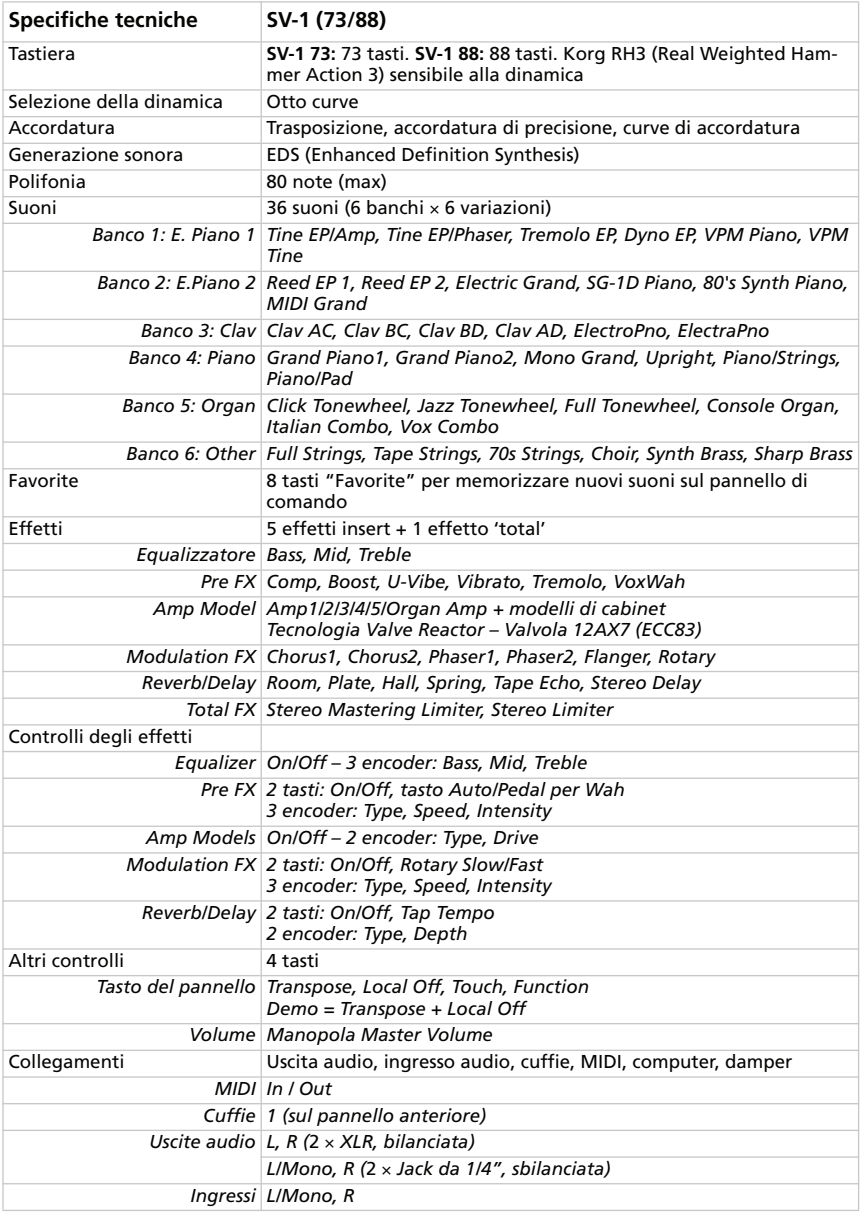

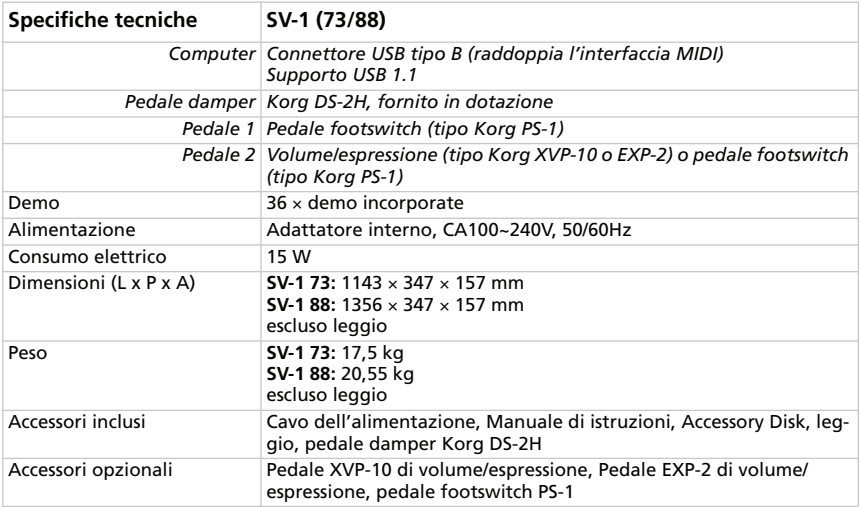

*Korg si riserva il diritto di modificare le specifiche tecniche senza preavviso.*

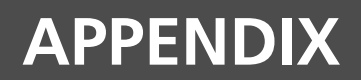

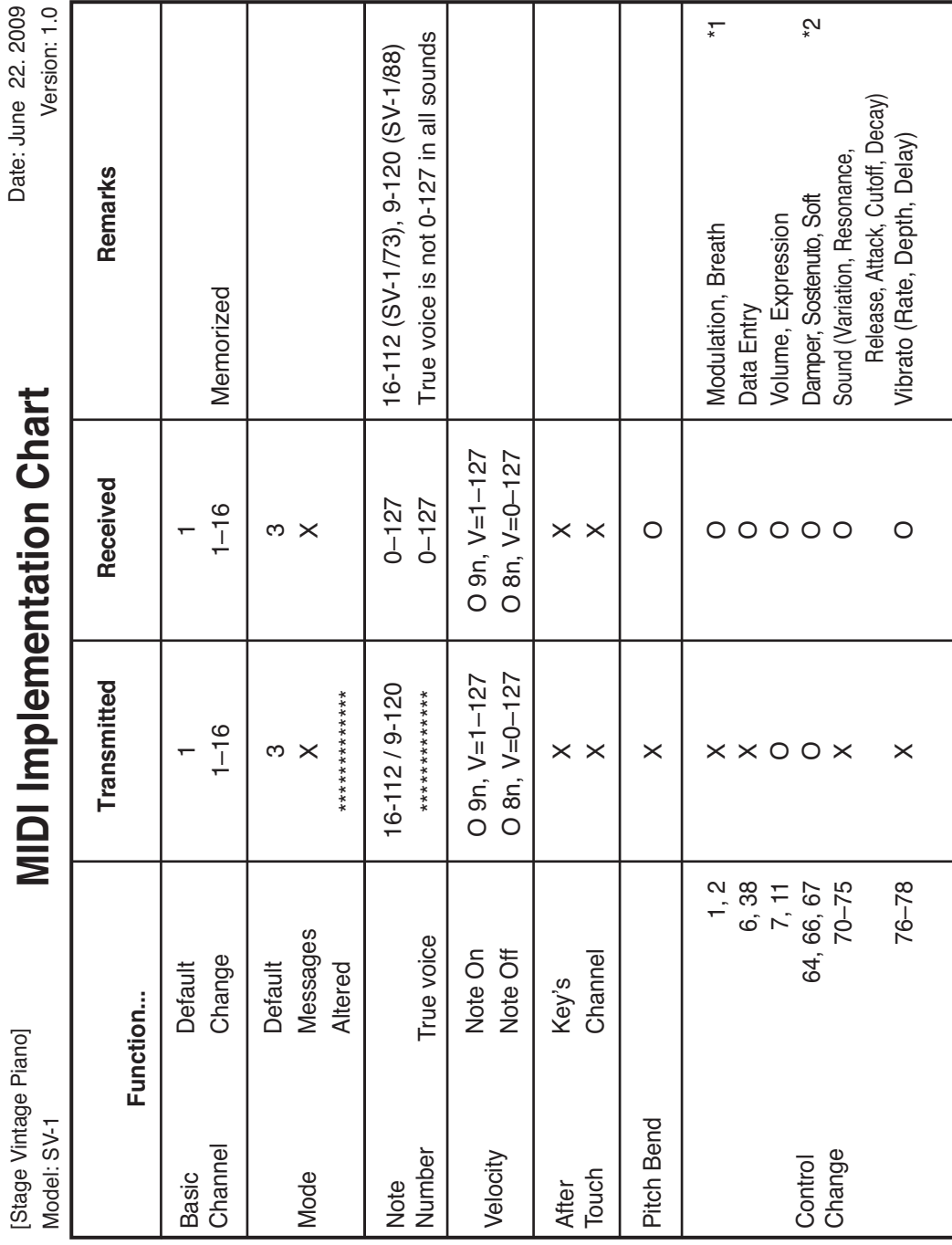

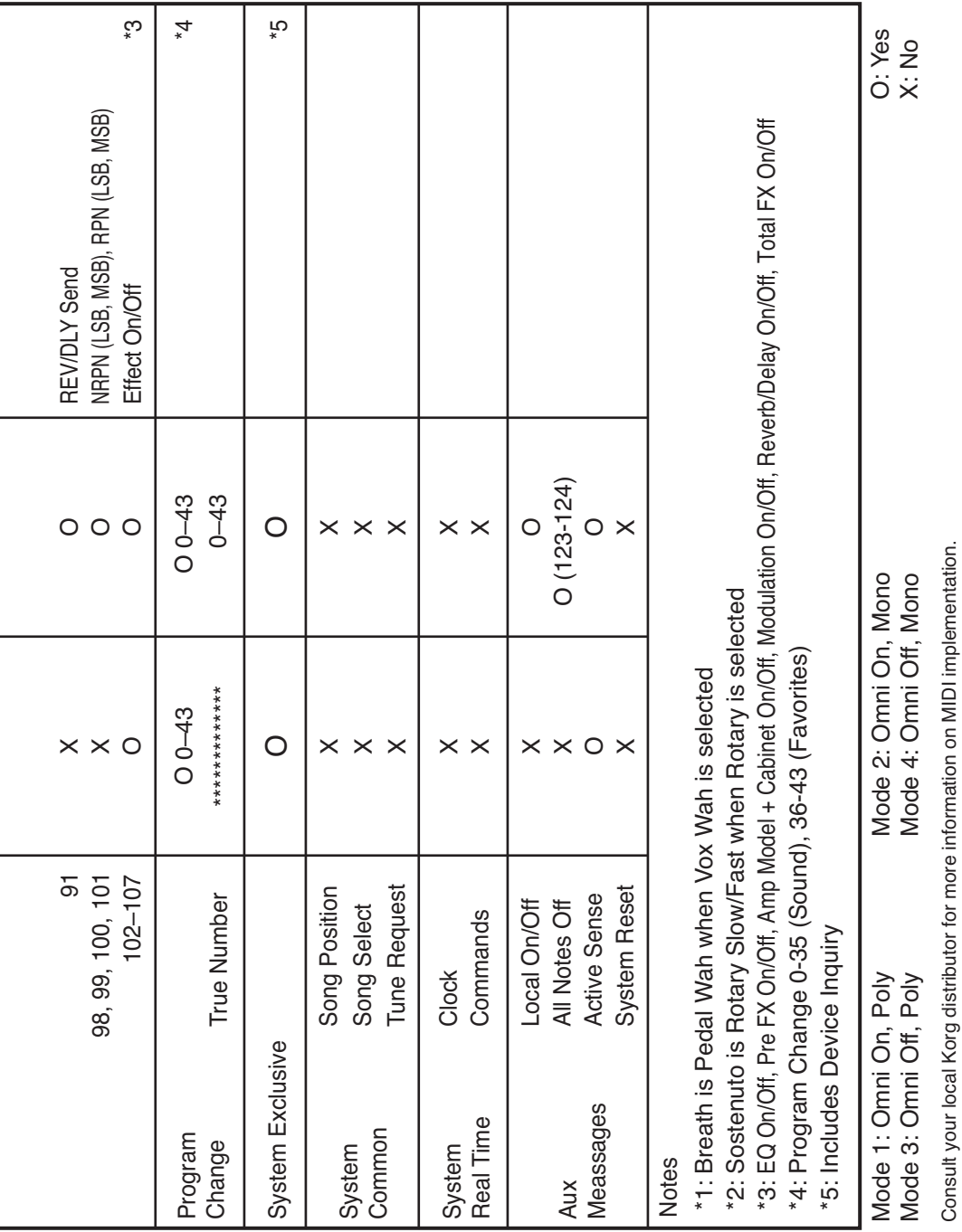

l

L

Consult your local Korg distributor for more information on MIDI implementation.

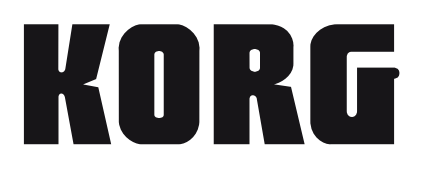

#### **Address**

KORG ITALY SpA Via Cagiata, 85 I-60027 Osimo (An) Italy

### **Web**

www.korg.com www.korgpa.com www.korg.co.jp www.korg.co.uk

*© KORG Italy 2009. All rights reserved*